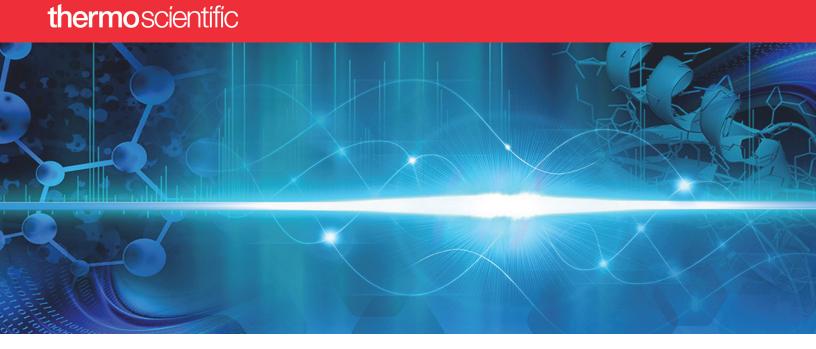

# **ProSightPD User Guide** Version 4.3 for Proteome Discoverer 3.1

B51002305 Revision A • August 2023

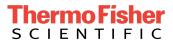

© 2023 Thermo Fisher Scientific Inc. All rights reserved.

Proteome Discoverer is a trademark and Thermo Scientific is a registered trademark of Thermo Fisher Scientific Inc. in the United States.

ProSightPC and ProSightPD are registered trademarks of Proteinaceous, Inc. in the United States.

All other trademarks are the property of Thermo Fisher Scientific Inc. and its subsidiaries.

The following are registered trademarks in the United States and other countries:

Windows and Microsoft are registered trademarks of Microsoft Corporation. UniProt is a trademark of European Molecular Biology Laboratory Incorporated Association.

Thermo Fisher Scientific Inc. provides this document to its customers with a product purchase to use in the product operation. This document is copyright protected and any reproduction of the whole or any part of this document is strictly prohibited, except with the written authorization of Thermo Fisher Scientific Inc.

The contents of this document are subject to change without notice. All technical information in this document is for reference purposes only. System configurations and specifications in this document supersede all previous information received by the purchaser.

This document is not part of any sales contract between Thermo Fisher Scientific Inc. and a purchaser.

This document shall in no way govern or modify any Terms and Conditions of Sale, which Terms and Conditions of Sale shall govern all conflicting information between the two documents.

Revision A, August 2023

Software version: ProSightPD 4.3 for Proteome Discoverer 3.1

For Research Use Only. Not for use in diagnostic procedures.

# **Table of Contents**

|           | Preface                                                                              | 7  |
|-----------|--------------------------------------------------------------------------------------|----|
|           | Access documentation                                                                 | 7  |
|           | About this guide                                                                     | 8  |
|           | Software installation and activation                                                 | 8  |
|           | Download the software                                                                | 8  |
|           | Activate the software license                                                        | 9  |
|           | Enter the product ID and the activation code                                         | 9  |
|           | Complete license activation on a computer that is connected to the Internet $\ldots$ | 11 |
|           | Special notices                                                                      | 12 |
|           | Contact us                                                                           | 12 |
|           |                                                                                      |    |
| Chapter 1 | Overview                                                                             |    |
|           | Introduction to ProSightPD                                                           | 13 |
|           | Introduction to top-down proteomics                                                  | 14 |
|           | ProSightPD workflow overview                                                         | 16 |
|           | Working with example data                                                            | 17 |
|           | ProSightPD database search algorithms                                                | 19 |
|           | Annotated proteoform search                                                          | 19 |
|           | Subsequence search                                                                   | 22 |
|           | Delta M Mode searches                                                                | 23 |
|           | Label-free quantitation and sliding window deconvolution                             | 24 |
| Chapter 2 | Creating and maintaining databases                                                   | 27 |
|           | Top-down databases in ProSightPD.                                                    |    |
|           | Create a database in ProSightPD                                                      |    |
|           | Download a ready-to-use database                                                     |    |
|           | Domination a ready-to-tase thatabase                                                 | 20 |

|           | Create a ProSightPD database from an existing FASTA database in Proteome Discoverer | 41 |
|-----------|-------------------------------------------------------------------------------------|----|
|           | Create a database from a FASTA format file                                          | 43 |
|           | Change the isoform mass threshold                                                   | 44 |
|           | Building a top-down database from a bottom-up result file                           | 45 |
|           | Build a database from a single sequence.                                            | 48 |
|           | Delete databases from the Database Manager.                                         | 49 |
| Chapter 3 | Working with studies                                                                | 50 |
|           | Studies                                                                             | 50 |
|           | Create a study                                                                      | 50 |
|           | Processing workflows, consensus workflows, and analyses                             | 51 |
|           | Configure a workflow                                                                | 52 |
|           | Use or edit an analysis template                                                    | 53 |
|           | Use or edit a workflow after creating the study                                     | 53 |
|           | Replace a node in a workflow                                                        | 53 |
|           | Configure application specific worflows                                             | 54 |
| Chapter 4 | Working with results                                                                | 64 |
|           | The results report                                                                  | 64 |
|           | Proteins page                                                                       | 65 |
|           | lsoforms page                                                                       | 66 |
|           | Proteoforms page                                                                    | 67 |
|           | PrSMs page                                                                          | 69 |
|           | MS/MS Spectrum Info page                                                            | 71 |
|           | Input Files page                                                                    | 73 |
|           | Specialized Traces page                                                             | 73 |
|           | Quantitative results in ProSightPD                                                  | 74 |
|           | Feature Group page                                                                  | 74 |
|           | Consensus Feature Group page                                                        | 75 |
|           | Quantitative results columns in the Proteoforms page                                | 76 |
|           | Visualizing top-down results                                                        | 78 |
|           | Use ProSight Lite                                                                   | 78 |
|           | Use TDViewer                                                                        | 79 |
|           | Use TDValidator Lite                                                                | 80 |
|           | Filter results                                                                      | 81 |
|           |                                                                                     |    |

|           | Visualize results with charts and graphs  | 81  |
|-----------|-------------------------------------------|-----|
|           | Histograms                                | 81  |
|           | Abundances.                               | 82  |
|           | Volcano Plot                              | 82  |
|           | Scatter Plot                              | 83  |
|           | Chromatogram Traces view                  | 83  |
| Chapter 5 | Workflow templates and analysis templates | 85  |
| Chapter 6 | ProSightPD nodes                          | 89  |
|           | Server Utilities node                     | 89  |
|           | FASTA Exporter node                       | 89  |
|           | Feature Detector nodes                    | 90  |
|           | Med Res. Feature Detector                 | 90  |
|           | Hi Res. Feature Detector                  | 93  |
|           | Search nodes                              | 98  |
|           | Annotated Proteoform Search node          | 99  |
|           | Single Proteoform Search node             | 104 |
|           | Subsequence Search node                   | 107 |
|           | Tag to Annotated Proteoform Search node   | 110 |
|           | Tag to Subsequence Search                 | 112 |
|           | cRAWler nodes                             | 115 |
|           | PTCR cRAWler node                         | 115 |
|           | High/High cRAWler node                    | 117 |
|           | Med/High cRAWler node                     | 120 |
|           | ProSightPD Consensus nodes                | 123 |
|           | PrSM Grouper node                         | 123 |
|           | Protein Grouper node                      | 124 |
|           | FDR node                                  | 124 |
|           | Proteoform Validator node                 | 124 |
|           | Proteoform and Protein Filter node        | 125 |
|           | Feature Mapper node                       | 125 |
|           | Quantifier node                           | 126 |
|           | PFR Annotator node                        | 126 |
| Chapter 7 | Interpreting results.                     | 127 |

| P-Score                     | 127 |
|-----------------------------|-----|
| C-Score                     | 128 |
| Expectation Value (E-Value) | 128 |

# **Preface**

This guide describes how to use the Thermo ProSightPD<sup>™</sup> 4.3 nodes in the Proteome Discoverer<sup>™</sup> 3.1 application to perform top-down proteomics data analysis.

- Access documentation
- About this guide
- Software installation and activation
- Download the software
- Activate the software license
- Special notices
- Contact us

### **Access documentation**

The ProSightPD application includes complete documentation.

#### Procedure

- 1. Go to the Life Sciences Mass Spectrometry Software Download and Licensing Portal.
- 2. Log in to your account.
- 3. In the navigation pane, select the **Product Search** link.
- 4. Enter ProSightPD 4.3.
- 5. In the Product Search Results, select the entry for *ProSightPD 4.3 User Guide* in the description.

The related software and documentation appear.

- 6. In the Results column, select the ProSightPD 4.3 User Guide.
- 7. On the Product Download page, select the link under File Name.
- 8. Select Download Selected Files.

### About this guide

The *ProSightPD User Guide* describes features of the application that are specific to top-down data analysis. For information about the Proteome Discoverer application, on which the ProSightPD application relies, refer to the *Proteome Discoverer User Guide*.

### Software installation and activation

ProSightPD 4.3 has a standalone installer that includes the Proteome Discoverer application and ProSightPD 4.3 nodes. After installing ProSightPD, activate your ProSightPD license in the License Manager tool in the Proteome Discoverer application.

If you have not received your license, contact ThermoMSLicensing@thermofisher.com. Include your sales order number in the email.

Alternatively, you can check your available licenses (and view their activation codes) on the Life Sciences Mass Spectrometry Software Download and Licensing Portal at https://thermo.flexnetoperations.com.

### **Download the software**

If you have a license, but do not have ProSightPD nodes installed, complete the following procedure.

#### **Procedure**

- 1. Go to Life Sciences Mass Spectrometry Software Download and Licensing Portal: https://thermo.flexnetoperations.com.
- 2. Log in to your account.
- 3. In the navigation pane, select the Product Search link.
- 4. Enter ProSightPD 4.3.
- 5. In the Product Search Results, select the entry for *ProSightPD 4.3*.

6. Under File Name (rightside column), select the file name link.

After you download and install the software, activate the license with the License Management interface.

If you have issues with licensing, send an email to ThermoMSLicensing@thermofisher.com. Include a short description of the problem and the ProSightPD license key.

To activate the license, you must have an activation code and product ID number from Thermo Fisher Scientific. Before you transfer a license to another computer, deactivate the license. Refer to the *Proteome Discoverer User Guide* for more information.

### Activate the software license

To activate your license, follow these topics as necessary:

- 1. Enter the product ID and the activation code
- 2. Complete license activation on a computer that is connected to the Internet

### Enter the product ID and the activation code

To activate your license, you need to have the product ID and the activation code. You can obtain these from the email that Thermo MS Licensing sends you within one week of ordering the software. The email has the subject line "Your Order Is Ready."

#### Procedure

- 1. Open the Proteome Discoverer application.
- 2. Select Administration > Manage Licenses.

The Administration page opens.

3. Select Activate.

The License Activation dialog box opens to the Activation Code view.

| License Activation                             |                                                                                                    | ×   |
|------------------------------------------------|----------------------------------------------------------------------------------------------------|-----|
| Activation Code                                | •                                                                                                    |     |
|                                                | Thermo MS Licensing with "Your Order is Ready" in the subject line. This email<br>D and activation code for your software. If you cannot locate this email, click <b>Help</b>                                | for |
| Enter the company na<br>do one of the followin | me, your full name and email address, and the product ID and activation code. The<br>g:                                                                                                    | en, |
| • If this computer co                          | onnects to the Internet, click Online Activation.                                                                                                    |     |
|                                                | oes not connect to the Internet, click <b>Offline Activation</b> and follow the instructior<br>the response file (activation.xml), click <b>Process Response File</b> on this computer to<br>ration process. |     |
| Company:                                       |                                                                                                    |     |
| Full Name:                                     |                                                                                                    |     |
| User Email:                                    |                                                                                                    |     |
| Product ID:                                    |                                                                                                    |     |
| Activation Code:                               |                                                                                                    |     |
| Help                                           | Online Activation Offline Activation Process Response File Cance                                                                                                    | el  |

- 4. If you have not received your activation code, do the following:
  - a. Check your Junk Email folder.

If the email is not in your Junk Email folder, log in to your account at the following URL: https://thermo.flexnetoperations.com.

In the left navigation pane, under Software & Services, select **Order History**. Then, in the list of ordered products, select the order number.

b. If you cannot find your account, send an email message to Licensing at ThermoMSLicensing@thermofisher.com.

Provide the following information in the body of the message:

- Software application: ProSightPD
- Sales order number or purchase order number
- End user name
- End user email

- 5. In the License Activation dialog box, enter the following:
  - Your company name.
  - Your full name.
  - Your contact email address.
  - The product ID for the ProSightPD application.
  - The activation code. You can type or paste the activation code.

#### Table 1 Product IDs for the ProSightPD application

| Material Order No. | Product ID | Description                               |
|--------------------|------------|-------------------------------------------|
| OPTON-31090        | B51001164  | SW, PROSIGHTPD 4.3                        |
| OPTON-31091        | B51001165  | SW, PROSIGHTPD 4.3<br>UPG FROM 4.2        |
| OPTON-31092        | B51001166  | SW, PROSIGHTPD 4.3<br>UPG FROM BEFORE 4.2 |
| OPTON-31093        | B51001167  | SW, PROSIGHTPD 4.3<br>UPG FROM PROSIGHTPC |

6. Continue to Complete license activation on a computer that is connected to the Internet.

### Complete license activation on a computer that is connected to the Internet

Follow these instructions if your processing computer has an Internet connection.

#### Procedure

- 1. If you have not already entered the licensing information, enter it in the Activation Code view of the License Activation dialog box.
- 2. Select **Online Activation** to process the activation code.
- 3. To close the dialog box, select **OK**.

This completes the online license activation process.

For additional information about deactivating a license or using an offline computer, refer to the *Proteome Discoverer User Guide*.

## **Special notices**

Make sure you follow the special notices presented in this guide. Special notices appear in boxes; those concerning safety or possible system damage also have corresponding caution symbols.

**IMPORTANT** Highlights information necessary to prevent damage to software, loss of data, or invalid test results; or might contain information that is critical for optimal performance of the system.

**NOTE** Highlights information of general interest.

**TIP** Highlights helpful information that can make a task easier.

# **Contact us**

You can find information on all of the different support services of Thermo Fisher Scientific by navigating the following website:

https://www.thermofisher.com/us/en/home/technical-resources/contact-us.html

| Contact            | Email                              |
|--------------------|------------------------------------|
| ProSightPD Support | prosightpdsupport@thermofisher.com |
| Proteinaceous      | info@proteinaceous.net             |

1

# **Overview**

The following topics introduce the ProSightPD application and provide a brief discussion of top-down proteomics.

- Introduction to ProSightPD
- ProSightPD workflow overview
- Working with example data
- ProSightPD database search algorithms
- Label-free quantitation and sliding window deconvolution

## Introduction to ProSightPD

The ProSightPD application is a set of nodes on the Proteome Discover platform. These nodes are designed to analyze top-down mass spectrometry data.

The ProSightPD nodes identify, quantify, and characterize proteoforms. The ProSightPD application is fully integrated into the Proteome Discoverer framework and utilizes a common user interface and results architecture. The primary difference between the ProSightPD nodes and the other nodes within Proteome Discoverer is the focus on proteoform identification and not peptide identification. Many of the notable differences such as database structure, tables in the results, and graphical result views stem from this fundamental practice.

The ProSightPD application supports several top-down workflows including:

- High-throughput LC/MS proteoform discovery
- Large proteoform discovery using proton transfer charge reduction (PTCR)
- Label-free quantitation (LFQ) of proteoforms

- Targeted proteoform searches
- Analysis of infused samples and manually collected data (not using a predefined MS method)
- Analysis of isotopically and non-isotopically resolved precursors

### Introduction to top-down proteomics

In top-down proteomics, proteins are introduced into a mass analyzer, where they are subjected to gas-phase fragmentation.

The following figure compares bottom-up and top-down methods:

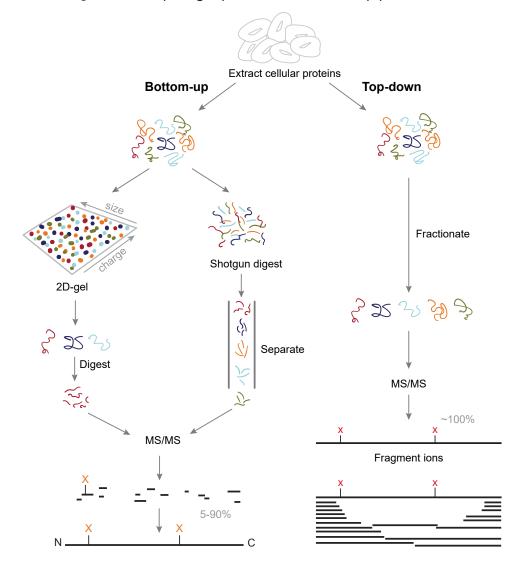

Figure 1 Comparing top-down and bottom-up proteomics

Top-down proteomics is a technique for protein identification and characterization. Combining top-down proteomics searches with the shotgun annotation process provides a method for rapid and accurate protein definition.

Top-down proteomics can provide thorough sequence coverage of proteoforms, supporting characterization of complex combinations of PTMs.

Separation and ionization of intact proteins present many challenges beyond the scope of this guide. The bioinformatics of top-down proteomics, though, has some challenges that the application addresses.

- ProSightPD automates the determination of neutral masses from both precursor and fragmentation spectra. The resultant masses are then used for protein identification and characterization.
- Precursor masses may not originate from full-length, unmodified proteins. Therefore, multiple search strategies may be necessary to identify and characterize all proteoforms in a sample. ProSightPD provides several search modes to identify different proteoforms. Search modes such as the Subsequence search can be used to find truncated forms while Annotated Proteoform searches can be used to identify highly modified proteoforms. More in-depth descriptions are provided in the ProSightPD database search algorithms section.

# ProSightPD workflow overview

Below is an overview of the steps required to create and execute a data analysis workflow using the ProSightPD nodes in Proteome Discoverer.

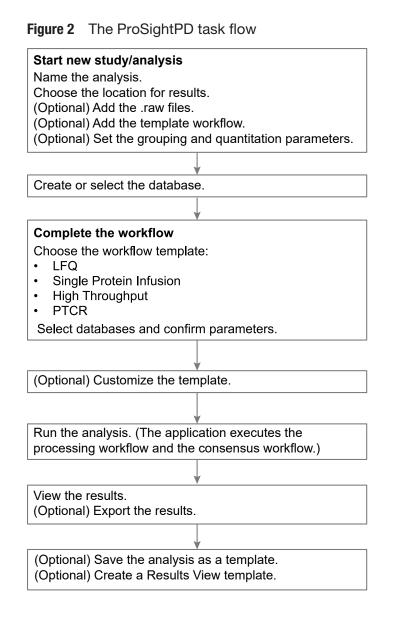

# Working with example data

The ProSightPD application installs with a database and analysis workflow template for the Thermo Scientific<sup>™</sup> Pierce<sup>™</sup> Intact Protein Standard Mix. You can download an example of the Pierce Intact Protein Standard Mix data file at the Life Sciences Mass Spectrometry Software Download and Licensing Portal.

The Pierce Intact Protein Standard Mix contains six recombinant proteins. For additional information, refer to https://www.thermofisher.com/order/catalog/product/A33527#/A33527. This data file was collected on a Thermo Fisher Scientific Fusion Lumos Tribrid Mass Spectrometer with high resolution precursor and HCD fragment ions scans.

To become familiar with the ProSightPD data analysis process using example data, complete the following steps.

#### Procedure

- 1. Download the Pierce\_Intact\_Protein\_Standard\_Top\_Down\_Example.raw data file at the Life Sciences Mass Spectrometry Software Download and Licensing Portal.
- 2. Open the Proteome Discoverer application.
- 3. On the Start page, select New Study/Analysis.

The New Study and Analysis dialog box opens.

- 4. Enter the Study Name.
- 5. For the Study Root Directory, select the browse icon and locate the path.
- 6. Select OK.

The study opens.

- Select Open Analysis Template and locate the PSPD HiHi TopDownStandard Analysis Template (C: \Users\Public\Documents\Thermo\Proteome Discoverer 3.1\Common Templates\ProSightPD 4.3\Analysis Templates).
- 8. Select Open.
- 9. Select the **Workflows** tab on the Study page.
- 10. In the Processing Step area of the Analysis pane, select Edit.
- 11. In the Workflow Tree, select the Annotated Proteoform Search node.
- 12. In the Parameters of the 'ProSightPD 4.3 Annotated Proteoform Search' area on the left side of the Workflow Tree, select the Input Database dropdown arrow and select the **PierceIntactProteinStandardMix** database file (it is the only database available for newly installed software).
- 13. Repeat step 12 for the second Annotated Proteoform search node and the Subsequence Search node and change the Input Database to the PierceIntactProteinStandardMix database file.
- 14. Select the **Input Files** tab on the Study page.
- 15. Select Add Files.

The Add Files dialog box opens.

16. Locate the Pierce\_Intact\_Protein\_Standard\_Top\_Down\_Example.raw data file that you downloaded at the beginning of this process, then select **Open**.

The file is now listed on the Input Files page.

17. Drag and drop the file into the Processing Step area of the Analysis pane on the right side.

The Run button now activates and turns green.

18. Select Run.

After you select Run, the Administration page automatically opens where you can monitor the progress of your analysis. For additional information about viewing your results, see Working with results.

## **ProSightPD database search algorithms**

The following topics describe the search algorithms specific to the ProSightPD application. Each search mode overcomes different issues of protein identification and characterization.

- Annotated proteoform search
- Subsequence search
- Delta M Mode searches

### Annotated proteoform search

The annotated proteoform search is the standard search mode for top-down proteomics in ProSightPD.

For each precursor mass, a subset of proteoforms within the user-selected mass tolerance are selected from the database. Fragment ions from spectral fragmentation data that has been associated with the precursor mass are then matched against the theoretical fragment ions of the selected database proteoforms. The application determines the number of observed fragment ions matching the fragment tolerance and uses this value to score the identification, as shown in the following figure.

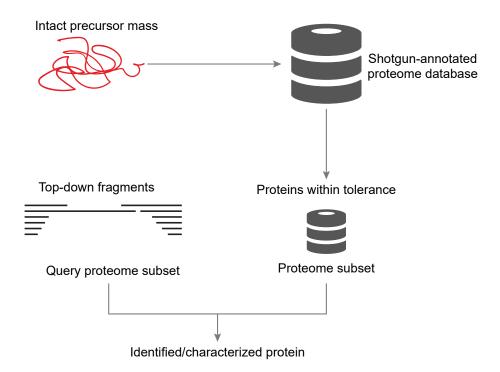

The application calculates scores for each probable MS/MS to candidate proteoform sequence match (PrSM). An observed ion matches a theoretical ion when the two masses are within a user-defined fragment ion mass tolerance. The probability of the observed number of fragment ions matching by chance is then determined and reported as a P-Score.

Although the application queries each proteoform with a theoretical precursor mass in the window, it displays only those proteoforms that meet the userdefined filtering of search results. These filters include the minimum number of matching fragments and false discovery rate (FDR), as shown in the following figure:

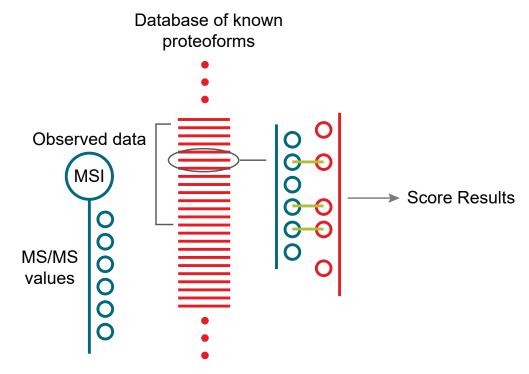

#### Figure 3 Annotated proteoforms search process

The following strategies may be helpful when running annotated proteoform searches:

 Use a large precursor mass window search when identifying an unknown proteoform. If there are several unknown modifications (modifications that are not in the search), a large window search often will still identify the protein. A 100 Da window is a good starting place but a 1000 Da window or larger may be necessary if a very large mass shift is present on the proteoform. Further proteoform interrogation to characterize the proteoform can then be performed once the identity of the protein is known.

A large number of ions matching one terminus in a protein is evidence of a protein's identity. You can use the ProSight Lite and the TDValidator Lite applications for further characterization. For more information on these tools, see Use ProSight Lite and Use TDValidator Lite.

 Use Delta M (Δm) Mode to locate unknown modifications near either termini. If the large precursor mass window annotated proteoform search fails to identify a proteoform, consider running another large precursor mass window annotated proteoform search with Delta M Mode enabled. Activating Delta M Mode increases the likelihood that the search will identify proteins with unknown modifications. However, this mode takes approximately two times longer than the corresponding annotated proteoform search. For more information, see Delta M Mode searches.

### **Subsequence search**

A ProSightPD Subsequence search matches MS/MS data against all subsequences of all proteoforms of proteins in a database. The Subsequence search is similar to a bottom-up no enzyme search. The Subsequence search produces many more possible candidates than the annotated proteoform search and will therefore take longer than an annotated proteoform search when using the same precursor window size. The Subsequence search considers every possible subsequence of every base proteoform (unless mentioned otherwise) in the database and attempts to identify any subsequence that matches the observed intact ion mass within a tolerance.

In a typical top-down experiment, not all of the polypeptides identified are intact proteins. A Subsequence search identifies those proteoforms that are a product of biological degradation and cannot be logically predicted. This search compares the observed precursor mass to all possible entries of a particular database within a defined tolerance, for example, less than 10 ppm. The application theoretically fragments those entries that fall within the defined tolerance and compares the observed fragment ions.

**NOTE** Use a Subsequence search if an absolute mass analysis fails to identify a proteoform.

A Subsequence search is a two-step process that is repeated for each base protein sequence in the proteome database:

#### Procedure

- 1. Identify a candidate entry matching an observed precursor mass.
- 2. Calculate all possible theoretical fragment ions for the candidate entry, and then compare the theoretical fragment ion masses to the observed fragment ion masses.

The following figure shows the process involved in a subsequence search.

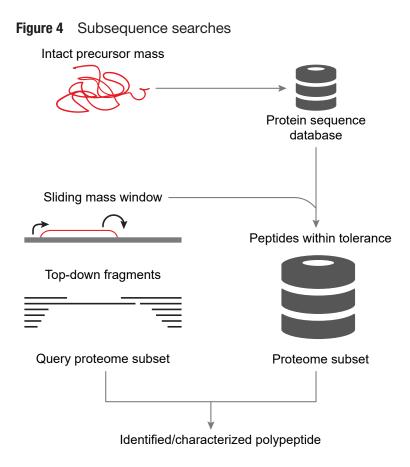

### **Delta M Mode searches**

Delta M Mode is a feature for identifying proteoforms containing unknown mass shifts, for example, PTMs. The delta is the difference between the observed precursor mass and the theoretical precursor mass. When you perform a search in Delta M Mode, the ProSightPD application concurrently performs three queries per sequence to compare the following:

- The theoretical fragment ion masses of the protein sequence to the observed fragment ion list as usual
- The theoretical fragment ion masses derived from the sequence and the Delta M applied N terminal to the observed fragment ion mass list
- The theoretical fragment ion masses derived from the sequence and the Delta M applied C terminal to the observed fragment mass list

A Delta M Mode search takes approximately two times longer than the same search without Delta M Mode.

By carefully observing the pattern of fragments with and without Delta M Mode, you can locate the source of the mass shift. For example, a particular result returns with the two smallest N-terminal fragments matching without the mass shift. If all other matching N-terminal fragments contain the mass shift, the unknown mass can be localized on an amino acid between the second and third N-terminal fragments:

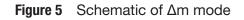

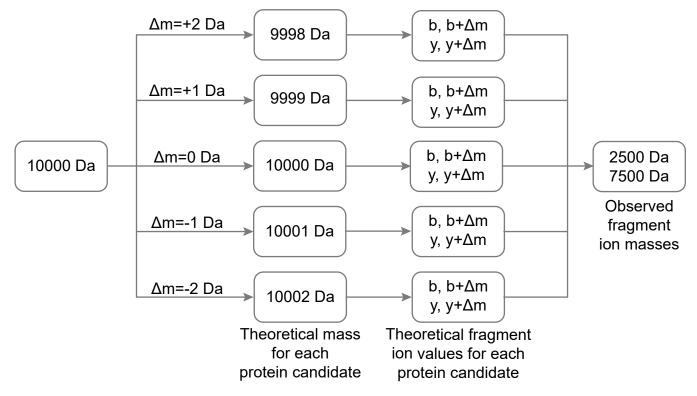

When Delta M Mode is enabled, fragments found using the Delta M Mode display on the PrSMs page, along with two additional columns: Delta M Residue and Delta M Fragment(s), where the delta mass and the possible residue where the delta mass was localized. Delta masses also display in the ProSightPD fragment map with an orange square around the potential residue where the delta mass was localized.

# Label-free quantitation and sliding window deconvolution

The ProSightPD application performs label-free quantitation (LFQ) using the sliding window deconvolution algorithm.

In an LFQ experiment, the proteoforms are quantified across their elution profile. In ProSightPD, these quantitation results are called Feature Groups. Feature Groups are generated nodes using the sliding window algorithm in conjunction with the Xtract (for high resolution, isotopically-resolved data) or kDecon (for low or medium resolution, isotopically unresolved data) algorithms for deconvolution.

The sliding window algorithm averages spectra over a succession of windows in retention time, deconvolves each average spectrum, and then merges similar masses from consecutive deconvolutions to form feature groups.

The following figure illustrates the concept of sliding windows.

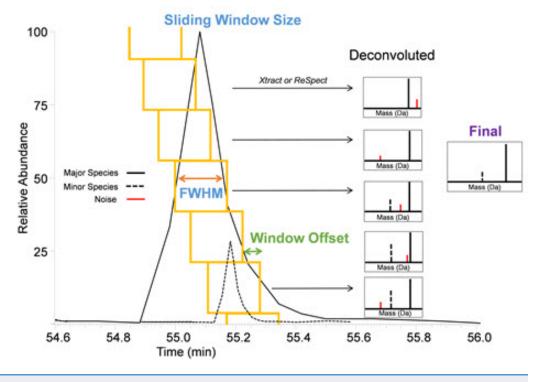

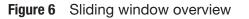

**NOTE** FWHM refers to full-width half-max.

The sliding window algorithm benefits top-down LFQ in several ways:

- Reduces the number of false positives due to noisy data
- Improves sensitivity using signal averaging
- Sensitive to low abundance co-eluting species identifies co-eluting species
- Accurately defines elution profiles for quantitation

The ProSightPD Hi Res. Feature Detector node and the ProSightPD Med. Res. Feature Detector node contain the parameters controlling the sliding window algorithm.

After the Feature Detector node determines the feature groups for all data files, the node maps the feature groups to individual PrSMs and connects feature groups to quantitation traces. The node groups the features that are similar in mass and retention time between files. A group of feature groups across all files is a consensus feature group.

The Feature Mapper node maps the consensus feature groups to proteoforms based on a mass and retention time threshold.

The ProSightPD Quantifier node produces abundance ratios and statistics using the measured abundances and study factors you applied.

# **Creating and maintaining databases**

The following topics describe working with top-down databases in the ProSightPD application.

- Top-down databases in ProSightPD
- Create a database in ProSightPD
- Building a top-down database from a bottom-up result file

### **Top-down databases in ProSightPD**

ProSightPD Database Manager gives you flexibility when creating a database to search their top-down data. The Database Manager allows you to easily build databases from any UniProt formatted .fasta, .xml file, or Proteome Discoverer formatted .mzldentML file. After these files are imported into the database manager, you can add or remove sequences, edit sequences, and precisely annotate the database with proteoform level control using ProSight Annotator (previously Protein Annotator.)

You can download protein sequences, groups of protein sequences, and full proteome sequence databases from:

• UniProt https://www.uniprot.org. Select an XML file.

The ProSightPD application creates and stores databases as .psdb files. The Database Manager can convert the XML and FASTA files to PSDB format.

## Create a database in ProSightPD

Creating a proper database is a critical step in successfully analyzing top-down data in ProSightPD. The procedures to creating and customizing a properly formatted database are in the following topics.

- Download a ready-to-use database
- Create a ProSightPD database from an existing FASTA database in Proteome Discoverer
- Create a database from a FASTA format file
- Change the isoform mass threshold

### Download a ready-to-use database

The following steps can be followed to build a database from a unipot formatted FASTA database, however, when you browse for the files you need to change the file type from .xml to .fasta.

In order to reduce the search space and remove implausible search candidates, Thermo Fisher Scientific recommends that you use the Max Isoform Mass and Max Isoform Expansion mass thresholds. The Max Isoform Mass limits the size of the sequences imported from your input database files. The Max Isoform Expansion limits the size of the potential proteoform candidates. For example, if the Max Isoform mass is 100 kDa and the Max Isoform Expansion mass is 50 kDa, then a 90 kDa sequence is included in your ProSightPD database. However, only proteoforms less than 50 kDa can be expanded and searched.

**NOTE** For select proteins from a specific genome or proteins from different genomes, download .xml files from UniProt.

#### Procedure

- 1. Go to the following website:
  - https://www.uniprot.org/
- 2. Locate and download the XML file.
- 3. Save the file.
- 4. In the Proteome Discoverer application, open the ProSightPD Database Manager by doing one of the following:.
  - Select ProSightPD Database Manager
  - Select Help > Open Database Manager.

The ProSightPD Database Manager dialog box opens.

in

5. To adjust the upper mass limit for sequences to be added from your

database input file to your ProSightPD formatted database, select the upper right and do the following:

The Advanced Parameters dialog box opens.

| Advanced Parameters                |   | ×      |
|------------------------------------|---|--------|
| Max Isoform Mass (kDa):            |   | 250.00 |
| Max Isoform Expansion Mass (kDa):: |   | 70.00  |
| Include N-Term Methionine:         | • |        |
|                                    |   |        |

- Enter the Max Isoform Mass (kDa).
- (Optional) Enter the Max Isoform Expansion Mass (kDa).
- Select Save 💾

**TIP** The default setting for the upper mass limit is 250 kDa. Consider setting this limit to the largest proteoform of interest.

**IMPORTANT** It is important to note that subsequences or truncations of parent sequences larger than the upper mass limit will not be detected. For example, if the upper mass limit is set to 70 kDa, a 25 kDa truncated proteoform from 75 kDa parent sequence will not be detected. In order to detected this truncated species, you must increase the upper mass limit to greater than 75 kDa.

- 6. In the ProSightPD Database Manager dialog box, do the following:
  - a. Select Create ProSightPD Database.
  - b. Select Browse.

The Open dialog box opens.

- c. Locate the saved XML file.
- d. Select Open.

The database file appears in the dialog box. The application displays the number of proteins found in the imported file, as shown in the following figure.

| ProSightPD I                                                                                                    | Database Manager                              |                           |                                     |                               |                            |   |            |                  |            | - 🗆 × |  |  |  |
|----------------------------------------------------------------------------------------------------|-----------------------------------------------|---------------------------|-------------------------------------|-------------------------------|----------------------------|---|------------|------------------|------------|-------|--|--|--|
| 🞓 Create ProSightPD Database 🗣 Manually add entry                                                                   |                                               |                           |                                     |                               |                            |   |            |                  |            |       |  |  |  |
| File Path(s):                                                                                                    | Ecoli (K12).psdb                              | A Browse                  | Optional: For m                     | ost users the UniProt defined | d features are sufficient! |   | Name:      | Ecoli (K12)_copy |            |       |  |  |  |
|                                                                                                    |                                               | ~ 🗙                       | ProSight                            | Annotator                     |                            |   | Descriptio | n: demo_copy     |            |       |  |  |  |
| 🗸 Found 4,049 UniProt Formatted Isoforms(s) 🕕 Wening File size can detauduity input Philipit Annotator preformance. |                                               |                           |                                     |                               |                            |   |            |                  |            |       |  |  |  |
|                                                                                                    |                                               |                           |                                     |                               |                            |   |            |                  |            |       |  |  |  |
| Manage                                                                                                    | Name                                          | Descriptio                | ion # Entries # Isoforms # Custom P |                               |                            |   | teoforms   | Size (MB)        | Da         | ate   |  |  |  |
| * *                                                                                                    | Ecoli 01182021.psdb (ProSightPD 4.1)          | For testing               |                                     | 4,384                         | 4,396                      | 0 |            | 2.76             | 04/19/2022 |       |  |  |  |
| *                                                                                                    | Ecoli (K12).psdb (ProSightPD 4.2)             | demo                      |                                     | 4,049 0                       |                            |   |            | 2.23             | 07/11/2023 |       |  |  |  |
| * 😫                                                                                                    | PierceIntactProteinStandardMix.psdb (ProSight | Pierce                    |                                     | 6                             | 6                          | 0 |            | 07               | 04/20/2022 |       |  |  |  |
| * *                                                                                                    | PierceIntactProteinStandardMix_copy.psdb (Pr  | Pierce_copy               |                                     | 6                             | 6                          | 0 |            | 06               | 05/13/2022 |       |  |  |  |
| *                                                                                                    | taxon9606reviewed202006curated.psdb (ProSi    | taxon9606_reviewed_2020_0 | 6_curated                           | 45                            | 53                         | 0 |            | 28.70            | 05/25/2023 |       |  |  |  |
| * 🗱                                                                                                    | taxon9606_reviewed_2020_06_curated.psdb (P    | taxon9606_reviewed_2020_0 | l6_curated                          | 45                            | 53                         | 0 |            | 28.70            | 03/30/2022 |       |  |  |  |

If the imported database is correctly formatted, a green check mark and the number of correctly formatted proteins appear. If the file is incorrectly formatted, a red X appears.

If the number of entries shown is fewer than you expected, the lower number might be due to the Max Isoform Mass setting being too low. For information on changing that setting, see Change the isoform mass threshold.

Other reasons that the number of isoforms might be unexpectedly low:

- A sequence contains an unrecognized amino acid (B,Y,Z, and so on) or a wildcard.
- The entry header is incorrectly formatted (that is, not UniProt format).
- Some of the entries were duplicated.

The Database Manager removes incorrectly formatted and duplicate entries.

### (Optional) Edit isoforms in ProSight Annotator

The Database Manager supports isoforms and proteoform curation. By default, ProSightPD databases contain isoforms. If you want to expand to proteoforms, see (Optional) Expand Isoforms to Proteoforms. Editing your database at the isoform level, produces the largest proteoforms search space. This search space can be reduced by curating at the proteoform level. Thermo Fisher Scientific recommends that you annotate at the isoform level first, then expand and curate at the proteoform level. By editing at the isoform level, the database will be expanded at search time to include every possible proteoform of the isoform. It is easier to include a modification at the isoform level, expand the proteoforms, and remove selected proteoforms, than to expand the unmodified isoform into it's proteoforms and add all modified proteoforms one at a time.

**IMPORTANT** Database expansion at search time is controlled by the Candidate Source parameter in the Subsequence Search node and the Annotated Search node. This parameter has the following four settings:

- Isoforms
- Proteoforms
- Both Exclude Isoforms with Proteoforms
- Both Include Isoforms with Proteoforms

In the ProSight Annotator dialog box, you can do the following:

- Add or remove isoforms from a database.
- Add or remove modifications from an isoform.

| soforms            |                             |             | ŀ      | + | Total | Pot      | entia | al P  | rote  | eofo | orm   | Cou      | int:    | 7.16  | 14    |    |      |      | M      | /lode | e:     | lso    | oform  |       | Prote | oforn |
|--------------------|-----------------------------|-------------|--------|---|-------|----------|-------|-------|-------|------|-------|----------|---------|-------|-------|----|------|------|--------|-------|--------|--------|--------|-------|-------|-------|
| Accession <b>Y</b> | Description <b>T</b>        | Mass (Da) 🝸 | # AA 🝸 | ^ |       | M        | •     | R     | т     | K    | ^     |          | •       | R     | 0     | -  | т    | G    | 6      | V     | ^      | ь      |        | 1     | ^     | 20    |
| Q71DI3             | Histone H3.2                | 15,378.51   | 136    |   |       | <u>w</u> |       |       | _     |      | -     | _        |         | _     | _     | _  |      |      |        | _     |        | -      | _      |       | ų     |       |
| P62805             | Histone H4                  | 11,360.38   | 103    |   | 21    | L        | Α     | т     | K     | Α    | Α     | R        | K       | S     | Α     | Ρ  | Α    | т    | G      | G     | v      | ĸ      | K      | Ρ     | н     | 40    |
| P58876             | Histone H2B type 1-D        | 13,927.57   | 126    |   | 41    | R        | Υ     | R     | Ρ     | G    | т     | V        | Α       | L     | R     | Е  | L.   | R    | R      | Y     | Q      | К      | S      | т     | Е     | 60    |
| Q99880             | Histone H2B type 1-L        | 13,943.60   | 126    |   | 61    |          | 1     |       | R     | K    | i.    | P        | F       | 0     | R     | L  | v    | R    | F      |       | Α      | 0      | р      | F     | ĸ     | 80    |
| Q16778             | Histone H2B type 2-E        | 13,911.57   | 126    |   |       | -        | 5     |       |       |      | 5     | <u> </u> |         | -     |       | _  |      |      |        |       | ^      | ٩      | 5      | ÷.    | •     |       |
| P49450-1           | Histone H3-like centromeric | 15,980.77   | 140    |   | 81    | Т        | D     | L     | R     | F    | Q     | S        | S       | Α     | V     | Μ  | Α    | L    | Q      | Е     | Α      | S      | E      | Α     | Y     | 100   |
| P49450-2           | Histone H3-like centromeric | 12,993.23   | 114    |   | 101   | L        | V     | G     | L     | F    | Е     | D        | Т       | Ν     | L     | C  | Α    | τ.   | н      | Α     | Κ      | R      | v      | т     | Т     | 120   |
| P16401             | Histone H1.5                | 22,566.47   | 226    |   | 121   | м        | р     | K     | р     |      | 0     |          | Δ       | R     | R     | 1  | R    | G    | F      | R     | Δ      |        |        |       |       |       |
| Q93079             | Histone H2B type 1-H        | 13,883.54   | 126    |   |       |          |       |       | -     |      | ٩     |          | -       |       |       | •  |      | ·    | •      |       | ^      |        |        |       |       |       |
| POCOS8             | Histone H2A type 1          | 14,082.95   | 130    |   |       |          |       |       |       |      |       |          |         |       |       |    |      |      |        |       |        |        |        |       |       |       |
| Q6FI13             | Histone H2A type 2-A        | 14,086.89   | 130    |   | Poir  | + 5-     |       |       |       | (i-  | Mad   |          | - 1-1-1 | e PTN |       |    |      |      |        |       |        |        |        |       |       | -     |
| Q99879             | Histone H2B type 1-M        | 13,980.63   | 126    |   | Poir  | it re    | atu   | res   |       | •    | IVIOU | iiy Av   | allabi  | ePIN  | 15    | ка | nge  | e Fe | atu    | ires  |        |        |        |       |       | +     |
| P84243             | Histone H3.3                | 15,318.50   | 136    |   | PTM   | ls 0/1   | cS    | NPs ( | 0)    | Cust | tom   | 0/0      |         |       | _     | En | doge | enou | s Clea | avage | es (0) |        | isulfi | de Bo | nds   | (0)   |
| Q96A08             | Histone H2B type 1-A        | 14,158.74   | 127    |   | ď     |          | Oxida | tion  | (16.0 | Da)  |       |          |         |       |       |    |      | Nam  | ie     |       | Sta    | irt In | dex    | En    | d In  | dex   |
| Q71UI9-1           | Histone H2A.V               | 13,500.53   | 128    |   |       |          |       |       |       |      |       |          |         |       | 0112  |    |      |      |        |       |        |        |        |       |       |       |
| Q71UI9-2           | Histone H2A.V               | 12,138.65   | 114    |   |       |          |       |       |       |      |       |          |         |       | 0.00  |    |      |      |        |       |        |        |        |       |       |       |
| Q71UI9-3           | Histone H2A.V               | 9,369.30    | 90     |   |       |          |       |       |       |      |       |          |         |       | 10.00 |    |      |      |        |       |        |        |        |       |       |       |
| Q71UI9-4           | Histone H2A.V               | 10,992.13   | 102    |   |       |          |       |       |       |      |       |          |         |       |       |    |      |      |        |       |        |        |        |       |       |       |
| Q71UI9-5           | Histone H2A.V               | 6,887.74    | 66     |   |       |          |       |       |       |      |       |          |         |       |       |    |      |      |        |       |        |        |        |       |       |       |
| P06899             | Histone H2B type 1-J        | 13,895.58   | 126    | ~ |       |          |       |       |       |      |       |          |         |       |       |    |      |      |        |       |        |        |        |       |       |       |

Figure 7 ProSight Annotator view

#### **Prerequisites**

✓ You have the ProSightPD Database Manager open.

#### Procedure

- 1. To edit or annotate the database, select **ProSight Annotator** from the ProSightPD Database Manager.
- 2. To modify an isoform, do the following:
  - a. From the lsoforms pane, select the isoform .
  - b. From the residue pane, select the residue to modify .
  - c. From the Point Features pane, select the modification that you want to apply.

A colored square appears around the selected residue. The color matches the modification selected in the Point Features pane.

d. (Optional) Lock the feature by selecting the lock in next to the modification.

**NOTE** After a modification is selected and locked, you cannot add additional modifications to the selected residue. The selected modification will be on all search candidates.

- 3. To add a disulfide bond or endogenous cleavage:
  - a. Select the plus icon, I, in the Range Features pane.

The Add Range Features dialog box opens.

- b. In the Add Range Feature dialog box, select the UniProt Feature Type and enter the Modification Start Point and End Point.
- c. Select the Save and Exit icon in the lower right corner.
- 4. To add a mutation or cSNP (single-nucleotide polymorphism), select the residue to mutate.
  - a. From the Point Features pane, select the cSNPs tab .
  - b. Select the mutation.
  - c. (Optional) In the protein sequence pane, you can add one or more modifications in the Point Features pane.

**TIP** To remove a modification, hold down CTRL and select the modification. To select multiple point features, hold down the CTRL key.

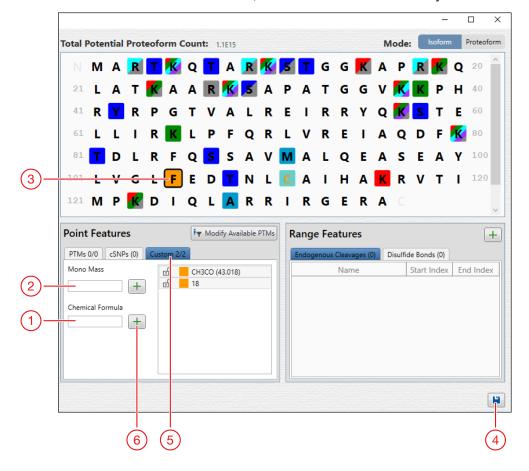

5. To add Custom Mass Modifications, select the residue to modify.

Create a database in ProSightPD

| No. | Description          | No. | Description         |
|-----|----------------------|-----|---------------------|
| 1   | Chemical Formula     | 4   | Save and Exit       |
| 2   | Mono Mass in Daltons | 5   | Custom modification |
| 3   | Residue              | 6   | Green plus sign     |

- a. Select the **Custom** tab in the Point Features pane.
- b. Enter the Mono Mass in Daltons (Da) or the known Chemical Formula.
- c. Select the green plus icon 土 to add the modification to the modifications list and apply the modification to the residue. If there is more than one Custom Mass Modification listed, you can select multiple modifications to add to each residue.

NOTE Unlike named PTMs, the addition of multiple Custom Mass Modifications will result in orange colored squares.

6. Select Save and Exit in the lower right corner.

|              | databases.                                    |                                    |           |            |                      |           |            |  |  |  |  |  |  |  |  |
|--------------|-----------------------------------------------|------------------------------------|-----------|------------|----------------------|-----------|------------|--|--|--|--|--|--|--|--|
| ProSightPD   | Database Manager                              |                                    |           |            |                      |           | - 🗆 ×      |  |  |  |  |  |  |  |  |
| 沙 Create Pro | SightPD Database                              | Open Database Folder               |           |            |                      |           | 🔅 💿 Help   |  |  |  |  |  |  |  |  |
| Manage       | Name                                          | Description                        | # Entries | # Isoforms | # Custom Proteoforms | Size (MB) | Date       |  |  |  |  |  |  |  |  |
| * *          | Ecoli 01182021.psdb (ProSightPD 4.1)          | For testing                        | 4,384     | 4,396      | 0                    | 2.76      | 04/19/2022 |  |  |  |  |  |  |  |  |
| *            | Ecoli (K12).psdb (ProSightPD 4.2)             | demo                               | 4,049     | 4,049      | 0                    | 2.23      | 07/11/2023 |  |  |  |  |  |  |  |  |
| * *          | PierceIntactProteinStandardMix.psdb (ProSight | Pierce                             | 6         | 6          | 0                    | .07       | 04/20/2022 |  |  |  |  |  |  |  |  |
| *            | PierceIntactProteinStandardMix_copy.psdb (Pro | Pierce_copy                        | 6         | 6          | 0                    | .06       | 05/13/2022 |  |  |  |  |  |  |  |  |
| * *          | taxon9606reviewed202006curated.psdb (ProSi    | taxon9606_reviewed_2020_06_curated | 45        | 53         | 0                    | 28.70     | 05/25/2023 |  |  |  |  |  |  |  |  |
| * *          | taxon9606_reviewed_2020_06_curated.psdb (P    | taxon9606_reviewed_2020_06_curated | 45        | 53         | 0                    | 28.70     | 03/30/2022 |  |  |  |  |  |  |  |  |
|              |                                               |                                    |           |            | *                    |           |            |  |  |  |  |  |  |  |  |
|              |                                               |                                    |           |            |                      |           |            |  |  |  |  |  |  |  |  |
|              |                                               |                                    |           |            |                      |           |            |  |  |  |  |  |  |  |  |

The downloaded database now appears in the list of searchable

#### (Optional) Expand Isoforms to Proteoforms

The ProSight Annotator (formerly the Protein Annotator) now supports the ability to expand database isoforms into individual proteoforms. Once expanded, you can add, remove, and modify individual proteoforms for precise control of their search space.

In order to expand and curate proteoforms, do the following:

#### Prerequisites

✓ You have the ProSightPD Database Manager open.

#### **Procedure**

- 1. Select Create ProSightPD Database.
- 2. In the File Path(s)area, select **Browse** to open an existing database file.

**NOTE** Thermo Fisher Scientific recommends creating a database from a UniProt formatted .xml file as it contains additional annotated information not found in a .fasta file.

3. Locate the database file.

The file appears in the File Path(s) box.

**NOTE** (Optional) if you create a new database, you can expand the isoforms to proteoforms at that time.

4. Select ProSight Annotator.

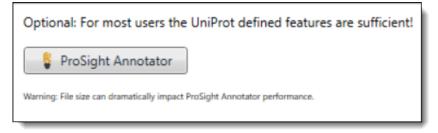

The ProSight Annotator dialog box opens.

- 5. Before expanding, edit the isoform to include all proteoforms of interest.
- 6. Double-click **Expand Isoform** <sup>36</sup> in the Modify column.

| Isoforms           |                  |             |               |                    |                  |        |    | +    |
|--------------------|------------------|-------------|---------------|--------------------|------------------|--------|----|------|
| Accession <b>T</b> | Descrip <b>T</b> | Mass (Da) 🝸 | # AA <b>T</b> | Potential <b>T</b> | Expande <b>T</b> | Modify |    |      |
| M_trx              | Recombinant      | 11,991.10   | 108           | 2                  | 0                | ø      | -  | * *  |
| ProteinG           | Recombinant      | 21,429.76   | 198           | 2                  | 0                | ø      | Ð  | × 7  |
| rCA                | Recombinant      | 29,094.73   | 260           | 2                  | 0                | ø      | ŕì | × 27 |

The Expand Isoform to Proteoforms dialog box opens.

Expand Isoform to Proteoforms \_ Х Ф Proteoform Count: 2 QDGPDF 20 ΜТ TF QD R S Е Ν v Ν 40 т P н С G Ρ С К G Ρ Δ 41 R L Ε Κ **Q Н G К V V** v D 60 М v Α κ Μ К L Α Е Υ EVS 61 нт DLA Т Α v ν 80 D D т 81 GDVV D К FVGIKDEDQL Ε К Ν м 101 F LKKLIG Α  $\left| + \right|$ **Point Features Range Features** PTMs 0/1 cSNPs 0 Custom 0/0 Endogenous Cleavages (0) Disulfide Bonds (1) 🗹 🛛 Oxidation (16.0 Da) Start Index End Index Name •

- 7. Add modifications. Any modifications added here are included once the isoform is expanded into proteoforms.
- 8. (Optional) To refine proteoform expansion, select the gear icon, *in the upper right corner of the Expand Isoform to Proteoform dialog box.*

The Proteoform Expansion Parameters dialog box opens. Refer to the Proteoform Expansion Parameters table for information on expansion parameters.

| Proteoform Expansion Parameters | —    |       | $\times$ |
|---------------------------------|------|-------|----------|
| Maximum Mass (Da.) To Search:   | 70,0 | 00.00 |          |
| Maximum PTMs Per Isoform:       |      | 11    |          |
| Maximum SNPs Per Isoform:       |      | 2     |          |
| Maximum PTMs Per Proteoform:    |      | 4     |          |
|                                 |      |       |          |

**NOTE** Expanding a large number of proteoforms >1000 can be slow to complete and may result in reduced performance while editing the proteoform list.

## Table 2 Proteoform Expansion Parameters

| Parameter                    | Description                                                                                                    |
|------------------------------|----------------------------------------------------------------------------------------------------|
| Maximum Mass (Da.) To Search | Proteoforms larger than the default setting are not included in<br>the database. The default is set to 70,000. Instrument<br>performance should be taken into account when setting this<br>parameter. It is unlikely to identify large numbers of<br>proteoforms greater than 70 kDa.                                                                                                    |
| Maximum PTMs Per Isoform     | This parameter limits the number of PTMs expanded into<br>proteoforms. Including a large number of PTMs increases the<br>number of proteoforms exponentially resulting in long search<br>times and large database files. This parameter should reflect<br>experimental conditions. For example, in a targeted experiment<br>with few sequences in the database, a larger number of PTMs<br>per isoform can be considered while retaining good<br>performance. However, for complex samples containing<br>hundreds of sequences, a moderate number such as 11<br>ensures acceptable performance and search time. In the case<br>where specific proteoforms must be included, Thermo Fisher<br>Scientific recommends using the default expansion parameters<br>and adding a specific proteoform after expansion. |
| Maximum SNPs Per Isoform     | It is uncommon to find a sequence with many mutations, so the default number is set to 2. However, if a sequence of interest is known to have many mutations, adjust accordingly to reflect all possible proteoforms in the database.                                                                                                    |

| Parameter                                  | Description                                                                                                    |
|--------------------------------------------|----------------------------------------------------------------------------------------------------|
| Maximum PTMs Per Proteoform                | This parameter limits the total number of possible modifications<br>on a single proteoform. The default value is 4. However, there<br>are certain cases such as histones where it is possible to<br>encounter heavily modified proteoforms. As the number of max<br>PTMs increase per proteoform, the size of the database<br>increases as well. It is unlikely to identify a proteoform with<br>more than 10 modifications on a single proteoform. |
| -                                          | ave and Exit in the lower right corner of the ProSight Annotator.                                                                                                    |
| -                                          | proteoforms displays. This list can be modified. Highlight the<br>rm to delete, copy, or modify by adding Point Features or Range                                                                                                    |
| -                                          | vant to keep a proteoform and add a modified form of the<br>/ou must copy that proteoform first.                                                                                                    |
| -                                          | a have curated the database with proteoforms, select <b>Save and</b> ne lower right corner.                                                                                                    |
| The data                                   | base now contains isoform and proteoform level information.                                                                                                    |
|                                            | <b>reate Database</b> in the ProSightPD Database Manager just as you hen creating a database without proteoform level annotation.                                                                                                    |
| the Canc<br>Candidat                       | to take advantage of a proteoform curated database, you must set<br>didate Source parameters to include proteoforms. See the<br>te Source parameters table for a list of parameters. After creating<br>base, select the database from the dropdown menu in the search                                                                                                    |
| The Cano<br>searched                       | didate Source parameters determine how your database is<br>1.                                                                                                    |
| must set the                               | n order to take advantage of a proteoform curated database, you<br>Candidate Source parameters to include proteoforms. See the<br>purce parameters table for a list of parameters.                                                                                                    |
| Table 3         Candidate Source parameter | ters                                                                                                    |

| Parameter | Description                                             |
|-----------|---------------------------------------------------------|
| Isoforms  | This parameter only searches isoforms (legacy setting). |

| Parameter                                 | Description                                                                                                    |
|-------------------------------------------|----------------------------------------------------------------------------------------------------|
| Proteoforms                               | This parameter only searches proteoforms that you expanded.                                                                                                    |
| Both-Exclude Isoforms with<br>Proteoforms | This parameter searches both isoforms and proteoforms, but<br>excludes isoforms that have expanded proteoforms. This search<br>ignores proteoforms from expanded isoforms that are not explicitly<br>added by the user (for example, for all expanded isoforms, only user-<br>curated proteoforms are searched. Unexpanded isoforms are<br>searched as usual).               |
| Both-Include Isoforms with<br>Proteoforms | This parameter searches both isoforms and proteoforms and<br>includes searching for isoforms that have expanded proteoforms.<br>This search includes proteoforms from expanded isoforms that are<br>not explicitly added by the user. This search includes all user-<br>expanded proteoforms and any proteoforms what would normally be<br>searched using an isoform search. |
|                                           | <b>Note</b> : Max PTM and Max SNP parameters dictate how large the isoform search space is.                                                                                                    |

## Add an available feature to the included feature set

#### Procedure

1. Select Modify Available PTMs,

Iv Modify Available PTMs

The Global Feature Set Editor opens.

Create a database in ProSightPD

| n                                           | cluded Features                                                                                                    |         |                                             |       |                              |           | K |
|---------------------------------------------|----------------------------------------------------------------------------------------------------|---------|---------------------------------------------|-------|------------------------------|-----------|---|
|                                             | Туре                                                                                                    | Current | Potential                                   | Globa | al Update Fe                 | ature Set | ŧ |
| +                                           | Phosphorylation (+79.97 Da)                                                                                                    | 176     | 3,161                                       | +     | ×                            | ゥ         |   |
| +                                           | Acetylation (+42.01 Da)                                                                                                    | 228     | 2,137                                       | +     | ×                            | ゥ         | ٦ |
| +                                           | Palmitate (+238.23 Da)                                                                                                    | 1       | 12                                          | +     | ×                            | ゥ         | 1 |
| +                                           | Oxidation (+15.99 Da)                                                                                                    | 0       | 114                                         | +     | ×                            | 5         |   |
| +                                           | Monomethylation (+14.02 Da)                                                                                                    | 138     | 4,461                                       | +     | *                            | 5         | ٦ |
| +                                           | Hydrogen Loss (+-1.01 Da)                                                                                                    | 0       | 12                                          | +     | ×                            | 5         |   |
| +                                           | Trimethylation (+42.05 Da)                                                                                                    | 47      | 1,733                                       | +     | ×                            | 5         |   |
| 1                                           | Dimethylation (+28.03 Da)                                                                                                    | 04      | 2.076                                       |       |                              | 5         |   |
|                                             |                                                                                                    |         |                                             |       |                              |           | C |
| 41                                          | vailable Features                                                                                                    |         | Pote                                        | ntial | Include                      |           | - |
|                                             |                                                                                                    |         | Pote<br>322,052                             |       | Include                      |           | - |
| +                                           | Туре                                                                                                    |         |                                             |       |                              |           |   |
| +++                                         | Type<br>Unassigned (0.0 Da)                                                                                                    |         | 322,052                                     |       | ↑                            |           | - |
| +++++++++++++++++++++++++++++++++++++++     | Type<br>Unassigned (0.0 Da)<br>Myristate (210.2 Da)                                                                                  |         | 322,05                                      |       | <u>ተ</u>                     |           |   |
| +++++++++++++++++++++++++++++++++++++++     | Type<br>Unassigned (0.0 Da)<br>Myristate (210.2 Da)<br>Carbamylation (43.0 Da)                                                       |         | 322,057<br>1,164<br>1,164                   |       | ↑<br>↑<br>↑                  |           |   |
| + + + + +                                   | Type<br>Unassigned (0.0 Da)<br>Myristate (210.2 Da)<br>Carbamylation (43.0 Da)<br>Acetylation (42.0 Da)                              |         | 322,052<br>1,164<br>1,164<br>2,137          |       | ↑<br>↑<br>↑<br>↑             |           |   |
| Av<br>+ + + + + + + + + + + + + + + + + + + | Type<br>Unassigned (0.0 Da)<br>Myristate (210.2 Da)<br>Carbamylation (43.0 Da)<br>Acetylation (42.0 Da)<br>Monomethylation (14.0 Da) |         | 322,052<br>1,164<br>1,164<br>2,137<br>4,997 | 2     | <u>ተ</u><br>ተ<br>ተ<br>ተ<br>ተ |           |   |

- 2. If the modification is not available in Included Features, search for it under Available Features.
- 3. Apply a modification on a group or an instance level:
  - To make the modification group available, in the Available Features list, select the up arrow for the row to move the complete modification group (that is, all the individual instances) to the Included Features list.
  - To make an instance available, expand the modification group. Select the up arrow on the instance row to move the instance to the Included Features list.

You can add additional instances one at a time.

- 4. (Optional) To globally apply the modification: in the Included Features list, select the modification group or instance, and select the plus icon,  $\square$ .
- 5. Select Save.

The new modifications are available.

# Create a ProSightPD database from an existing FASTA database in Proteome Discoverer

The Proteome Discoverer application has many database management utilities that you can utilize for editing FASTA databases prior to importing into the ProSightPD Database Manager, see the *Proteome Discoverer User Guide* for more information. However, these databases cannot be directly imported into the ProSightPD Database manager. The following steps describe the process of exporting a FASTA database from Proteome Discoverer for use in the ProSightPD Database Manager as a Top-down database.

## Export a FASTA database from Proteome Discoverer

#### Procedure

- 1. Create a new study or use an existing study.
- 2. Select **New Analysis** to build a workflow consisting of only a Processing Step as shown in the following figure.

| File View Administration Tools Window Help                                                              |                                              |                                      |                                |
|----------------------------------------------------------------------------------------------------|----------------------------------------------|--------------------------------------|--------------------------------|
| 🕼 🕼 😂 🛃 🤪 👫 🕅 🖽 '                                                                                       | 💎 🎞 💈 🖾 52 🚍 🛄 🔍 💷 🖿                         |                                      | N 🗟 🐻 🖬 🕺                      |
| Start Page X Study: ProSight Example * X Study: PSPD DB from e                                          | existing DB X                                |                                      | - 4 ▷                          |
| 🙀 Add Files 🛛 🎎 Add Fractions 💥 Remove Files 😡 Open Containing Fo                                       | lder   New Analysis 🦪 Open Analysis Template |                                      |                                |
| Study Definition Input Files Samples Analysis Results Workflows                                         | Grouping & Quantification                    | Analysis                             | 🗌 By File 🖶 Add 🛞 Run 📙 Save 🗙 |
| Study Summary                                                                                           | Quantification Methods Add •                 |                                      |                                |
| Study Name: PSPD DB from existing DB                                                                    |                                              | Processing Step (Fully Processing)   | Edit 🛕                         |
| Study Directory: C:\Users\lisa.bryan\OneDrive - Thermo Fisher Scientific\Desktop<br>Study Type: General |                                              | Workflow:                            |                                |
| Last Changed: 4/22/2022 10:45:22 AM                                                                     |                                              | Result File: Enter result file name. |                                |
| Creation Date: 4/22/2022 10:45:22 AM                                                                    |                                              | Files for Analysis: (0)              | 💥 Clear All                    |
|                                                                                                    |                                              |                                      |                                |
| Study Description                                                                                       |                                              | Drag and drop from I                 | Input Files here               |
|                                                                                                    |                                              |                                      |                                |
|                                                                                                    |                                              |                                      |                                |
|                                                                                                    |                                              |                                      |                                |
|                                                                                                    |                                              |                                      |                                |
|                                                                                                    | Study Factors Paste Copy Add •               |                                      |                                |
|                                                                                                    |                                              |                                      |                                |
|                                                                                                    |                                              |                                      |                                |
|                                                                                                    |                                              |                                      |                                |
|                                                                                                    |                                              |                                      |                                |
|                                                                                                    |                                              |                                      |                                |
|                                                                                                    |                                              |                                      |                                |
|                                                                                                    |                                              |                                      |                                |
|                                                                                                    |                                              |                                      |                                |
|                                                                                                    |                                              |                                      |                                |

3. Select the **Workflows** tab.

The Workflow Tree opens.

4. Drag the **ProSightPD FASTA Exporter** node to the Workflow Tree as shown in the following figure.

#### 2 Creating and maintaining databases

Create a database in ProSightPD

| File View Administration Tools Window Help     |                                                                                                    |          |                                      |              |
|------------------------------------------------|----------------------------------------------------------------------------------------------------|----------|--------------------------------------|--------------|
| 🕼 🥡 🌮 🔒 🎒 🗞 🕇                                  | ▶ III ≈ ▼ III § III ≈ III II II                                                                                                    |          | 📰 📼 🗔 🛄 📄 🚹 🎎 👼 🛙                    | 1 🛃 📃        |
| Start Page 🗙 Study: ProSight Example * 🗙       | Study: PSPD DB from existing DB X                                                                                                    |          |                                      | - 4 ⊳        |
| 🙀 Add Files 🛛 🖓 Add Fractions 🛛 💥 Remove Files | ঝ Open Containing Folder 🛛 🎨 New Analysis 🛛 🍪 Open Analysis Template                                                                  |          |                                      |              |
|                                                | s Results Workflows Grouping & Quantification                                                                                         |          | Analysis By File 🛉 Add 💰             | Run 📙 Save 🗙 |
| Workflow Nodes                                 | 🦹 Open 関 Open Common 🛔 Save 👪 Save Common 💥 Auto Layout 💢 Clear                                                                       |          |                                      |              |
| Top-Down Analysis                              | Workflow:                                                                                                    |          | Processing Step (Fully Processing)   | Edit 🔥       |
| Sliding Window                                 | Description:                                                                                                    | ^        |                                      |              |
|                                                |                                                                                                    | ~        | Workflow:                            |              |
| PSM Validation                                 |                                                                                                    |          | Result File: Enter result file name. |              |
| INFERYS Rescoring                              | Workflow Tree                                                                                                    |          | Files for Analysis: (0)              | 💥 Clear All  |
| Percolator                                     |                                                                                                    | ^        |                                      |              |
| Target Decoy PSM Validator                     |                                                                                                    |          | Drag and drop from Input Files here  |              |
| PTM Analysis                                   |                                                                                                    |          | Diag and drop non-input rico noto    |              |
| PIMANAIYSIS MP-ptmRS                           |                                                                                                    |          |                                      |              |
|                                                | ProSightPD FASTA 0                                                                                                    |          |                                      |              |
| Data Export                                    | Exporter                                                                                                    |          |                                      |              |
| 😡 Spectrum Exporter                            |                                                                                                    | >        |                                      |              |
| Post-Processing                                | Post-Processing Nodes                                                                                                    |          |                                      |              |
| 😨 Scripting Node                               |                                                                                                    | ^        |                                      |              |
| Server Utilities                               |                                                                                                    |          |                                      |              |
| ProSightPD FASTAExporter                       |                                                                                                    |          |                                      |              |
| Sample Nodes                                   |                                                                                                    |          |                                      |              |
| Sample Caching Spectrum Processing Node        |                                                                                                    |          |                                      |              |
| Sample Crosslink Identifier                    |                                                                                                    | ×        |                                      |              |
| Sample Entity Storage Node                     |                                                                                                    | <u> </u> |                                      |              |
| Sample Feature Detector                        | Current Workflow Issues                                                                                                    | _        |                                      |              |
| Sample File Based Data Exchange I              | Node Name Issue Description Parameter Name Value                                                                                      |          |                                      |              |
| Sample File Based Data Exchange II             | ProSightPD FASTA Missing value for parameter 'Pr Protein Database<br>ProSightPD FASTA Missing value for parameter 'O Output File Name | - 1      |                                      |              |
| Sample File Based Data Exchange III            |                                                                                                    |          |                                      |              |
| Sample List All Available Parameter Node       |                                                                                                    |          |                                      |              |
| Sample PSM Validator                           |                                                                                                    |          |                                      |              |
| Sample Peptide Annotation Node                 |                                                                                                    |          |                                      |              |
| Workflow Nodes Parameters                      |                                                                                                    |          |                                      |              |
| Ready                                          |                                                                                                    |          |                                      |              |

5. Select Add Files. Add any RAW data file.

**NOTE** The data file will not be processed, however, a raw file must be present to run the workflow.

- 6. Select the Workflows tab and select the ProSightPD FASTA Exporter node.
- 7. In the Protein Database parameter, select the database to be exported.
- 8. In the Output File Name, enter the name for the exported database.
- 9. Select Run.

**NOTE** The FASTA database exports to the ProSightPD Database folder and must be imported through the ProSightPD Database Manager to create a correctly formatted Top-down database.

This process is only applicable for exporting FASTA databases from Proteome Discoverer. To import any FASTA formatted file, please see this section.

All FASTA file should be in Uniprot format (https://www.uniprot.org/help/fastaheaders).The ProSightPD FASTA Exporter node generates a FASTA file in Uniprot format.

## Create a database from a FASTA format file

While XML files are strongly encouraged for database creation, you can also use FASTA files in ProSightPD. To export a FASTA file, see Create a ProSightPD database from an existing FASTA database in Proteome Discoverer.

**NOTE** Be aware that FASTA files do not contain any PTM information. As such, only N-terminal modifications defined in the search nodes or modifications manually added through ProSight Annotator are considered if FASTA files are used.

Make sure the FASTA file format matches the UniProt format, particularly in the format for the file description line. Otherwise, ProSightPD might not be able to process the file.

To enable the software to process the FASTA file, edit the description line to include:

- >sp or >tr
- unique accession for each entry
- pipe () before and after the unique accession and no spaces

This is the UniProt format:

```
>sp|P02144|MYG_HUMAN Myoglobin OS=Homo sapiens GN=MB PE=1
SV=2
```

MGLSDGEWQLVLNVWGKVEADIPGHGQEVLIRLFKGHPETLEKFDKFKHLKSEDEMKAS E

DLKKHGATVLTALGGILKKKGHHEAEIKPLAQSHATKHKIPVKYLEFISECIIQVLQSK H PGDFGADAQGAMNKALELFRKDMASNYKELGFQG

This is a non-conforming example:

>MYG HUMAN

```
MGLSDGEWQLVLNVWGKVEADIPGHGQEVLIRLFKGHPETLEKFDKFKHLKSEDEMKAS
E
```

DLKKHGATVLTALGGILKKKGHHEAEIKPLAQSHATKHKIPVKYLEFISECIIQVLQSK H PGDFGADAQGAMNKALELFRKDMASNYKELGFQG

This is an example of an acceptable user-generated FASTA file:

>sp|P02144|MYG\_HUMAN

```
MGLSDGEWQLVLNVWGKVEADIPGHGQEVLIRLFKGHPETLEKFDKFKHLKSEDEMKAS
E
DLKKHGATVLTALGGILKKKGHHEAEIKPLAQSHATKHKIPVKYLEFISECIIQVLQSK
H PGDFGADAQGAMNKALELFRKDMASNYKELGFQG
```

## Change the isoform mass threshold

The isoform mass threshold limits the size of isoforms included in the database. You can use the isoform mass threshold to improve search speed by limiting the database entries to only isoforms likely to be found in the sample.

For example, a typical top-down LC/MS experiment is unlikely to detect an intact form of Titin (over 1Mda).

To illustrate the effect of the isoform mass threshold on the number of entries being considered, applying a 70,000 Da threshold to the entire yeast proteome reduces the total number of isoform entries from 6050 to 4550. This 25% reduction speeds up database searching, particularly for subsequence searches.

**IMPORTANT** It is important to note that subsequences or truncations of parent sequences larger than the upper mass limit will not be detected. For example, if the upper mass limit is set to 70 kDa, a 25 kDa truncated proteoform from 75 kDa parent sequence will not be detected. In order to detected this truncated species, you must increase the upper mass limit to greater than 75 kDa.

#### Procedure

1. Select the gear icon,

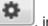

, in the Database Manager.

The Advanced Parameters dialog box opens.

2. For Max Isoform Mass, enter a value. The default is 70,000 Da.

Building a top-down database from a bottom-up result file

| Advanced Parameters                |   | ×      |
|------------------------------------|---|--------|
| Max Isoform Mass (kDa):            |   | 250.00 |
| Max Isoform Expansion Mass (kDa):: |   | 70.00  |
| Include N-Term Methionine:         | • |        |
|                                    |   |        |

- 3. Select the Save icon.
- 4. Continue creating your database. See Create a database from a FASTA format file.

## Building a top-down database from a bottom-up result file

Bottom-up and top-down databases can have complementary applications. One way to leverage both is to combine the depth of protein IDs from bottomup with the characterization capability of top-down. ProSightPD can utilize the protein ID results (with modifications) from a bottom-up search to create a database for top-down. The steps below describe how to export bottom-up results and create a top-down database.

## Procedure

- 1. From the Proteome Discoverer Start Page, open the bottom-up result that you want to create a top-down database from.
- 2. Select File > Export > To mzldentML.

The Export to mzldentML dialog box opens.

Building a top-down database from a bottom-up result file

| File     | View Administration Tools Wind | 0 |                           |
|----------|--------------------------------|---|---------------------------|
| 67       | New Study/Analysis Ctrl+N      |   |                           |
| 6        | Open Study Ctrl+Shift+O        |   |                           |
| 6        | Open Result Ctrl+O             |   |                           |
|          | Close                          |   |                           |
|          | Save Ctrl+S                    |   |                           |
| <b>j</b> | Save All Ctrl+Shift+S          |   |                           |
|          | Export •                       |   | Study                     |
|          | Recent Studies                 |   | Annotated Spectra         |
|          | Recent Results                 |   | Spectra                   |
|          | Exit                           |   | To FASTA                  |
|          |                                |   | To Microsoft Excel        |
|          |                                |   | To mzldentML              |
|          |                                |   | To mzTab                  |
|          |                                |   | To PepXML                 |
|          |                                |   | To ProtXML                |
|          |                                |   | To Text (tab delimited)   |
|          |                                |   | To xiNET                  |
|          |                                |   | To PyMOL                  |
|          |                                |   | LTQ Orbitrap Mass List    |
|          |                                |   | Orbitrap Fusion Mass List |
|          |                                |   | Q Exactive Mass List      |

3. Select **Browse** and locate the Destination Folder.

#### 2 Creating and maintaining databases

Building a top-down database from a bottom-up result file

| Export to mzldentML                                           |                    | ?       | ×   |
|---------------------------------------------------------------|--------------------|---------|-----|
| Destination Folder<br>C:\ProgramData\Thermo\Proteome Discover | rer 3.0\Rawfiles\2 | 2022\4\ |     |
| Options Checked Proteins Only Export mzML File                |                    |         |     |
|                                                               | Export             | Clo     | ose |

- 4. Select Export.
- 5. From the Proteome Discoverer application menu bar, select the

ProSightPD Database Manager icon, See Create a database in ProSightPD for more information on creating databases in ProSightPD.

The ProSightPD Database Manager opens.

- 6. Select Create ProSightPD Database.
- 7. Select Browse.

The Open dialog box opens.

8. In the file type box at the bottom right corner, select **MzIdentML** (\*.mzid file) as shown in the following figure.

| 🐠 Open                                                               |                                   |                                          |                   | ×                                                                                                    |
|----------------------------------------------------------------------|-----------------------------------|------------------------------------------|-------------------|----------------------------------------------------------------------------------------------------|
| $\leftarrow \rightarrow$ $\checkmark$ $\bigstar$ $\checkmark$ Thermo | > Proteome Discoverer 3.0 > Commo | n Templates > ProSightPD 4.2 > Workflows | ୍ ଓ 🗸             | Search Workflows                                                                                                    |
| Organize 🔻 New folder                                                |                                   |                                          |                   | ::: - 🔟 🕐                                                                                                    |
| HelpProject<br>images<br>New images                                  | y# ↑ Name                         | ∧<br>No items match yo                   | Date modified     | Type Size                                                                                                    |
| File name:                                                           |                                   |                                          | Uni<br>Uni<br>Mzl | Prot Formatted XML File<br>Prot Formatted XML File<br>Prot Formatted fasta File<br>dentML<br>sight Uatabase<br>forma Formatted fasta File |

9. Select the exported results and select **Open**.

10. Create and save a top-down database using the ProSightPD Database Manager tool. See Create a database in ProSightPD for more information.

## Build a database from a single sequence

## Prerequisites

✓ You have the ProSightPD Database Manager open.

## Procedure

1. Select Manually add entry Hanually add entry

The Modify Add or Edit Isoform Entry dialog box opens.

| Modify Add or Edit Isoform Entry | _ | × |
|----------------------------------|---|---|
| UniProt Accession:               |   |   |
| Description:                     |   |   |
| Sequence                         |   |   |
|                                  |   |   |
|                                  |   |   |
|                                  |   |   |
|                                  |   |   |
|                                  |   |   |

- 2. In the Modify Add or Edit Isoform Entry, do the following:
  - a. Enter the UniPro Accession.
  - b. Enter a Description.
  - c. Enter the Sequence.

After all required information is entered, the Save button activates.

**NOTE** Required input is highlighted in red if there is missing information.

3. Select Save

The Isoforms view opens.

- 4. Modify as necessary.
- 5. Select Save 🛄

The application takes you back to the ProSightPD Database Manager.

You can see the manually added entry at the top in the Manually added entry area.

- 6. Do the following:
  - a. Enter a Name.
  - b. Enter a Description.
- 7. Select Create Database.

The manually created database displays in the list.

## **Delete databases from the Database Manager**

You can delete a database from the ProSightPD Database Manager if needed.

#### Prerequisites

✓ You have the ProSightPD Database Manager open.

## Procedure

1. In the Manage column, double-click

The Delete ProSight Database dialog box opens.

2. Select **Yes** to delete the selected database.

The database is removed from the list in the Database Manager.

3

## **Working with studies**

The following topics describe studies and analyses.

- Studies
- Create a study
- Configure a workflow

## **Studies**

A study in the Proteome Discoverer application is a project folder. This folder contains all of the related data files, analyses, results, and meta data for your study.

The ProSightPD application analyzes data by running a processing workflow and a consensus workflow in the study.

## **Create a study**

The most convenient way to create a new study is to use the New Study and Analysis dialog box. You can add files to the study after creating it, but the import function is available only in the New Study and Analysis dialog box.

#### Procedure

1. On the Start page, select New Study/Analysis.

The New Study and Analysis dialog box opens.

| New Study and Analysi | is                                                       | ×      |
|-----------------------|----------------------------------------------------------|--------|
|                       |                                                          |        |
| Study Name:           | My Top Down Study Name                                   |        |
| Study Root Directory: | C:\PSPD_4_2 Study                                        |        |
| Import From File:     |                                                          |        |
| Processing Workflow:  | C:\\Workflows\PSPD LFQ for Med HI data.pdProcessingWF    | ×      |
| Consensus Workflow:   | C:\\Workflows\PSPD 1 percent FDR Consensus.pdConsensusWF | ×      |
|                       | OK                                                       | Cancel |

- 2. Enter the Study Name.
- 3. For the Study Root Directory, select **Browse** and locate the path. Put the study directory on a local drive that has approximately the same free space as your raw data file size.
- 4. (Optional) For Import from File, select **Browse** and locate the file that contains the study definitions.
- For the Processing Workflow, select **Browse** and locate the processing workflow template that matches the purpose of your study. To use an analysis template, which includes the processing workflow and the consensus workflow, leave the workflow fields empty. The analysis templates are not available until the study is created. For more information on workflows and templates, see Process workflows, consensus workflows, and analyses.
- For the Consensus Workflow, select **Browse** and locate the consensus workflow template based on how you want to filter your results.
   For more information on workflows and templates, see Process workflows, consensus workflows, and analyses.

## Processing workflows, consensus workflows, and analyses

An analysis in Proteome Discoverer is divided in to two workflows: the Processing Step and Consensus Step. Each step has a dedicated set of nodes, which are unique to either the Processing Step workflow or the Consensus Step workflow. A workflow is composed of a series of nodes, and each node performs an individual step of the data analysis. Depending on the workflow's purpose, it usually consist of 5 to 10 nodes. Most nodes have their own parameters to set. The basic functions of the workflows are:

- In the Processing Step workflow, the software searches the database and assigns PrSMs. If the analysis is quantitative, the processing workflow also performs feature detection.
- The Consensus Step workflow filters the preliminary results (for example, by the FDR node) and groups them into proteoforms, isoforms, and proteins. The results display these groups. If there is quantitative analysis in the processing workflow, then the consensus workflow performs the required feature mapping and statistical analysis.

You can run multiple processing workflows separately and then combine them in the consensus workflow for unified reporting. Due to this behavior, the Processing Step(s) appear nested within the Consensus Step.

To simplify creating a workflow, the software includes a set of fit-for-purpose templates. Build your workflow from the provided templates, which have been tested and optimized for confident proteome analysis. Many of the node parameters already have their appropriate settings in the template.

Proteome Discoverer has three types of templates: processing workflow templates, consensus workflow templates, and analysis templates, which contain both the processing and consensus workflows. The templates are named for their intended use. For example, the Comprehensive Discovery template includes nodes that cover the largest search space.

## **Configure a workflow**

The following topics describe how to add or change workflows and other related tasks.

- Use or edit an analysis template
- Use or edit a workflow after creating the study
- Replace a node in a workflow
- Configure application specific worflows

## Use or edit an analysis template

### Procedure

1. Create a study in the dialog box without selecting either a processing or a consensus workflow.

For instructions, see To create a study using the New Study and Analysis dialog box.

2. On the Study Definition page, select Open Analysis Template,

🕼 Open Analysis Template

- In the File Explorer, open the analysis template:
   C:\Users\Public\Documents\Thermo\Proteome Discoverer
   version\Common Templates\ProSightPD version\Analysis Templates
- 4. Add files, study factors, and a database and adjust the parameters to suit your analysis.

## Use or edit a workflow after creating the study

**TIP** You can overwrite the existing workflow with the new workflow, that is, you do not need to delete the existing workflow first.

#### **Procedure**

- 1. Do one of the following:
  - To use a workflow supplied in the application, select **Open Common**.
  - To use a workflow saved on your computer, select **Open**.
- 2. Locate the workflow, and select **Open**.
- 3. (Optional) Repeat to add or change another workflow.
- 4. Add files, study factors, and adjust the node parameters to suit your analysis.

## Replace a node in a workflow

You might want to change a workflow node for many reasons, for example, you are getting unexpected results, too many results, or changing from a database to a single proteoform search.

#### Procedure

1. Select the node that you want to replace.

The following figure shows the ProSightPD High/High cRAWler node selected.

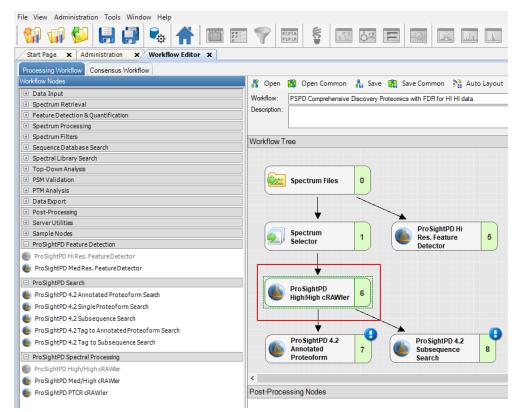

- 2. Press DELETE on the keyboard.
- 3. Drag the new node into the workflow pane, and connect the nodes.

## **Configure application specific worflows**

## Label-free quantitation

The ProSightPD application performs the label-free quantification (LFQ) of proteoforms using these nodes:

- ProSightPD Hi Res Feature Detector or the ProSightPD Med Res Feature Detector node in the processing workflow
- Feature Mapper node and ProSightPD Quantifier node in the consensus workflow

The following figure shows the workflows.

**Figure 8** Processing workflow and consensus workflow for label-free quantitation

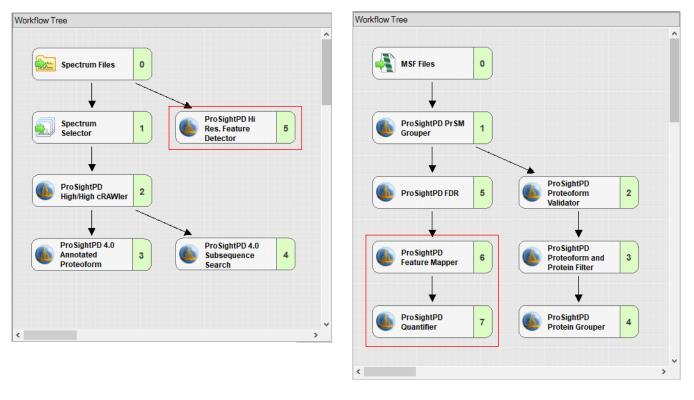

## **Isotope labeling**

ProSightPD supports analysis of heavy labeled proteoform data analysis. Specifically, ProSightPD supports the following heavy labeling:

- C13 labeling of carbon atom
- N15 labeling of Nitrogen
- Combined N15 labeling of Nitrogen and C13 labeling of carbon

The ProSightPD application assumes 100% labeling efficiency. Any incomplete labeling results in reduced performance.

#### Procedure

- 1. To analyze heavy labeled data, do the following:
  - In the Processing Workflow, select the cRAWler node in the Workflow Tree. The following image shows the ProSightPD High/High cRAWler node.

## **3** Working with studies

Configure a workflow

| Lid | le Advanced Parameters      |                                      |    |      | Open      |                           | 6 |
|-----|-----------------------------|--------------------------------------|----|------|-----------|---------------------------|---|
|     |                             |                                      |    | Wo   | kflow:    |                           |   |
|     | Use Instrument Determine    |                                      | ^  | Des  | cription: |                           |   |
|     | Apply Precursor Spectral    |                                      | _  |      |           |                           |   |
|     | Precursor Spectral Shift (p |                                      | _  |      |           |                           |   |
| ~   | 3. Fragmentation Xtra       | ct Parameters                        |    | 147  | 10 7      |                           |   |
|     | S/N Threshold               | 3                                    |    | VVO  | rkflow T  | ree                       |   |
|     | Lowest m/z                  | 0                                    |    |      |           |                           |   |
|     | Highest m/z                 | 0                                    |    |      |           |                           |   |
|     | Lowest Charge               | 1                                    |    |      |           |                           |   |
|     | Highest Charge              | 30                                   |    |      |           |                           |   |
|     | Fit Factor                  | 0.44                                 |    |      |           |                           |   |
|     | Overlapping Remainder       | 0.25                                 |    |      |           |                           |   |
|     | Resolution at m/z 400       | 100000                               |    |      |           |                           |   |
|     | Apply Fragmentation Spe     | : False                              |    |      |           |                           |   |
|     | Fragment Spectral Shift (p  | 0                                    |    | 100  |           |                           | / |
| ~   | 4. Multithreading Opt       | ions                                 |    |      | F         | ProSightPD                | 4 |
|     | CPU Usage                   | High                                 |    |      | F 💽       | ligh/High                 | 1 |
| ~   | 5. Data Reduction Pa        | arameters                            |    |      | ━ ,       | RAWler                    | J |
|     | Enable Noise Reduction      | True                                 |    | 1.3  |           |                           |   |
|     | Relative Multiple Precurso  | 0.1                                  |    |      |           |                           |   |
|     | Absolute Minimum Fragme     | 1                                    |    | <    |           |                           |   |
|     | Window Size Below           | 100                                  |    | Dee  | + Droos   | essing Nodes              |   |
|     | Window Size Above           | 100                                  |    | POS  | I-PIOCE   | ssing nodes               |   |
|     | Fragments Per Window S      | 10                                   |    |      |           |                           |   |
|     | Fragments Per Window S      |                                      |    |      |           |                           |   |
|     | Minimum Fragment Count      |                                      |    |      |           |                           |   |
|     | Number of Precursors Per    |                                      |    |      |           |                           |   |
| ~   | 6 Misc                      |                                      |    |      |           |                           |   |
|     | Heavy Labeled               | None                                 | -  |      |           |                           |   |
|     |                             | None                                 | ŤΥ |      |           |                           |   |
| He  | avy Labeled                 | C13                                  |    | <    |           |                           |   |
| Hei | avy isotope labeling can be | NITE                                 |    |      |           |                           |   |
| No  | ne: Standard workflow wit   | C13 & N15                            |    | Curr | ent Work  | dow Issues                |   |
|     | 3: All carbons are C13      |                                      |    | Nor  | le Name   |                           |   |
| CI  | 5. All carbons are C15.     |                                      |    |      | orkflowT  |                           |   |
| N1  | 5: All nitrogens are N15.   |                                      |    |      |           | ree><br>High/High cRAWler |   |
| C1  | 3 N15: All carbons are C1   | 3 and all nitrogens are N15.         |    |      | orgina D  |                           |   |
|     | -l-O No-d                   | rs of 'ProSightPD High/High cRAWler' | _  |      |           |                           |   |

• In the **Heavy Labeled** parameter, select the correct label from the dropdown list.

| ✓ 6. Misc.                                               |           |  |  |  |  |  |  |
|----------------------------------------------------------|-----------|--|--|--|--|--|--|
| Heavy Labeled                                            | None 🗸 🗸  |  |  |  |  |  |  |
|                                                          | None      |  |  |  |  |  |  |
| Heavy Labeled                                            | C13       |  |  |  |  |  |  |
| Heavy isotope labeling can be app                        | N15       |  |  |  |  |  |  |
| -None: Standard workflow with no I                       | C13 & N15 |  |  |  |  |  |  |
| -C13: All carbons are C13.                               |           |  |  |  |  |  |  |
| -N15: All nitrogens are N15.                             |           |  |  |  |  |  |  |
| -C13 N15: All carbons are C13 and all nitrogens are N15. |           |  |  |  |  |  |  |
|                                                          |           |  |  |  |  |  |  |

**NOTE** This applies to all data analyzed, therefore, unlabeled data is not compatible with a workflow using the heavy label parameter.

## Perform Annotated Proteoform searches in the processing workflow

The Annotated Proteoform Search node is designed to quickly analyze raw data. This node considers only proteoforms included in your database. This includes any known PTMs, truncations, or amino acid variants that are annotated in the database.

Annotated Proteoform searches can be applied in the following two ways:

- A narrow tolerance search
- A wide tolerance search

A narrow tolerance search is usually conducted with a 2.2 Da precursor mass tolerance to account for the common "off-by-one" data deconvolution artifacts. The narrow tolerance search completes quickly and the results do not require further analysis to improve confidence (a few exceptions might include: loss of hydrogen from S-S bonds and deamidation).

A wide tolerance search typically utilizes a 100-1000 Da precursor mass tolerance. This search returns many proteoforms whose precursor mass varies significantly from the theoretical precursor mass. The goal of this search is to find proteoforms that might have an unknown modification resulting in a larger precursor mass error, which could only be found using a wide tolerance. These results require additional work to determine the modification.

Thermo Fisher Scientific recommends opening individual results in the ProSight Lite application to further explore potential modifications. If the modification is identified, it can be added to the database. Then the search must be reprocessed to find all proteoforms containing that modification. To set advanced parameters for an Annotated Proteoforms search, see Advanced parameters of the Annotated Proteoform search.

## Add an Annotated Proteoform search in the processing workflow

#### Procedure

- 1. Open a workflow template that includes the ProSightPD Annotated Proteoform Search node.
  - a. If the workflow does not include the Annotated Proteoform Search node, drag and drop the Annotated Proteoform Search node into the workflow.
  - b. Connect the node by dragging the arrows from the upstream node to the Annotated Proteoform node.
- 2. Select the Annotated Proteoform node to view the parameters.
- 3. Set the Input Database by selecting from the dropdown menu.

**NOTE** To create a new database launch the Database Manager. To select a newly created database, you must close and reopen any open studies.

4. Set the Precursor Mass Tolerance.

The following are recommended values for narrow or wide tolerance searches:

- Narrow tolerance search is 2.2 Da
- Wide-tolerance search 200 Da

**NOTE** For large modifications like signal peptides, consider setting your tolerance larger than the potential modification.

5. Set the Fragment Mass tolerance.

Thermo Fisher Scientific recommends 10 ppm. Use the narrowest tolerance possible for your data. As the tolerance widens, the search time and false positive rate increases.

6. Set the FDR calculation.

The default is True, which means that the application calculates the FDR based on the threshold set in the FDR node in the consensus workflow. To calculate the FDR, the FDR node must be present in the consensus workflow. If your sample is not complex or if you want to see all PrSMs, set this value to False to not calculate an FDR.

**NOTE** Results are automatically displayed at the specified FDR cutoff for each result level (PrSM level, Proteoform level, Isoform level, and so on).

 (Optional) Select a static modification to apply to a specific residue. Currently, you can only apply one static modification in the search node. To set additional modifications, use the ProSight Annotator in the Database Manager.

## Perform a Subsequence search in the processing workflow

The Subsequence search comprehensively searches subsequences of the isoforms in a specified database. The node considers any PTMs or other annotations found in the database. The Subsequence search is more time- and resource-intensive than the Annotated Proteofrom search. For any given sequence in the database, there could be hundreds of possible subsequences with additional complexity when considering PTMs and other modifications of each subsequence. Due to the increased search space, the Subsequence search utilizes more resources. Use the Subsequence search node to identify unexpected proteoforms in a sample and for discovering protein clipping products and endogenous truncations.

Thermo Fisher Scientific recommends first running the Subsequence search in the most restrictive manner possible and then incrementally increasing the search space as needed. A wide window Subsequence search (>20 ppm) can take days to complete and in cases of very wide precursor windows (>100 Da) may cause computer memory issues. To restrict the Subsequence search space, adjust the following parameters:

- For Precursor Mass Tolerance, set this to 15 ppm or fewer for complex databases.
- For small or targeted searches, tolerances of 2.2 Da can be useful to account for off-by-one errors.

#### Add a Subsequence search in the processing workflow

#### Procedure

- 1. Open a workflow template that includes the ProSightPD Subsequence Search node.
  - a. If the workflow does not include the Subsequence Search node, drag and drop the Subsequence Search node into the workflow.
  - b. Connect the node by dragging the arrows from the upstream node to the Subsequence Search node.
- 2. Select the Subsequence Search node to view the parameters.
- 3. Set the Input Database by selecting from the dropdown menu.

**TIP** To create a new database, launch the Database Manager. To select a newly created database, you must close and reopen any open studies.

4. Set the Precursor Mass Tolerance.

Thermo Fisher Scientific recommends 10 ppm.

**NOTE** Due to the large search space covered by the Subsequence Search, Thermo Fisher Scientific strongly suggests setting the precursor mass tolerance no greater than 25 ppm. For smaller data files or databases, you can use wider tolerances without causing the search time to increase.

5. Set the Fragment Mass Tolerance.

Thermo Fisher Scientific recommends 10 ppm. Use the narrowest tolerance possible for your data. As the tolerance widens, the search time and false positive rate increases.

6. Set the FDR calculation.

The default is True, which means that the FDRs are calculated based on the threshold set in the FDR node in the consensus workflow. The FDR node in the consensus workflow is required. If your sample is not complex or you want to see all PrSMs, set this value to False to not calculate the FDR.

**NOTE** Results are automatically displayed at the specified FDR cutoff for each result level (PrSM, Proteoform, Isoform, and so on).

7. (Optional) Select a static modification to apply to a specific residue.

You can apply one only static modification in the search node. To set additional modification, use the ProSight Annotator tool in the Database Manager.

## Perform Single Proteoform searches in the processing workflow

The Single Proteoform search node allows you to search your data for a single user-defined proteoform without having to create a database. The user-defined proteoform is input in the ProForma format, which consists of the backbone residues in single letter amino acid abbreviation and modifications entered in brackets after the residue which is modified. The modifications can be entered in the following ways:

- a PSI-MOD number
- a RESID ID number
- a UNIMOD accession number

Each of the sources (PSI,RESID, and UNIMOD) are databases of known protein modifications. Modifications are linked to an ID or reference number. These numbers are used in the Single Proteoform search to represent the modification.

When entering a modification use the following syntax:

| Table 4         List of compatible protein modification databases | Table 4 | List of compatible | protein modification | databases |
|-------------------------------------------------------------------|---------|--------------------|----------------------|-----------|
|-------------------------------------------------------------------|---------|--------------------|----------------------|-----------|

| Database | Example                         |
|----------|---------------------------------|
| PSI MOD  | MOD:00057                       |
|          | For example:SGRG[MOD:00057]K    |
| UNIMOD   | UNIMOD:1                        |
|          | For example:SGRG[UNIMOD:1]K     |
| RESID    | RESID:AA0048                    |
|          | For example:SGRG[RESID:AA0048]K |

For a full list of modifications, visit the following websites:

- UNIMOD (https://unimod.org)
- RESID (https://proteininformationresource.org/cgi-bin/resid.pl)
- PSI-MOD (https://www.ebi.ac.uk/ols/ontologies/mod)

#### Perform single proteoform searches in the processing workflow

#### Procedure

- 1. Open a workflow template that includes the ProSightPD Single Proteoform Search node, or add the node after the cRAWler node.
- 2. In a web browser, navigate to https://proteininformationresource.org/cgibin/resid.pl.
- 3. Note the modification ID from the database of choice.
- 4. In the Proteome Discoverer application, select the **ProSightPD Single Proteoform Search** node, and then select **Advanced Parameters**.
- 5. In the Proforma Sequence, enter the protein sequence as shown in the following figure.

The Proforma Sequence is the protein sequence plus the modification in the form of a Proforma database entry. Enter the modification number after the residue to be modified in brackets.

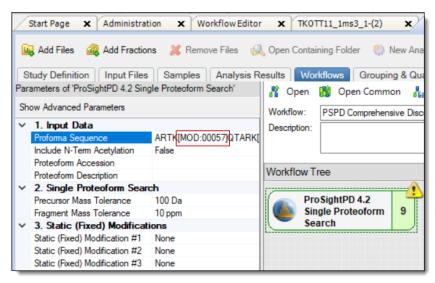

**NOTE** Put the identifier in brackets after the amino acid containing the modification. For example, AA0057 N2-acetyl-L-lysine becomes AA0057, and an acetylation of a lysine residue in a protein sequence is expressed as [AA0057].

6. To add the modification, enter the modification number in brackets after the residue.

- 7. For manual precursor mass assignment, in the crawler node's Advanced Parameters, do the following:
  - a. Set Use Manual Precursor to Always or If Not Detected.
  - b. Enter the expected Precursor Mass (Daltons).
- 8. Configure the consensus workflow, or select **Run**.

For basic workflow information, refer to the *Proteome Discoverer User Guide*.

For more information about using the node, see Single Proteoform Search node.

## **Working with results**

The following topics describe working with results in ProSightPD.

- The results report
- Quantitative results in ProSightPD
- Visualizing top-down results
- Filter results
- Visualize results with charts and graphs

## The results report

The ProSightPD application generates a results report that contains a list of the matching proteoforms identified by the search nodes that you selected, as shown in the following figure. You can access the results report through the application's Start page or File menu. Through the Job Queue, you can access the results, including a failed workflow analysis. The application can save multiple search results within a single report.

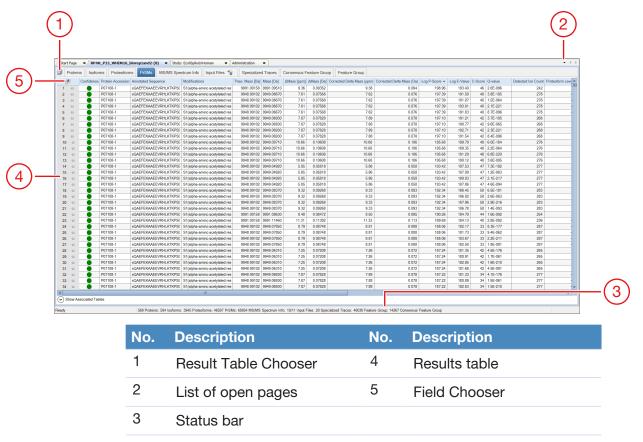

## Figure 9 Results reports displayed in the application window

## **Proteins page**

By default the results report (.pdResult file) opens to the Protein Groups page.

Figure 10 Commonly used columns on the Proteins page

|    | Proteir | ns Isof | forms P   | roteoforms    | PrSMs        | MS/MS Spectrum Info             | Input Files 🛭 💱     | Specialized   | Traces     | Study Information   | n          |          |
|----|---------|---------|-----------|---------------|--------------|---------------------------------|---------------------|---------------|------------|---------------------|------------|----------|
|    | F       | Checked | Accession | # of Isoforms | # of Isoform | ns with Characterized Proteofor | ms # of Proteoforms | Proteoform Ch | # Charac   | terized Proteoforms | # of PrSMs | Q-value  |
| 1  | -12     |         | P64463    | 1             | 1            |                                 | 2                   |               | 1          |                     | 9          | 5.2E-039 |
| 2  | -12     |         | P33219    | 1             | 1            |                                 | 1                   |               | 1          |                     | 18         | 2.7E-035 |
| 3  | -12     |         | P0AB14    | 1             | 1            |                                 | 1                   |               | 1          |                     | 2          | 6.1E-033 |
| 4  | -12     |         | P0ACE7    | 1             | 1            |                                 | 1                   |               | 1          |                     |            | 8.7E-027 |
| 5  | -12     |         | P0A800    | 1             | 1            |                                 | 1                   |               | 1          |                     | 6          | 4.7E-025 |
| 6  | -12     |         | P0AFH8    | 6             | 5            |                                 | 9                   |               | <b>•</b> 7 |                     | 98         | 2.2E-024 |
| 7  | -12     |         | P0AE08    | 1             | 1            |                                 | 6                   | 2             |            |                     | 26         | 2.4E-022 |
| 8  | -12     |         | P0A763    | 2             | 2            |                                 | 2                   | 2             |            | 6                   | 3.7E-021   |          |
| 9  | -12     |         | P0AC62    | 1             | 1            |                                 | 1                   | 1 🕘 1         |            |                     | 8          | 1.0E-020 |
| 10 | 9 -⊨    |         | P0ADU5    | 1             | 1            |                                 | 1                   | 1 🚺 1         |            |                     | 3          | 1.2E-018 |
| 1  | 1 🕀     |         | P0AF50    | 3             | 2            |                                 | 4                   |               | 2          |                     | 5          | 1.9E-009 |
| 12 | 2 -1=   |         | P45470    | 1             | 1            |                                 | 1                   |               | 1          |                     | 2          | 1.2E-008 |
| 13 | 3 ⊣⊐    |         | P76402    | 1             | 1            |                                 | 1                   |               | 1          |                     | 2          | 1.3E-007 |
| 14 | 4 -⊨    |         | P0ADE6    | 1             | 1            |                                 | 1                   |               | 1          |                     | 1          | 1.5E-007 |
| 19 | 5 🕂     |         | P45578    | 1             | 1            |                                 | 1                   |               | 1          |                     | 1          | 1.1E-004 |

The Proteins page reports all of the proteins identified in the experiment that pass any user-defined threshold such as FDR. From this page, you can see the UniProt Accession and the number of proteoforms and isoforms of each protein identified in the experiment. Additionally, the number of PrSMs and characterized proteoforms (that is, proteoforms with C-Score greater than 40) are listed. If you enabled FDR, then the Q-Value for each protein is also displayed.

You can access additional information for each protein identified by selecting it and selecting the down arrow next to Show Associated Tables,

Show Associated Tables

 Table 5
 Commonly used columns on the Proteins page

| Column                                          | Description                                                                                                    |
|-------------------------------------------------|----------------------------------------------------------------------------------------------------|
| Accession                                       | UniProt <sup>™</sup> accession identifiers used to cite UniProt entries.                                                                                                    |
| # of Isoforms                                   | The number of isoforms identified from the associated protein accession.                                                                                                    |
| # of Isoforms with<br>Characterized Proteoforms | The number of isoforms with proteoforms that have a C-Score greater than 40.                                                                                                    |
| # Proteoforms                                   | The number of identified proteoforms from the associated UniProt protein accession.                                                                                                    |
| Proteoform Characterization<br>Confidence       | The visual indication of C-Score confidence (default values are >40=green,<40->3=yellow, <3=red). You can define these thresholds in the ProSight Protein and Proteoform Filter node in the consensus workflow. |
| # Characterized Proteoforms                     | The number of proteoforms having a C-Score greater than 40.                                                                                                    |
| Q-value                                         | The likelihood of discovering the associated protein by chance given the experimental evidence.                                                                                                    |

## **Isoforms page**

The Isoforms page displays all of the identified isoforms, as shown in the following figure. The Isoforms page also includes the UniProt description for each isoform and the mass in kDa, pl, and, if enabled, the protein annotations for gene ontologies and various pathway analysis.

You can access additional information for each isoform identified by selecting the isoform and selecting the down arrow next to Show Associated Tables,

Show Associated Tables

| Protei         | ins Isot | orms Proteoforms       | PrSMs MS         | MS Spect  | rum Info 🛛 Input Files 💱 🛛 S      | pecialized Traces |         |       |          |          |          |                             |
|----------------|----------|------------------------|------------------|-----------|-----------------------------------|-------------------|---------|-------|----------|----------|----------|-----------------------------|
| E              | Checked  | Proteoform Characteriz | ation Confider 🔺 | Accession | Description                       | # Proteoforms     | # PrSMs | # AAs | MW [kDa] | calc. pl | Q-value  | # Characterized Proteoform: |
| 1 👳            |          | •                      |                  | P60723    | 50S ribosomal protein L4          | 2                 | 6       | 201   | 22.1     | 9.73     | 4.0E-004 | 2                           |
| 2 ⊹⊐           |          | •                      |                  | P0AFX0    | Ribosome hibernation promoting fa | ctor 3            | 3       | 95    | 10.7     | 7.05     | 9.3E-005 | 1                           |
| 3 ⊹⊐           |          |                        |                  | P0A7W1    | 30S ribosomal protein S5          | 2                 | 2       | 167   | 17.6     | 10.11    | 2.1E-012 | 1                           |
| 4 ⊹⊨           |          |                        |                  | P0A7S9    | 30S ribosomal protein S13         | 2                 | 27      | 118   | 13.1     | 10.78    | 2.3E-031 | 2                           |
| <b>i</b> -⊨    |          |                        |                  | P02413    | 50S ribosomal protein L15         | 1                 | 3       | 144   | 15.0     | 11.18    | 8.2E-008 | 1                           |
| ; -=           |          |                        |                  | P60438    | 50S ribosomal protein L3          | 3                 | 8       | 209   | 22.2     | 9.91     | 6.3E-012 | 2                           |
| -12            |          |                        |                  | P0A7L8    | 50S ribosomal protein L27         | 1                 | 14      | 85    | 9.1      |          | 7.1E-010 |                             |
| -P             |          |                        |                  | P0AG59    | 30S ribosomal protein S14         | 1                 | 14      | 101   | 11.6     | 11.17    | 5.9E-016 |                             |
| - <del> </del> |          |                        |                  | P68919    | 50S ribosomal protein L25         | 3                 | 11      | 94    | 10.7     | 9.60     | 7.4E-050 |                             |
| 0 ⇔            |          |                        |                  | P0A7W7    | 30S ribosomal protein S8          | 1                 | 10      | 130   | 14.1     | 9.42     | 4.6E-012 |                             |
| 1 😐            |          |                        |                  | P0A7J3    | 50S ribosomal protein L10         | 3                 | 48      | 165   | 17.7     |          | 4.1E-057 |                             |
| 2 ⊹⊨           |          |                        |                  | P0A7L3    | 50S ribosomal protein L20         | 1                 | 28      | 118   | 13.5     |          | 3.1E-042 |                             |
| 3 ⊣⊐           |          | •                      |                  | P0A7R9    | 30S ribosomal protein S11         | 1                 | 13      | 129   | 13.8     |          | 2.7E-023 |                             |
| 4 ⊹⊨           |          | •                      |                  | P02359    | 30S ribosomal protein S7          | 1                 | 14      | 179   | 20.0     |          | 4.3E-057 |                             |
| 5 👳            |          |                        |                  | P0A7U3    | 30S ribosomal protein S19         | 1                 | 19      | 92    | 10.4     |          | 2.3E-078 |                             |
| 6 👳            |          |                        |                  | P68679    | 30S ribosomal protein S21         | 1                 | 11      | 71    | 8.5      | 11.15    | 3.2E-031 |                             |
| 7 🕀            |          |                        |                  | P0ADZ0    | 50S ribosomal protein L23         | 1                 | 10      | 100   | 11.2     | 9.94     | 1.1E-061 |                             |
| 8 👳            |          |                        |                  | P0A7T7    | 30S ribosomal protein S18         | 1                 | 9       | 75    | 9.0      | 10.59    | 1.3E-045 |                             |
| 9 👳            |          |                        |                  | P0C018    | 50S ribosomal protein L18         | 1                 | 3       | 117   | 12.8     |          | 4.4E-017 |                             |
| 0 🕂            |          |                        |                  | P0ADZ4    | 30S ribosomal protein S15         | 1                 | 8       | 89    | 10.3     | 10.40    | 1.3E-022 |                             |
| 1 👳            |          | •                      |                  | P0A7V8    | 30S ribosomal protein S4          | 1                 | 5       | 206   | 23.5     |          | 3.3E-027 |                             |
| 2 ⊹⊐           |          |                        |                  | P0AG55    | 50S ribosomal protein L6          | 2                 | 6       | 177   | 18.9     | 9.70     | 1.3E-027 | 1                           |
| 3 👳            |          |                        |                  | P0A7U7    | 30S ribosomal protein S20         | 1                 | 16      | 87    | 9.7      |          | 2.8E-022 | 1                           |
| 4 ⊕            |          |                        |                  | P60624    | 50S ribosomal protein L24         | 3                 | 27      | 104   | 11.3     | 10.21    | 1.2E-085 |                             |

Figure 11 The Isoforms page

## Table 6Proteins page columns

| Column                                    | Description                                                                                                    |
|-------------------------------------------|----------------------------------------------------------------------------------------------------|
| Proteoform Characterization<br>Confidence | Visual indication of C-Score confidence (>40=green, <40->3=yellow, <3=red). For information on defining the thresholds, see the PrSM Grouper node parameters. |
| Accession                                 | UniProt accession identifiers used to cite UniProt entries.                                                                                                   |
| Description                               | The protein description from UniProt.                                                                                                    |
| # Proteoforms                             | The number of identified proteoforms from the associated UniProt protein accession.                                                                           |
| # PrSMs                                   | The number of PrSMs supporting this isoform assignment.                                                                                                    |
| # Characterized Proteoforms               | The number of proteoforms having a C-Score greater than 40.                                                                                                   |
| Q-value                                   | The chance of discovering the associated result given the experimental evidence.                                                                              |

## Proteoforms page

The Proteoforms page displays all of the identified proteoforms.

| Protei |   | forms Proteoforms PrSMs I<br>Proteoform Characterization Confidence |                                       | # PrSMs    |            | Abundance Ratios           |   | re Group |                                             |            | (D          | Quan Info Abundan            | _  |
|--------|---|---------------------------------------------------------------------|---------------------------------------|------------|------------|----------------------------|---|----------|---------------------------------------------|------------|-------------|------------------------------|----|
| P.     |   | Proteotorm Characterization Confidence                              | AGGKAGKDSGKAKTKAVSRSQRAGLQFPVGRIHR    | # PTSMS 68 | 5348.97434 | Abundance Ratios<br>69.098 | + | 6.11     | Abundance Ratio Adj. P-Va      +     5.5e-4 |            | 13854114.5  | 20an Into Abundan<br>2.576el |    |
|        | 1 |                                                                     | IERVQREKANGTTVHVGIHPSKVVITRLKLDKDRKK  | 106        | 7493.23729 |                            |   |          |                                             |            | 6431996.2   |                              | _  |
| 12     | 1 |                                                                     |                                       |            |            | 100.000                    |   | 6.64     | 1.8e-3                                      |            |             | 4.173e                       | _  |
| -12    |   |                                                                     | ADLIRGAKEKNLKVKGPVRMPTKTLRITTRKT      | 28         | 3619.15596 | 0.060                      |   | -4.06    | 1.8e-3                                      |            | 59685871.4  |                              |    |
| -12    | 1 |                                                                     | PDPAKSAPAPKKGSKKAVTKAQKKDGKKRKRSRK    | 14         | 4704.66676 | 48.250                     |   | 5.59     | 1.8e-3                                      | 39156640.1 | 811536.8    | 9.466e                       | -  |
| -12    | 1 | •                                                                   | PEPAKSAPAPKKGSKKAVTKAQKKDGKKRKRSRK    | 3          | 4704.66676 | 48.250                     |   | 5.59     | 1.8e-3                                      | 39156640.1 | 811536.8    | 9.466e                       | -  |
| -12    |   | •                                                                   | SFIRKASDVHEVRKVLGEKGKNIKIISKIENHEGVRR | 6          | 5086.81561 | 0.100                      |   | -3.32    | 1.8e-3                                      | 569378.5   |             | 2.398e                       | -  |
| -12    | 1 | •                                                                   | SDYPPLGRFAVRDMRQTVAVGVIKAVDKKAAGAGI   | 42         | 4939.76582 | 11.711                     |   | 3.55     | 2.3e-3                                      |            | 2 9117141.3 | 3.897e                       | -  |
| -      | 1 | •                                                                   | AGGKAGKDSGKAKAKAVSRSQRAGLQFPVGRIHR    | 46         | 5233.91101 | 35.491                     |   | 5.15     | 2.4e-3                                      |            | 2 3536773.5 | 3.722e                       | -  |
| -12    |   | •                                                                   | TRENGKTVIRVLKQKEVEQLIKKHEEEEAKAEREKk  | 7          | 5473.00163 | 0.103                      |   | -3.27    | 2.4e-3                                      |            | 14790254.5  | 3.382e                       | -  |
| -12    | 1 | •                                                                   | PLAKDLLHPSPEEEKRKHKKKRLVQSPNSY        | 20         | 3551.96887 | 8.412                      |   | 3.07     | 2.5e-3                                      | 56866413.9 | 6760098.8   | 2.049e                       | 7  |
| -12    |   | •                                                                   | RSSENFDELLKALGVNAMLRKVAVAAASKPHVEIR   | 8          | 5014.64510 | 0.045                      |   | -4.48    | 2.5e-3                                      | 173312.6   | 3868365.8   |                              |    |
| -12    | 1 | •                                                                   | AVSRSQRAGLQFPVGRIHRHLKSRTTSHGRVG      | 1          | 3550.96825 | 8.412                      |   | 3.07     | 2.5e-3                                      | 56866413.9 | 6760098.8   | 2.049e                       | 7  |
| -12    |   |                                                                     | SAKQRGSKGGHGAASPSEKGAHPSGGADDVAKK     | 33         | 5954.95624 | 0.226                      |   | -2.14    | 2.6e-3                                      | 20302705.5 | 89750018.7  | 7.222e                       | 6  |
| -12    | 1 | •                                                                   | SGRGKQGGKARAKAKSRSSRAGLQFPVGRVHRLI    | 18         | 5263.87695 | 35.727                     |   | 5.16     | 2.6e-3                                      | 342332892. | 9581833.0   | 1.375e                       | 8  |
| -12    | 1 | •                                                                   | PEPAKSAPAPKKGSKKAVTKAQKKDGKKRKRSRK    | 19         | 4718.68241 | 28.686                     |   | 4.84     | 2.6e-3                                      | 177073795. | 6172778.4   | 5.549e                       | 7  |
| -92    | 1 | •                                                                   | PEPAKSAPAPKKGSKKAVTKAQKKDGKKRKRSRK    | 11         | 4718.68241 | 28.686                     |   | 4.84     | 2.6e-3                                      | 177073795. | 6172778.4   | 5.549e                       | 7  |
| -      | 1 | •                                                                   | SGRGKQGGKARAKAKSRSSRAGLQFPVGRVHRLI    | 1          | 5263.87695 | 35.727                     |   | 5.16     | 2.6e-3                                      | 342332892  | 9581833.0   | 1.375e                       | 8  |
| -      |   | •                                                                   | KTDKTLVLLMGKEGVHGGLINKKCYEMASHLRRSC   | 3          | 4103.15946 | 0.179                      |   | -2.48    | 2.8e-3                                      | 786820.4   | 4400007.0   | 3.090e                       | 5  |
| -12    | 1 | •                                                                   | SGRGKQGGKARAKAKTRSSRAGLQFPVGRVHRLI    | 4          | 4127.37538 | 5.090                      |   | 2.35     | 2.8e-3                                      | 187711315. | 36875226.6  | 7.041e                       | 7  |
| -12    | 4 | •                                                                   | SGRGKQGGKARAKAKTRSSRAGLQFPVGRVHRLI    | 33         | 4127.37538 | 5.090                      |   | 2.35     | 2.8e-3                                      | 187711315. | 36875226.6  | 7.041e                       | 7  |
| -12    |   |                                                                     | SSDGVLTVNGPRKQVSGPERTIPITREEKPAVTAAF  | 25         | 4013.20217 | 0.124                      |   | -3.01    | 3.3e-3                                      | 19254920.3 | 155066533.5 | 1.007e                       | 7  |
| -12    |   | •                                                                   | DLAGRDLTDYLMKILTERGYSFTTTAEREIVRDIKEF | 19         | 4459.34210 | 0.225                      |   | -2.15    | 3.6e-3                                      | 2635858.9  | 11694227.2  | 5.303e                       | 5  |
| -12    |   | •                                                                   | DLAGRDLTDYLMKILTERGYSFTTTAEREIVRDIKEF | 19         | 4459.34210 | 0.225                      |   | -2.15    | 3.6e-3                                      | 2635858.9  | 11694227.2  | 5.303e                       | 5  |
| -12    |   | •                                                                   | AAERQEALREFVAVTGAEEDRARFFLESAGWDLQ    | 14         | 6476.09968 | 0.019                      |   | -5.74    | 3.6e-3                                      | 489706.3   | 26222382.3  | 1.330e                       | :5 |
| -      |   | •                                                                   | TTSQKHRDFVAEPMGEKPVGSLAGIGEVLGKKLEE   | 1          | 5664.94193 | 0.221                      |   | -2.18    | 4.5e-3                                      | 617572.3   | 2799590.0   | 2.480e                       | 5  |
| -      |   | •                                                                   | TTSQKHRDFVAEPMGEKPVGSLAGIGEVLGKKLEE   | 1          | 5664.94193 | 0.221                      |   | -2.18    | 4.5e-3                                      | 617572.3   | 2799590.0   | 2.480e                       | 5  |
| -      |   | i i                                                                 | ASAIMGNAKVKAHGKKVITAFNDGLNHLDSLKGTF/  | 13         | 3723.98828 | 0.052                      |   | -4.26    | 4.5e-3                                      | 3710637.8  | 70861638.1  | 1.677el                      | 6  |
| -12    |   |                                                                     | TTSQKHRDFVAEPMGEKPVGSLAGIGEVLGKKLEE   | 1          | 5664.94193 | 0.221                      |   | -2.18    | 4.5e-3                                      | 617572.3   | 2799590.0   | 2.480e                       | 5  |
| -      |   |                                                                     | AELKALLQSSASRKTQKKKKKKASKTAENATSGET   | 5          | 4603.44169 | 0.176                      |   | -2.51    | 4.5e-3                                      |            | 11240128.0  | 6.283e                       | -  |
|        |   | -                                                                   |                                       |            |            |                            |   |          |                                             |            |             |                              |    |

**Figure 12** The Proteoforms page

The Proteoforms page also includes the identified sequence for each proteoform and the number of supporting PrSMs, theoretical mass in kDa, search engine confidence, -Log P-Score, -Log E-Value, best PrSM C-score, and Sequence Coverage (as % residue cleavage.) If FDR is enabled, proteoform level Q-Values are also displayed.

For each result at the proteoform level, you can launch the ProSight Lite and TDValidator Lite applications. For additional information on these applications, see the following topics:

- Use ProSight Lite
- Use TDValidator Lite

You can access additional information for each identified proteoform by selecting the proteoform and selecting the down arrow next to Show Associated

 Show Associated Tables Tables.

```
        Table 7
        Commonly used columns on the Proteoforms page
```

| Column                                    | Description                                                                                                    |
|-------------------------------------------|----------------------------------------------------------------------------------------------------|
| Proteoform Characterization<br>Confidence | Visual indication of C-Score confidence (>40=green, <40->3=yellow, <3=red). For information on defining the parameters, see PrSM Grouper node. |
| Sequence                                  | Proteoform sequence.                                                                                                    |

| Column                                | Description                                                                                                    |
|---------------------------------------|----------------------------------------------------------------------------------------------------|
| # PrSMs                               | Number of proteoforms.                                                                                                    |
| Theo Mass [Da]                        | Proteoform mass based on the matched sequence.                                                                                                    |
| Confidence                            | Visual representation of the proteoform's PrSM confidence based on the -log E-value levels specified in the ProSightPD configuration.                      |
|                                       | Higher confidence = green, medium confidence = yellow, and low confidence = red                                                                            |
| -Log P-Score                          | Statistical confidence for proteoform assignment. Large positive numbers are more confident. Values less than 4 are considered poor.                       |
| -Log E-Value                          | Statistical confidence for proteoform assignment adjusted for the search space.                                                                            |
| Best PrSM C-Score                     | Highest C-Score of PrSMs supporting the associated proteoform.                                                                                             |
| Average PrSM Detected<br>Neutral Mass | Average observed mass from all PrSMs associated with a proteoform.                                                                                         |
| % Residue Cleavages                   | Percentage of observed fragments compared to the total possible cleavages. Also known as sequence coverage.                                                |
| External Top Down Displays            | Select to view the result in the ProSight Lite or the TDValidator Lite applications. For more information, see Use ProSight Lite and Use TDValidator Lite. |
| Proforma                              | The proforma sequence notation for the proteoform identification.                                                                                          |

## **PrSMs page**

The Proteoform Spectral Matches (PrSMs) page reports all of the PrSMs identified in the experiment.

The annotated sequence showing modifications, LogE,-LogP, are shown for each PrSM. To view additional information about related proteoforms, proteins, and isoforms, select the down arrow next to Show Associated Tables,

Show Associated Tables

When Delta M Mode is enabled, two additional columns are available on the PrSMs tab: Delta M Residue and Delta M Fragment(s). The Delta M Residue column shows where the Delta M mass has been placed on the proteoform to produce the highest number of additional matching fragment ions. Each additional fragment ion found by Delta M is displayed in the Delta M Fragment(s) column. The delta masses also display in the ProSightPD fragment map with an orange square around the potential residue where the delta mass was localized.

|    | Protei | ns    | soforms   | Proteoforms       | PrSMs     | MS/MS    | Spectrum Info | Input Files     | Sp Sp      | ecialized Trace | s          |                            |                           |          |                  |                     |
|----|--------|-------|-----------|-------------------|-----------|----------|---------------|-----------------|------------|-----------------|------------|----------------------------|---------------------------|----------|------------------|---------------------|
| É  | Ē      | Confi | lence Pro | tein Accessions 🔺 | Annotated | Sequence | Modifications | Theo. Mass [Da] | Mass [Da]  | ∆Mass [ppm]     | ∆Mass [Da] | Corrected Delta Mass (ppm) | Corrected Delta Mass (Da) | Q-value  | Delta M Residue  | Delta M Fragment(s) |
| 1  | -122   |       | P02       | 358               | MRHYEIV   | FMVHPDC  | 171(DeltaM 12 | 15301.53173     | 15301.5315 | 0 -0.02         | -0.00023   | 0.00                       | 0.000                     | 7.3E-006 | 171 (124.0924753 | Y11                 |
| 2  | -12    |       | P02       | 358               | MRHYEIV   | FMVHPDC  |               | 15177.43925     | 15291.4838 | 0 7514.08       | 114.04455  | 0.00                       | 0.000                     | 1.7E-005 |                  |                     |
| 3  | -12    |       | P02       | 358               | MRHYEIV   | FMVHPDC  |               | 15177.43925     | 15317.4923 | 0 9227.71       | 140.05305  | 9,227.73                   | 140.053                   | 1.7E-005 |                  |                     |
| 4  | -12    |       | P02       | 358               | MRHYEIV   | FMVHPDC  | E125(DeltaM   | 15163.46353     | 15163.4633 | 0 -0.02         | -0.00023   | 0.00                       | 0.000                     | 1.4E-012 | E125 (-13.975724 | Y31, Y49, Y55, Y56  |
| 5  | -12    |       | P02       | 358               | MRHYEIV   | FMVHPDC  | K93(N6-acety  | 15292.55993     | 15292.5597 | 0 -0.02         | -0.00023   | 0.00                       | 0.000                     | 2.8E-009 | D114 (73.110110: | Y49, Y56, Y56, Y57  |
| 6  | -12    |       | P02       | 358               | MRHYEIV   | FMVHPDC  | D114(DeltaM   | 15292.55993     | 15292.5597 | 0 -0.02         | -0.00023   | 0.00                       | 0.000                     | 2.8E-009 | D114 (115.120675 | Y49, Y56, Y56, Y57  |
| 7  | -12    |       | P02       | 358               | MRHYEIV   | FMVHPDC  |               | 15177.43925     | 15301.5087 | 0 8174.60       | 124.06945  | 0.00                       | 0.000                     | 6.0E-006 |                  |                     |
| 8  | -12    |       | P02       | 358               | MRHYEIV   | FMVHPDC  |               | 15177.43925     | 15316.5378 | 0 9164.82       | 139.09855  | 0.00                       | 0.000                     | 6.0E-006 |                  |                     |
| 9  | -12    |       | P02       | 359               | PRRRVIG   | QRKILPDI |               | 17462.40726     | 17462.4861 | 0 4.51          | 0.07884    | 0.00                       | 0.000                     | 1.9E-014 |                  |                     |
| 10 | -12    |       | P02       | 359               | PRRRVIG   | QRKILPDI |               | 17462.40726     | 17445.4317 | 0 -972.12       | -16.97556  | 0.00                       | 0.000                     | 1.8E-014 |                  |                     |
| 11 | -12    |       | P02       | 359               | PRRRVIG   | QRKILPDI |               | 17462.40726     | 17462.5301 | 0 7.03          | 0.12284    | 0.00                       | 0.000                     | 9.6E-015 |                  |                     |
| 12 | -12    |       | P02       | 359               | PRRRVIG   | QRKILPDI | L123(DeltaM)  | 17462.53042     | 17462.5301 | 0 -0.02         | -0.00032   | 0.00                       | 0.000                     | 3.8E-013 | L123 (0.12315531 | B123, B124, Y45, Y  |
| 13 | -12    |       | P02       | 359               | PRRRVIG   | QRKILPDI |               | 17462.40726     | 17462.4861 | 0 4.51          | 0.07884    | 4.53                       | 0.079                     | 7.9E-018 |                  |                     |
| 14 | -12    |       | P02       | 359               | PRRRVIG   | QRKILPDI |               | 17462.40726     | 17462.5301 | 0 7.03          | 0.12284    | 7.05                       | 0.123                     | 3.2E-018 |                  |                     |
| 15 | -12    |       | P02       | 359               | PRRRVIG   | QRKILPDI |               | 17462.40726     | 17462.5301 | 0 7.03          | 0.12284    | 7.05                       | 0.123                     | 4.8E-016 |                  |                     |
| 16 | -12    |       | P02       | 413               | MRLNTLS   | SPAEGSKI | E86(DeltaM -  | 14957.33604     | 14957.3357 | 0 -0.02         | -0.00034   | 0.00                       | 0.000                     | 3.0E-020 | E86 (-13.9874546 | B89, B92, B95, B99  |
| 17 | -12    |       | P02       | 413               | MRLNTLS   | SPAEGSK⊁ | E86(DeltaM -  | 14957.38464     | 14957.3843 | 0 -0.02         | -0.00034   | 0.00                       | 0.000                     | 3.3E-009 | E86 (-13.9388546 | B86, B98, B100, B1  |
| 18 | -12    |       | P02       | 413               | RLNTLSP   | AEGSKKA  | D90(DeltaM 1  | 14961.33784     | 14961.3375 | 0 -0.02         | -0.00034   | 0.00                       | 0.000                     | 6.4E-004 | D90 (121.054835) | B135, Y67, Y135, Y  |
| 19 | -12    |       | P02       | 413               | MRLNTLS   | SPAEGSKI |               | 14971.32349     | 14996.2732 | 0 1666.50       | 24.94971   | 1,666.52                   | 24.950                    | 1.7E-003 |                  |                     |
| 20 | -12    |       | P02       | 413               | MRLNTLS   | SPAEGSKI |               | 14971.32349     | 14973.3748 | 0 137.02        | 2.05131    | 0.00                       | 0.000                     | 1.7E-003 |                  |                     |
| 21 | -      |       | P02       | 413               | MRLNTLS   | SPAEGSK⊁ |               | 14971.32349     | 14941.4135 | 0 -1997.82      | -29.90999  | -1,997.80                  | -29.910                   | 6.2E-003 |                  |                     |
| 22 | -12    |       | P02       | 413               | MRLNTLS   | SPAEGSKF |               | 14971.32349     | 14900.2820 | 0 -4745.17      | -71.04149  | 0.00                       | 0.000                     | 6.2E-003 |                  |                     |
| 23 | -12    | -     | P02       | 413               | MRLNTLS   | SPAEGSKI | R48(DeltaM -! | 14912.29724     | 14912.2969 | 0 -0.02         | -0.00034   | 0.00                       | 0.000                     | 6.2E-003 | R48 (-59.0262546 | B                   |
| 24 | -12    |       | P0/       | 6X3               | AKGQSLO   | DPFLNAL  |               | 11028.54188     | 11034.5877 | 2 548.20        | 6.04584    | 0.00                       | 0.000                     | 2.2E-008 |                  |                     |
| 25 | -12    |       | P0/       | 707               | mKGGKR    | VQTARPN  | M1(N-methyl-  | 20565.06894     | 20564.1188 | 0 -46.20        | -0.95014   | 0.00                       | 0.000                     | 8.6E-006 |                  |                     |
| 26 | -12    |       | P0/       | 7J3               | ALNLQDK   | QAIVAEV  | K104(N6-acel  | 17569.38507     | 17569.3847 | 0 -0.02         | -0.00037   | 0.00                       | 0.000                     | 2.5E-011 | E113 (-41.975509 | B113, B115, B116,   |
| 27 | -      |       | P0/       | 7J3               | ALNLQDK   | QAIVAEV  | K36(N6-acety  | 17569.38507     | 17569.3847 | 0 -0.02         | -0.00037   | 0.00                       | 0.000                     | 2.5E-011 | R60 (-41.9755096 | B75, B77, B79, B80  |
| 28 | -12    |       | P0/       | 7J3               | ALNLQDK   | QAIVAEV  |               | 17569.35002     | 17552.4467 | 0 -962.09       | -16.90332  | 0.00                       | 0.000                     | 3.9E-010 |                  |                     |
| 29 | -12    |       | P0/       | (7J3              |           | QAIVAEV  | K36(N6-acety  | 17568.32067     | 17568.3203 | -               | -0.00037   | 0.00                       |                           | 6.2E-003 | E115 (-85.050474 | B115, Y1            |
| 30 | -12    |       | P04       | 7J3               | ALNLQD    | QAIVAEV  | K36(N6-acety  | 17568.32067     | 17568.3203 |                 | -0.00037   | 0.00                       |                           | 6.2E-003 | E115 (-43.039909 | B115, Y1            |
| 31 | -12    |       |           | (7J3              | ALNLQDK   |          |               | 17569.35002     | 17568.3476 |                 | -1.00242   | 0.00                       |                           | 6.2E-003 |                  |                     |
| 32 | -      |       | P04       | 7J3               | ALNLQDK   | QAIVAEV  |               | 17569.35002     | 17569.3847 |                 | 0.03468    | 2.00                       |                           | 5.1E-013 |                  |                     |
| 33 | -0     |       | P0/       | 7J3               | PASQIDR   | LATLPTYE |               | 4997.67943      | 4997.6825  | 0 0.61          | 0.00307    | 0.63                       |                           | 2.9E-029 |                  |                     |
| 34 | -      |       | -         | 7J3               |           | QAIVAEV  |               | 16216.59757     |            |                 | 0.02643    | 1.65                       |                           | 1.3E-010 |                  |                     |
|    |        | -     |           |                   |           |          |               |                 |            |                 |            |                            | 0.021                     |          | -                |                     |

Figure 13 PrSMs page

To further investigate each result, you can launch the ProSight Lite and the TDValidator Lite applications from the PrSMs table.

| Column             | Description                                                                                                    |
|--------------------|----------------------------------------------------------------------------------------------------|
| Confidence         | Visual representation of confidence (High Confidence = green,<br>Medium = Yellow, Low = Red). You can define these thresholds. |
| Detected Ion Count | The number of fragment ions found in the fragment ion spectra.                                                                 |
| Identifying Node   | Search node used to identify this PrSM.                                                                                        |
| Annotated Sequence | The proteoforms backbone sequence and PTMs.                                                                                    |
| Modifications      | List of modifications found on each proteoform.                                                                                |
| # Proteins         | The number of proteins each proteoform maps back to.                                                                           |
| Protein Accessions | Parent protein accession.                                                                                                    |
| Charge             | Charge state isolated for fragmentation of the proteoform.                                                                     |
| m/z [Da]           | Observed mass.                                                                                                    |
| Mass [Da]          | Monoisotopic observed Mass.                                                                                                    |
| Theo. Mass [Da]    | Theoretical mass based on matched proteoform from the database.                                                                |
| ΔMass [ppm]        | Observed theoretical mass error in parts per million.                                                                          |

| Column              | Description                                                                                                    |
|---------------------|----------------------------------------------------------------------------------------------------|
| ∆Mass [Da]          | Observed-theoretical mass error in Daltons.                                                                                                    |
| Matched lons        | Number of matched fragment ions supporting the PrSM.                                                                                                    |
| Delta M Residue     | Possible location of the delta mass supported by the corresponding Delta M fragments.                                                                                                    |
| Delta M Fragment(s) | Fragments found using Delta M Mode.                                                                                                    |
| Proteoform Levels   | A new column in the Proteoform result table classifying each result<br>according to the Proteoform levels described by Smith et al. Nature<br>Methods 2019. For more information, see Table 9: Proteoform Level<br>Classification System. |

## Table 9 Proteoform Level Classification System

| Level | PTMs<br>Localized | PTMs<br>Identified | Sequence<br>Defined | Gene Identified |
|-------|-------------------|--------------------|---------------------|-----------------|
| 1     | Yes               | Yes                | Yes                 | Yes             |
| 2A    | Νο                | Yes                | Yes                 | Yes             |
| 2B    | Yes               | Νο                 | Yes                 | Yes             |
| 2C    | Yes               | Yes                | No                  | Yes             |
| 2D    | Yes               | Yes                | Yes                 | Νο              |
| 3     |                   | Two are certain    | and two are amb     | iguous          |
| 4     |                   | One is certain a   | nd three are ambi   | iguous          |
| 5     |                   | All ar             | e ambiguous         |                 |

## **MS/MS Spectrum Info page**

The MS/MS Spectrum Info page lists all of the MS/MS spectra searched in the experiment and certain details such as scan number, injection time, # of PrSM (supported by this MS/MS scan), # of Precursors (associated with this MS/MS scan). You can use the MS/MS Spectrum Info table to interrogate which MS/MS spectra are associated with which proteoform or PrSM result.

| Proteir | is Is  | soforms    | Proteoforms | s PrSMs       | MS/MS Spec      | trum Info | Input F  | iles 💡  | Specialized Traces         | Study Information      | n             |                      |                    |                    |                  |                                |
|---------|--------|------------|-------------|---------------|-----------------|-----------|----------|---------|----------------------------|------------------------|---------------|----------------------|--------------------|--------------------|------------------|--------------------------------|
| P       | File 🔺 | RT [min] 🔺 | First Scan  | Mass Analyzer | Activation Type | NCE [%]   | MS Order | # PrSMs | Isolation Interference [%] | Ion Inject Time [ms] # | Precursors #1 | dentified Precursors | Precursor m/z [Da] | Precursor MH+ [Da] | Precursor Charge | Spectrum File                  |
| 1 👳     | F2     | 47.0211    | 2977        | FTMS          | HCD             | 20.0      | MS2      | 0       | 92                         | 3.652                  | 1             | 0                    | 100.40984          | 895.63038          | 9                | Ecoli_500nL_20kV_first run.raw |
| 2 🗇     | F2     | 47.0211    | 2977        | FTMS          | HCD             | 20.0      | MS2      | 1       | 92                         | 3.652                  | 1             | 0                    | 2161.52152         | 19445.63548        | 9                | Ecoli_500nL_20kV_first run.raw |
| 3 ⊹⊨    | F2     | 47.0211    | 2977        | FTMS          | HCD             | 20.0      | MS2      | 0       | 92                         | 3.652                  | 1             | 0                    | 113.08955          | 1009.74778         | 9                | Ecoli_500nL_20kV_first run.raw |
| 4 ⊹⊨    | F2     | 47.0211    | 2977        | FTMS          | HCD             | 20.0      | MS2      | 0       | 92                         | 3.652                  | 1             | 0                    | 933.02067          | 8389.12778         | 9                | Ecoli_500nL_20kV_first run.raw |
| 5 🗇     | F2     | 47.0211    | 2977        | FTMS          | HCD             | 20.0      | MS2      | 0       | 92                         | 3.652                  | 1             | 0                    | 865.26018          | 18150.31818        | 21               | Ecoli_500nL_20kV_first run.raw |
| 6 🕂     | F2     | 47.0254    | 2978        | FTMS          | HCD             | 20.0      | MS2      | 3       | 68                         | 7.616                  | 1             | 0                    | 1009.30233         | 18150.31818        | 18               | Ecoli_500nL_20kV_first run.raw |
| 7 👳     | F2     | 47.0254    | 2978        | FTMS          | HCD             | 20.0      | MS2      | 0       | 68                         | 7.616                  | 1             | 0                    | 1009.74778         | 1009.74778         | 1                | Ecoli_500nL_20kV_first run.raw |
| 8 🗇     | F2     | 47.0254    | 2978        | FTMS          | HCD             | 20.0      | MS2      | 0       | 68                         | 7.616                  | 1             | 0                    | 19445.63548        | 19445.63548        | 1                | Ecoli_500nL_20kV_first run.raw |
| 9 🗇     | F2     | 47.0254    | 2978        | FTMS          | HCD             | 20.0      | MS2      | 0       | 68                         | 7.616                  | 1             | 0                    | 895.63038          | 895.63038          | 1                | Ecoli_500nL_20kV_first run.raw |
| 10 🗇    | F2     | 47.0254    | 2978        | FTMS          | HCD             | 20.0      | MS2      | 1       | 68                         | 7.616                  | 1             | 0                    | 467.01397          | 8389.12778         | 18               | Ecoli_500nL_20kV_first run.raw |
| 11 👳    | F2     | 47.0298    | 2979        | FTMS          | HCD             | 20.0      | MS2      | 3       | 86                         | 3.381                  | 1             | 0                    | 908.47282          | 18150.31818        |                  | Ecoli_500nL_20kV_first run.raw |
| 12 🗇    | F2     | 47.0298    | 2979        | FTMS          | HCD             | 20.0      | MS2      | 1       | 86                         | 3.381                  | 1             | 0                    | 420.41330          | 8389.12778         | 20               | Ecoli_500nL_20kV_first run.raw |
| 13 🗇    | F2     | 47.0298    | 2979        | FTMS          | HCD             | 20.0      | MS2      | 0       | 86                         | 3.381                  | 1             | 0                    | 51.44430           | 1009.74778         | 20               | Ecoli_500nL_20kV_first run.raw |
| 14 🗇    | F2     | 47.0298    | 2979        | FTMS          | HCD             | 20.0      | MS2      | 0       | 86                         | 3.381                  | 1             | 0                    | 973.23869          | 19445.63548        | 20               | Ecoli_500nL_20kV_first run.raw |
| 15 🗇    | F2     | 47.0298    | 2979        | FTMS          | HCD             | 20.0      | MS2      | 0       | 86                         | 3.381                  | 1             | 0                    | 45.73843           | 895.63038          | 20               | Ecoli_500nL_20kV_first run.raw |
| 16 🗇    | F2     | 47.0342    | 2980        | FTMS          | HCD             | 20.0      | MS2      | 3       | 87                         | 5.669                  | 1             | 0                    | 865.26018          | 18150.31818        | 21               | Ecoli_500nL_20kV_first run.raw |
| 17 🗇    | F2     | 47.0342    | 2980        | FTMS          | HCD             | 20.0      | MS2      | 1       | 87                         | 5.669                  | 1             | 0                    | 400.44159          | 8389.12778         | 21               | Ecoli_500nL_20kV_first run.raw |
| 18 🗇    | F2     | 47.0342    | 2980        | FTMS          | HCD             | 20.0      | MS2      | 0       | 87                         | 5.669                  | 1             | 0                    | 926.94195          | 19445.63548        | 21               | Ecoli_500nL_20kV_first run.raw |
| 19 🗇    | F2     | 47.0342    | 2980        | FTMS          | HCD             | 20.0      | MS2      | 0       | 87                         | 5.669                  | 1             | 0                    | 43.60838           | 895.63038          | 21               | Ecoli_500nL_20kV_first run.raw |
| 20 🗇    | F2     | 47.0342    | 2980        | FTMS          | HCD             | 20.0      | MS2      | 0       | 87                         | 5.669                  | 1             | 0                    | 49.04254           | 1009.74778         | 21               | Ecoli_500nL_20kV_first run.raw |
| 21 🗇    | F2     | 47.0653    | 2982        | FTMS          | HCD             | 20.0      | MS2      | 3       | 87                         | 4.469                  | 1             | 0                    | 825.97519          | 18150.30148        | 22               | Ecoli_500nL_20kV_first run.raw |
| 22 🗇    | F2     | 47.0653    | 2982        | FTMS          | HCD             | 20.0      | MS2      | 1       | 87                         | 4.469                  | 1             | 0                    | 382.28562          | 8389.13078         | 22               | Ecoli_500nL_20kV_first run.raw |
| 23 🗇    | F2     | 47.0653    | 2982        | FTMS          | HCD             | 20.0      | MS2      | 3       | 87                         | 4.469                  | 1             | 0                    | 943.29919          | 20731.42948        | 22               | Ecoli_500nL_20kV_first run.raw |
| 24 🗇    | F2     | 47.0696    | 2983        | FTMS          | HCD             | 20.0      | MS2      | 1       | 62                         | 23.302                 | 1             | 0                    | 560.21551          | 8389.13078         | 15               | Ecoli_500nL_20kV_first run.raw |
| 25 🗇    | F2     | 47.0696    | 2983        | FTMS          | HCD             | 20.0      | MS2      | 3       | 62                         | 23.302                 | 1             | 0                    | 1383.03542         | 20731.42948        | 15               | Ecoli_500nL_20kV_first run.raw |
| 26 🗇    | F2     | 47.0696    | 2983        | FTMS          | HCD             | 20.0      | MS2      | 2       | 62                         | 23.302                 | 1             | 0                    | 1210.96022         | 18150.30148        | 15               | Ecoli_500nL_20kV_first run.raw |
| 27 🗇    | F2     | 47.0740    | 2984        | FTMS          | HCD             | 20.0      | MS2      | 3       | 70                         | 2.079                  | 1             | 0                    | 956.23329          | 18150.30148        | 19               | Ecoli_500nL_20kV_first run.raw |
| 28 😑    | F2     | 47.0740    | 2984        | FTMS          | HCD             | 20.0      | MS2      | 1       | 70                         | 2.079                  | 1             | 0                    | 442.48746          | 8389.13078         | 19               | Ecoli_500nL_20kV_first run.raw |
| 29 🕁    | F2     | 47.0740    | 2984        | FTMS          | HCD             | 20.0      | MS2      | 3       | 70                         | 2.079                  | 1             | 0                    | 1092.08213         | 20731.42948        | 19               | Ecoli_500nL_20kV_first run.raw |
| 30 🗇    | F2     | 47.0784    | 2985        | FTMS          | HCD             | 20.0      | MS2      | 3       | 59                         | 4.071                  | 1             | 0                    | 1068.61282         | 18150.30148        | 17               | Ecoli_500nL_20kV_first run.raw |
| 31 🗇    | F2     | 47.0784    | 2985        | FTMS          | HCD             | 20.0      | MS2      | 1       | 59                         | 4.071                  | 1             | 0                    | 494.42631          | 8389.13078         | 17               | Ecoli_500nL_20kV_first run.raw |
| 32 🗇    | F2     | 47.0784    | 2985        | FTMS          | HCD             | 20.0      | MS2      | 3       | 59                         | 4.071                  | 1             | 0                    | 1220.44388         | 20731.42948        | 17               | Ecoli_500nL_20kV_first run.raw |
| 33 🗇    | F2     | 47.0828    | 2986        | FTMS          | HCD             | 20.0      | MS2      | 3       | 73                         | 4.772                  | 1             | 0                    | 790.10702          | 18150.30148        | 23               | Ecoli_500nL_20kV_first run.raw |
| 34 ⊣⊐   | F2     | 47.0828    | 2986        | FTMS          | HCD             | 20.0      | MS2      | 2       | 73                         | 4.772                  | 1             | 0                    | 902.32998          | 20731.42948        | 23               | Ecoli_500nL_20kV_first run.raw |
| 35 👳    | F2     | 47.0828    | 2986        | FTMS          | HCD             | 20.0      | MS2      | 1       | 73                         | 4.772                  | 1             | 0                    | 365.70830          | 8389.13078         | 23               | Ecoli_500nL_20kV_first run.raw |

Figure 14 MS/MS Spectrum Info page

## Work with the MS/MS Spectrum Info page

#### Procedure

1. To display the associated precursor scans (precursor before and after the MS/MS scan), select the **MS/MS Spectrum Info** icon, ≇, in the upper-left corner of the Field Chooser.

The Field Chooser menu opens.

- 2. From the Field Chooser menu, select Master Scan.
- 3. To display Associated PrSMs, Proteoforms, and so on, select the down

arrow next to Show Associated Tables,

Show Associated Tables

 Table 10
 Commonly used columns on the MS/MS Spectrum Info page

| Column                     | Description                                              |
|----------------------------|----------------------------------------------------------|
| File                       | The .raw data file name.                                 |
| RT [min]                   | Retention time of the MS/MS scan (in minutes).           |
| First Scan                 | First precursor scan associated with this MS/MS scan.    |
| Activation Type            | Activation type used to generate ions in the MS/MS scan. |
| NCE[%]                     | Normalized Collision Energy applied if HCD is used.      |
| # PrSMs                    | Number of PrSMs that this MS/MS scan supports.           |
| Isolation Interference [%] | Measure of co-isolated precursor interference.           |

| Column               | Description                                                                                    |
|----------------------|------------------------------------------------------------------------------------------------|
| Ion Inject Time [ms] | How long ions were collected prior to analysis. Shorter times indicate a more abundant signal. |
| m/z [Da]             | Observed mass.                                                                                 |
| Mass [Da]            | Monoisotopic observed mass.                                                                    |
| Theo. Mass [Da]      | Theoretical mass based on matched proteoform from database.                                    |
| ΔMass [ppm]          | Observed theoretical mass error in parts per million.                                          |
| ΔMass [Da]           | Observed theoretical mass error in Daltons.                                                    |
| Matched lons         | Number of matched fragment ions supporting the PrSM.                                           |

# **Input Files page**

The Input Files page shows the raw data files searched in this experiment. Refer to the *Proteome Discoverer User Guide* for more information.

# **Specialized Traces page**

The Specialized Traces page provides the total ion chromatogram (TIC) and base peak chromatogram (BPC) for each input file, as shown in the following figure.

#### Figure 15 Specialized Traces page

| _ | itart Page | • x S    | EC_Fr | action 14 | _45to5 | 50minnew  | DB_XML-(2)  | ) ×         |             |                 |                         |     |                     | • ⊲ |  |
|---|------------|----------|-------|-----------|--------|-----------|-------------|-------------|-------------|-----------------|-------------------------|-----|---------------------|-----|--|
|   | Proteir    | ns Isofo | orms  | Proteof   | orms   | PrSMs     | MS/MS Sp    | ectrum Info |             | nput Files 🛯 😭  | Specialized Traces      |     | udy Information     |     |  |
|   | F          | Checked  | Tags  | +         |        |           | Description |             | Scan Filter |                 | Spectrum File           |     |                     |     |  |
|   | 1 👳        |          | 00    | 000       | F1     | TIC Trace |             | MS Order: M | S1          | FTMS + p NSI Fu | II ms [600.0000-2000.00 | 00] | SEC_Fraction 14.raw |     |  |
|   | 2 ⊣⊐       |          | 00    | 000       | F1     | BPC Trac  | e           | MS Order: M | S1          | FTMS + p NSI Fu | II ms [600.0000-2000.00 | 00] | SEC_Fraction 14.raw |     |  |
|   |            |          |       |           |        |           |             |             |             |                 |                         |     |                     |     |  |
|   |            |          |       |           |        |           |             |             |             |                 |                         |     |                     |     |  |

The following table lists the columns of the Specialized Traces page.

| Column              | Description                                                        |
|---------------------|--------------------------------------------------------------------|
| Tags                | Not used with the ProSightPD workflows supplied with the software. |
| File ID             | Number the application assigns when importing the raw data file.   |
| Trace/Detector Type | Base Peak Chromatogram (BPC) or Total Ion<br>Chromatogram (TIC).   |

| Column        | Description             |
|---------------|-------------------------|
| Description   | MS or MS/MS.            |
| Scan Filter   | The <i>m/z</i> range.   |
| Spectrum File | The raw data file name. |

# Quantitative results in ProSightPD

The LFQ workflow generates additional results pages and columns.

# **Feature Group page**

The Feature Group page reports a list of all features individually measured from all data files. Use the Feature Group page to see the mass and abundance of each detected feature as well as additional features.

|    | F.    | Che | ecked | File ID | Apex RT [min] | Area    | Intensity | # LCMS Features | Scan Range | RT Range      | Mass [Da]  | Quan Info | # PrSMs |  |
|----|-------|-----|-------|---------|---------------|---------|-----------|-----------------|------------|---------------|------------|-----------|---------|--|
| 1  | -12   | [   |       | F44     | 61.74         | 5.108e6 | 0.000e0   | 1               | 1595-1614  | 61.383-62.185 | 1996.14556 | Shared    | 2       |  |
| 2  | -12   |     |       | F44     | 19.00         | 1.620e6 | 0.000e0   | 1               | 505-515    | 18.828-19.203 | 2011.19391 | Shared    | 2       |  |
| 3  | -12   |     |       | F44     | 33.48         | 8.849e7 | 0.000e0   | 1               | 889-919    | 32.999-33.91  | 2012.22612 | Shared    | 4       |  |
| 4  | -12   |     |       | F44     | 89.62         | 4.979e6 | 0.000e0   | 1               | 2231-2249  | 89.418-90.253 | 2014.12513 | Shared    | 3       |  |
| 5  | -12   |     |       | F44     | 16.99         | 2.302e6 | 0.000e0   | 1               | 445-458    | 16.696-17.181 | 2029.14486 |           | 0       |  |
| 6  | -12   |     |       | F44     | 17.69         | 5.041e7 | 0.000e0   | 1               | 459-494    | 17.22-18.369  | 2038.08733 | Shared    | 6       |  |
| 7  | -12   |     |       | F44     | 39.52         | 1.788e6 | 0.000e0   | 1               | 1060-1074  | 39.253-39.768 | 2047.00339 | Shared    | 2       |  |
| 8  | -12   |     |       | F44     | 37.82         | 1.987e7 | 0.000e0   | 1               | 1010-1029  | 37.46-38.14   | 2055.21861 | Shared    | 2       |  |
| 9  | -12   |     |       | F44     | 25.36         | 3.569e6 | 0.000e0   | 1               | 670-679    | 25.209-25.535 | 2057.17140 | Shared    | 2       |  |
| 10 | ) -=  |     |       | F44     | 20.35         | 5.146e7 | 0.000e0   | 1               | 535-559    | 19.904-20.881 | 2070.18950 |           | 1       |  |
| 11 | -     |     |       | F44     | 25.44         | 4.166e7 | 0.000e0   | 1               | 665-690    | 25.003-25.911 | 2075.12476 | Shared    | 2       |  |
| 12 | 2 +=  |     |       | F44     | 55.10         | 2.843e5 | 0.000e0   | 1               | 1440-1449  | 54.89-55.281  | 2077.20110 |           | 0       |  |
| 13 | 3 -⊨  |     |       | F44     | 35.34         | 8.595e7 | 0.000e0   | 1               | 945-974    | 34.889-36.153 | 2083.26645 | Shared    | 2       |  |
| 14 | -     |     |       | F44     | 95.62         | 2.173e6 | 0.000e0   | 1               | 2361-2379  | 95.412-96.25  | 2085.16189 | Shared    | 2       |  |
| 15 | 5 -1= |     |       | F44     | 15.40         | 9.111e6 | 0.000e0   | 1               | 405-419    | 15.137-15.713 | 2091.99567 |           | 0       |  |
| 16 | 5 -=  |     |       | F44     | 22.87         | 1.410e6 | 0.000e0   | 1               | 605-614    | 22.7-23.042   | 2099.20770 |           | 0       |  |
| 17 | 7 ⊣⊨  |     |       | F44     | 23.27         | 5.887e6 | 0.000e0   | 1               | 610-629    | 22.885-23.648 | 2105.10250 |           | 2       |  |
| 18 | 3 -=  |     |       | F44     | 26.59         | 1.231e7 | 0.000e0   | 1               | 696-719    | 26.126-26.999 | 2113.27071 |           | 0       |  |
| 19 | -     |     |       | F44     | 51.75         | 3.190e6 | 0.000e0   | 1               | 1356-1370  | 51.467-51.998 | 2115.22318 |           | 0       |  |
| 20 | ) -=  |     |       | F44     | 61.74         | 5.898e5 | 0.000e0   | 1               | 1600-1614  | 61.569-62.185 | 2117.03092 |           | 0       |  |
| 21 | -     |     |       | F44     | 42.19         | 1.566e7 | 0.000e0   | 1               | 1120-1144  | 41.757-42.804 | 2121.12570 | Shared    | 2       |  |
| 22 | 2 -=  |     |       | F44     | 43.30         | 4.781e6 | 0.000e0   | 1               | 1145-1164  | 42.845-43.635 | 2124.12478 |           | 0       |  |
| 23 | 3 -⊨  |     |       | F44     | 12.11         | 6.313e7 | 0.000e0   | 1               | 309-329    | 11.717-12.49  | 2128.24835 | Shared    | 6       |  |
| 24 | -     |     |       | F44     | 93.28         | 4.217e5 | 0.000e0   | 1               | 2311-2319  | 93.134-93.474 | 2130.09330 |           | 0       |  |
| 25 | 5 -1= |     |       | F44     | 24.65         | 3.922e6 | 0.000e0   | 1               | 650-665    | 24.417-25.003 | 2137.13978 |           | 0       |  |
| 26 | 5 +=  |     |       | F44     | 36.40         | 1.811e6 | 0.000e0   | 1               | 976-984    | 36.244-36.577 | 2137.17730 |           | 0       |  |
| 27 | 7 ⊹⊨  |     |       | F44     | 22.11         | 1.133e7 | 0.000e0   | 1               | 581-599    | 21.738-22.444 | 2141.22704 | Shared    | 3       |  |
| 28 | 3 ⊹⊨  |     |       | F44     | 44.53         | 1.160e6 | 0.000e0   | 1               | 1181-1189  | 44.346-44.714 | 2147.10250 |           | 2       |  |
| 29 | ) +=  |     |       | F44     | 27.41         | 1.587e7 | 0.000e0   | 1               | 719-740    | 26.999-27.694 | 2150.17647 |           | 0       |  |
| 30 | ) +=  |     |       | F44     | 19.39         | 3.051e8 | 0.000e0   | 1               | 509-549    | 18.993-20.483 | 2168.18831 |           | 1       |  |
| 31 | i ie  |     |       | F44     | 60.54         | 2.128e6 | 0.000e0   | 1               | 1570-1579  | 60.329-60.723 | 2180.13850 |           | 0       |  |
| 32 | 2 +=  |     |       | F44     | 20.86         | 1.633e6 | 0.000e0   | 1               | 555-565    | 20.724-21.084 | 2192.08315 |           | 2       |  |
| 33 | 3 ⊣=  |     |       | F44     | 42.04         | 1.941e6 | 0.000e0   | 1               | 1120-1134  | 41.757-42.373 | 2192.16334 |           | 0       |  |
| 34 | + +   |     |       | F44     | 43.65         | 9.182e5 | 0.000e0   | 1               | 1160-1169  | 43.475-43.824 | 2195.16200 |           | 0       |  |
| 35 | 5 -=  |     |       | F44     | 17.22         | 5.825e6 | 0.000e0   | 1               | 454-465    | 17.047-17.436 | 2200.27934 |           | 0       |  |

Figure 16 Feature Group page columns

Ready

569 Proteins; 594 Isoforms; 3945 Proteoforms; 46597 PrSMs; 68854 MS/MS Spectrum Info; 10/11 Input Files; 20 Specialized Traces; 46036 Fe

The following table lists the Feature Group page columns.

| Column          | Description                                                                                                    |
|-----------------|----------------------------------------------------------------------------------------------------|
| File ID         | A short identifier of the input file in which the application detected the feature.                                                                                                    |
| Apex RT [min]   | The retention time (RT) at which the abundance is greatest for the feature.                                                                                                    |
| Area            | The measured peak area for a feature.                                                                                                    |
| Intensity       | Displays the peak height of the largest theoretical contained LCMS peak.                                                                                                    |
| # LCMS Features | The number of LC/MS features found within your defined mass and retention time thresholds. This value is usually one.                                                                                                    |
|                 | When many feature groups contain more than 2 or 3 LC/MS features, consider tightening the RT and Mass tolerance in the feature detector node. For information on feature detector nodes and their parameters, see Feature Detector nodes. |
| Scan Range      | The scan numbers where the feature was detected.                                                                                                    |
| RT Range        | The retention time range when the feature was detected.                                                                                                    |
| Mass (Da)       | The detected mass of the feature.                                                                                                    |
| Quan Info       | The column indicates if the feature is shared or unique.                                                                                                    |
|                 | Shared indicates features mapping to multiple PrSMs                                                                                                    |
|                 | <ul> <li>Empty column (indicating unique) indicates that the feature maps to 1<br/>or 0 PrSMs</li> </ul>                                                                                                    |
| #PrSMs          | The number of PrSMs.                                                                                                    |

# **Consensus Feature Group page**

Consensus feature groups are a collection of similar (within mass and RT tolerance) feature groups, one from each file, representative of the feature across files. The Consensus Feature Groups page provides a list of all the consensus feature groups found.

The following figure shows some of the columns of the Consensus Feature Group page.

| Protein          |         | forms Proteofor    |             |    | /MS Spect |              | Input Fil | os 🍟    | Specializ | ed Traces | Conse   | ilisus noat | ure Group |         | e Group   |            |         |         |         |         |         |         |         |         |         |
|------------------|---------|--------------------|-------------|----|-----------|--------------|-----------|---------|-----------|-----------|---------|-------------|-----------|---------|-----------|------------|---------|---------|---------|---------|---------|---------|---------|---------|---------|
| P                | Checked | Avg. Apex RT [min] |             |    | Abundance | es (Normaliz | · ·       |         |           |           |         |             |           |         | Abundance | (per File) |         |         |         |         |         |         |         |         | Quan In |
| 12               |         | 0.53               |             | 9  | 9.806e6   |              | 9.590e6   | 2.465e7 | 1.564e7   | 3.228e6   | 1.474e7 | 1.015e7     | 6.825e6   | 4.380e6 | 3.938e6   |            | 9.590e6 | 4.003e6 | 6.789e6 | 5.895e5 | 3.745e6 | 1.696e6 | 3.721e6 | 9.644e5 |         |
| - 12             |         | 0.17               |             | 5  |           |              |           |         |           | 2.205e6   | 1.506e7 | 1.853e7     | 1.070e7   | 8.275e6 |           |            |         |         |         | 4.027e5 | 3.828e6 | 3.097e6 | 5.832e6 | 1.822e6 |         |
| 12               |         | 0.47               | 7028.43143  | 5  |           |              |           |         |           | 2.836e7   | 4.402e7 | 4.918e7     | 2.223e7   | 2.182e7 |           |            |         |         |         | 5.180e6 | 1.119e7 | 8.221e6 | 1.212e7 | 4.803e6 |         |
| 12               |         | 0.30               | 9234.27492  | 5  |           |              |           |         |           | 8.096e5   | 6.060e6 | 7.454e5     | 6.855e5   | 5.529e5 |           |            |         |         |         | 1.479e5 | 1.540e6 | 1.246e5 | 3.738e5 | 1.217e5 |         |
| 12               |         | 0.22               | 4090.23993  | 1  |           |              |           |         |           | 6.638e6   |         |             |           |         |           |            |         |         |         | 1.212e6 |         |         |         |         |         |
| -12              |         | 0.67               | 10363.19601 | 5  |           |              |           |         |           | 2.361e7   | 1.404e7 | 1.789e7     | 9.918e6   | 4.614e6 |           |            |         |         |         | 4.313e6 | 3.569e6 | 2.991e6 | 5.407e6 | 1.016e6 |         |
| -12              |         | 0.35               | 9234.07360  | 5  |           |              |           |         |           | 7.104e5   | 6.060e6 | 7.454e5     | 6.855e5   | 5.529e5 |           |            |         |         |         | 1.298e5 | 1.540e6 | 1.246e5 | 3.738e5 | 1.217e5 |         |
| - <del>1</del> 2 |         | 0.64               | 10348.58096 | 5  |           |              |           |         |           | 6.280e6   | 1.682e7 | 1.216e7     | 7.124e6   | 1.216e7 |           |            |         |         |         | 1.147e6 | 4.275e6 | 2.033e6 | 3.884e6 | 2.677e6 |         |
| -12              |         | 0.97               | 5403.15377  | 4  |           |              |           |         |           | 2.377e6   |         | 8.987e5     | 1.127e6   | 1.140e6 |           |            |         |         |         | 4.342e5 |         | 1.502e5 | 6.147e5 | 2.510e5 |         |
| -12              |         | 1.40               | 5954.98406  | 10 | 1.798e7   | 2.030e7      | 1.337e7   | 2.514e7 | 2.593e7   | 1.060e8   | 1.237e8 | 7.262e7     | 8.975e7   | 5.969e7 | 7.222e6   | 5.556e6    | 1.337e7 | 4.083e6 | 1.126e7 | 1.936e7 | 3.143e7 | 1.214e7 | 4.893e7 | 1.314e7 |         |
| -12              |         | 1.30               | 6007.89833  | 4  |           |              |           |         |           | 2.106e6   | 2.289e6 |             | 1.571e6   | 1.787e6 |           |            |         |         |         | 3.847e5 | 5.818e5 |         | 8.567e5 | 3.934e5 |         |
| -12              |         | 1.33               | 9634.23651  | 5  |           |              |           |         |           | 1.438e6   | 3.380e6 | 2.950e6     | 2.155e6   | 1.600e6 |           |            |         |         |         | 2.627e5 | 8.590e5 | 4.932e5 | 1.175e6 | 3.523e5 |         |
| -                |         | 1.26               | 9647.25005  | 5  |           |              |           |         |           | 1.567e6   | 3.637e6 | 1.625e6     | 6.141e5   | 2.915e6 |           |            |         |         |         | 2.863e5 | 9.244e5 | 2.716e5 | 3.348e5 | 6.419e5 |         |
| -12              |         | 1.43               | 10094.74572 | 10 | 6.071e6   | 6.677e6      | 6.102e6   | 1.726e7 | 1.178e7   | 1.728e6   | 2.902e6 | 2.605e6     | 1.765e6   | 1.220e6 | 2.438e6   | 1.827e6    | 6.102e6 | 2.802e6 | 5.113e6 | 3.155e5 | 7.376e5 | 4.355e5 | 9.625e5 | 2.685e5 |         |
| -12              |         | 1.45               | 10175.21336 | 10 | 8.058e6   | 1.611e7      | 4.231e6   | 2.061e7 | 1.794e7   | 7.272e6   | 2.334e6 | 6.284e6     | 6.158e6   | 3.097e6 | 3.236e6   | 4.408e6    | 4.231e6 | 3.346e6 | 7.789e6 | 1.328e6 | 5.931e5 | 1.051e6 | 3.357e6 | 6.819e5 |         |
| -12              |         | 0.93               | 10349.57998 | 5  |           |              |           |         |           | 2.715e7   | 1.954e7 | 2.464e7     | 1.209e7   | 7.303e6 |           |            |         |         |         | 4.958e6 | 4.966e6 | 4.119e6 | 6.589e6 | 1.608e6 |         |
| -12              |         | 1.65               | 11897.83718 | 8  |           |              | 3.839e5   | 7.619e5 | 6.758e5   | 6.173e6   | 2.679e6 | 9.800e6     | 5.672e6   | 6.792e6 |           |            | 3.839e5 | 1.237e5 | 2.933e5 | 1.128e6 | 6.808e5 | 1.638e6 | 3.092e6 | 1.495e6 |         |
| -12              |         | 1.59               | 11915.85391 | 10 | 1.030e7   | 1.196e7      | 5.068e6   | 2.159e7 | 1.307e7   | 6.422e7   | 6.085e7 | 6.725e7     | 5.599e7   | 6.082e7 | 4.136e6   | 3.272e6    | 5.068e6 | 3.506e6 | 5.674e6 | 1.173e7 | 1.546e7 | 1.124e7 | 3.053e7 | 1.339e7 |         |
| -12              |         | 1.54               | 10174.41186 | 10 | 1.334e7   | 1.265e7      | 7.697e6   | 5.987e6 | 1.794e7   | 3.063e6   | 7.091e6 | 3.842e6     | 6.158e6   | 2.030e6 | 5.359e6   | 3.463e6    | 7.697e6 | 9.721e5 | 7.789e6 | 5.594e5 | 1.802e6 | 6.422e5 | 3.357e6 | 4.470e5 |         |
| -12              |         | 1.70               | 11913.65342 | 10 | 1.030e7   | 1.196e7      | 3.562e6   | 8.053e6 | 4.179e6   | 1.900e6   | 6.085e7 | 8.711e5     | 7.638e5   | 9.967e5 | 4.136e6   | 3.272e6    | 3.562e6 | 1.308e6 | 1.814e6 | 3.470e5 | 1.546e7 | 1.456e5 | 4.165e5 | 2.195e5 |         |
| -12              |         | 1.74               | 11929.87199 | 10 | 5.802e6   | 7.682e6      | 4.318e6   | 1.087e7 | 8.667e6   | 2.257e7   | 2.781e7 | 3.162e7     | 2.828e7   | 3.597e7 | 2.330e6   | 2.102e6    | 4.318e6 | 1.764e6 | 3.762e6 | 4.122e6 | 7.068e6 | 5.286e6 | 1.542e7 | 7.919e6 |         |
| -                |         | 1.90               | 11913.25484 | 10 | 2.781e6   | 3.787e6      | 3.562e6   | 8.053e6 | 4.179e6   | 6.384e5   | 1.524e6 | 8.711e5     | 7.638e5   | 9.967e5 | 1.117e6   | 1.036e6    | 3.562e6 | 1.308e6 | 1.814e6 | 1.166e5 | 3.872e5 | 1.456e5 | 4.165e5 | 2.195e5 |         |
| -12              |         | 1.78               | 11897.21408 | 8  |           |              | 3.839e5   | 6.766e5 | 6.758e5   | 1.738e6   | 4.975e6 | 9.800e6     | 1.796e6   | 2.611e6 |           |            | 3.839e5 | 1.099e5 | 2.933e5 | 3.174e5 | 1.264e6 | 1.638e6 | 9.791e5 | 5.748e5 |         |
| -12              |         | 2.24               | 11659.43946 | 10 | 4.271e6   | 7.491e6      | 3.200e5   | 1.056e7 | 2.510e6   | 2.160e6   | 1.193e8 | 9.977e7     | 7.296e7   | 6.605e7 | 1.715e6   | 2.050e6    | 3.200e5 | 1.714e6 | 1.089e6 | 3.945e5 | 3.032e7 | 1.668e7 | 3.978e7 | 1.454e7 | She     |
| -12              |         | 2.21               | 11673.94655 | 10 | 2.081e6   | 4.353e6      | 1.734e6   | 1.930e6 | 6.889e5   | 5.908e5   | 6.987e6 | 1.629e7     | 9.129e5   | 5.116e6 | 8.359e5   | 1.191e6    | 1.734e6 | 3.133e5 | 2.990e5 | 1.079e5 | 1.776e6 | 2.723e6 | 4.977e5 | 1.126e6 |         |
| -12              |         | 1.86               | 7790.66032  | 5  | -         |              |           |         | -         | 1.423e7   | 1.461e7 | 7.028e6     | 5.918e6   | 4.253e6 | -         |            |         |         |         | 2.600e6 | 3.714e6 | 1.175e6 | 3.227e6 | 9.365e5 |         |
| -                |         | 1.86               | 11929.47807 | 10 | 3.145e6   | 2.988e6      | 4.318e6   | 6.312e6 | 8.667e6   | 5.469e6   | 2.781e7 | 3.162e7     | 2.828e7   | 3.597e7 | 1.263e6   | 8.176e5    | 4.318e6 | 1.025e6 | 3.762e6 | 9.988e5 | 7.068e6 | 5.286e6 | 1.542e7 | 7.919e6 |         |
| -10              |         | 2.02               | 11579.17606 | 10 | 3.836e7   | 3.602e7      | 3.457e7   | 5.449e7 | 4.231e7   | 6.334e8   | 6.841e8 | 6.275e8     | 3.548e8   | 3.811e8 | 1.541e7   | 9.858e6    | 3.457e7 | 8.848e6 | 1.837e7 | 1.157e8 | 1.739e8 | 1.049e8 | 1.934e8 | 8.392e7 |         |
| -                |         |                    | 11561.41229 |    | 9.744e5   |              | 9.102e5   |         | 7.091e5   | 3.964e7   | 2.950e7 | 3.977e7     | 1.017e7   | 1.461e7 | 3.913e5   |            | 9.102e5 |         | 3.078e5 | 7.239e6 | 7.498e6 | 6.649e6 | 5.543e6 | 3.217e6 | -       |
|                  |         |                    |             |    |           |              | 3,19233   |         |           |           |         | 5.01107     |           |         | 5.0.000   |            |         |         |         |         |         | 3,01000 | 5,61000 | 5.21100 |         |

#### Figure 17 Consensus Feature Group page (detail)

The following table lists the columns on the Consensus Feature Group page.

| Table 13 | Feature | Group | page | columns |
|----------|---------|-------|------|---------|
|----------|---------|-------|------|---------|

| Column                 | Description                                                                                                    |
|------------------------|----------------------------------------------------------------------------------------------------|
| Average Apex RT        | The average apex retention time of all of the feature groups composing the consensus feature group.                                                                                                    |
| Mass [Da]              | The average mass of the feature groups composing the consensus feature groups.                                                                                                    |
| # Files                | The number of files where a feature was detected.                                                                                                    |
| Abundance (Normalized) | The normalized abundance of each feature group in the consensus feature group.                                                                                                    |
| Abundances (per File)  | The Abundances column reports the measured abundance of each feature group in the consensus feature group.                                                                                                    |
| Quan Info              | <i>Shared</i> indicates that a consensus feature maps back to two or more proteoforms. This occurs when there are two species of similar masses with similar RT, which can occur when there are two isobaric proteoforms of the same isoform. |

# Quantitative results columns in the Proteoforms page

When you use a label-free quantitation workflow, quantitative results appear in the Proteoforms Table.

For information on the other columns in the Proteoform page, see Proteoforms page.

| Prot<br>rSMs 1 |                   |         | · · · | Abundance Batin Adi, P-Valu | Specialized Traces Consensus Feature Group Feature Group                                                                                                    | 10 Confidence + |
|----------------|-------------------|---------|-------|-----------------------------|----------------------------------------------------------------------------------------------------|-----------------|
| 68             | 5348.97434        | 69 098  | 6 11  | 5 5e-4                      | 957290458 (13854114.5   2 576e82 620e84 754e82 832e84 167e8   1 667e64 033e62 909e63 850e63 050e6   415e  573e, 754e, 744e  601e    126e  587e  740e  062e  385e | High            |
| 106            | 7493.23729        | 100.000 | 6.64  | 1.8e-3                      | 039185949.6431996.2 4.173e8 3.542e8 7.657e8 3.112e8 4.389e8 2.860e6 7.728e5 2.163e6 1.971e6 0.39e 294e 657e 916e 011e 125e 623e 968e 950e                        | High            |
| 28             | 3619,15596        | 0.060   | -4.06 | 1.8e-3                      | 3572017.0 59685871.4 9 679653 607e6 1.165e71 484e78 507e6 1.343e7 537e 607e 379e 841e 089e 099e                                                                  | High            |
| 14             | 4704.66676        | 48.250  | 5.59  | 1.8e-3                      | 39156640 1 811536 8 9 46666 1 169e72 741e78 063e6 1 700e7 2 079e5 1 772e5 357e 271e 741e 955e 916e 182e 050e                                                     | High            |
| 3              | 4704.66676        | 48.250  | 5.59  | 1.8e-3                      | 39156640 1 811536 8 9 46666 1 169e72 741e78 063e6 1 700e7 2 079e5 1 772e5 357e 271e 741e 955e 916e 182e 050e                                                     | High            |
| 6              | 5086.81561        | 0.100   | -3.32 | 1.8e-3                      | 569378 5 5677553 2 2 398e5 1 466e53 559e5 3 003e5 1 402e69 766e5 3 361e68 256e5 971e 430e 959e 197e 518e 842e 164e 750e                                          | High            |
| 42             | 4939.76582        | 11.711  | 3.55  | 2.3e-3                      | 106773027 91171413 387672 671e71 16868 7 24467 2 88865 2071e63 74961 611e6 703e 750e 168e 659e 136e 239e 876e 315e                                               | High            |
| 46             | 5233.91101        | 35.491  | 5.15  | 2.4e-3                      | 125522829 2 3536773 5 3 722e75 004e75 435e74 812e75 449e7 8 108e59 217e55 912e59 870e55 406e5 269e 829e 435e 953e 255e 439e 627e 537e 810e 455e                  | High            |
| 7              | 5473.00163        | 0.103   | -3.27 | 2.4e-3                      | 1529018 7 14790254 5 1 3 382e5 4 184e5 6 636e5 2 689e5 6 952e5 5 580e5 2 5580e5 2 5580e5 2 5580e5 3 74e6 3 151e6 421e 529e 636e 656e 604e 195e 528e 857e 431e    | High            |
| 20             | 3551.96887        | 8.412   | 3.07  | 2.5e-3                      | 56866413.9 6760098.8 2 049971.556e73 458e71 737e72 792e7 1 515e6 1 718e68 194e53 017e61 858e6 103e 687e 458e 070e 433e 294e 760e 901e 533e 438e                  | High            |
| 8              | 5014.64510        | 0.045   | -4.48 | 2.5e-3                      | 173312.6 3868365.8 1.783e5 7.311e4 1.189e6 7.725e5 6.467e5 1.447e6 1.027e6 783e 684e 509e 040e, 858e 653e 667e                                                   | High            |
| 1              | 3550.96825        | 8.412   | 3.07  | 2.5e-3                      | 56866413.9 6760098.8 2.049e7 1.556e7 3.458e7 1.737e7 2.792e7 1.515e6 1.718e6 8.194e5 3.017e6 1.858e6 1.03e 687e, 458e 070e, 433e 294e, 760e 901e, 533e, 438e     | Medium          |
| 33             | 5954.95624        | 0.226   | -2.14 | 2.6e-3                      | 20302705 5 89750018 7 7 222e6 5 55666 1 337e7 4 083e6 1 126e7 1 936e7 3 143e7 1 214e7 4 893e7 1 314e7 7 98e 030e 337e 514e 593e 060e 237e 262e 975e 969e         | High            |
| 18             | 5263.87695        | 35.727  | 5.16  | 2.6e-3                      | 342332892 3 9581833 0 1 375e8 1 139e8 1 796e8 9 134e7 1 240e8 1 723e6 2 142e6 423e 162e 798e 625e 856e 435e 731e                                                 | High            |
| 19             | 4718.68241        | 28.686  | 4.84  | 2.6e-3                      | 177073795 0 6172778 4 5 549e7 5 256e7 1 389e8 4 509e7 7 687e7 1 748e6 1 140e 1 032e6 9 885e5 1 459e6 382e 921e 389e 777e 771e 572e 485e 173e 813e 628e           | High            |
| 11             | 4718.68241        | 28.686  | 4.84  | 2.6e-3                      | 177073795 0 6172778 4 5 549e7 5 256e7 1.389e8 4 509e7 7 687e7 1.748e6 1.140e 1.032e6 9 885e5 1.459e6 382e 921e 389e 777e 771e 572e 485e 173e 813e 628e           | High            |
| 1              | 5263.87695        | 35.727  | 5.16  | 2.6e-3                      | 342332892 9581833.0 1.375e8 1.139e8 1.798e8 9.134e7 1.240e8 1.723e6 2.142e6 423e 162e 798e 625e 856e 435e 731e                                                   | High            |
| 3              | 4103.15946        | 0.179   | -2.48 | 2.8e-3                      | 786820.4 4400007.0 3 090e5 2 536e5 5.151e5 3.493e5 1.150e6 7.149e5 3 219e6 7.190e5 693e 267e 151e 047e 527e 277e 903e 266e                                       | High            |
| 4              | 4127.37538        | 5.090   | 2.35  | 2.8e-3                      | 187711315 \$36875226 6 7.041e75.137e71.341e85 266e79 9.636e7 6.735e6 9.862e6 6.502e6 753e,877e, 341e, 243e, 220e 6.688e,881e 9.53e                               | High            |
| 33             | 4127.37538        | 5.090   | 2.35  | 2.8e-3                      | 187711315 \$36875226 6 7.041e75.137e71.341e85 266e7 9.636e7 6.735e6 9.862e6 6.502e6 753e,877e 341e 243e 220e 688e,881e 953e                                      | High            |
| 25             | 4013.20217        | 0.124   | -3.01 | 3.3e-3                      | 19254920 3155066533 5 1.007e75 269e6 1 606e7 3 058e6 1 498e7 5 492e7 2 521e7 5 375e7 3 511e7 507e 925e 606e 884e 451e 161e 508e 858e 595e                        | High            |
| 19             | 4459.34210        | 0.225   | -2.15 | 3.6e-3                      | 2635858.9 11694227.2 5 303e5 7.711e5 1.516e5 5.095e5 1.144e6 2.502e6 2.383e6 1.955e6 5.650e6 5.608e6 .320e 818e 516e 138e 636e .370e 379e 1.69e 036e 547e        | High            |
| 19             | 4459.34210        | 0.225   | -2.15 | 3.6e-3                      | 2635858.9 11694227 2 5.303e5 7.711e51.516e5 5.095e5 1.144e6 2.502e62 383e6 1.955e65 560e6 5.603e6 320e 818e 516e 138e 636e 370e 379e 169e 036e 547e              | High            |
| 14             | 6476.09968        | 0.019   | -5.74 | 3.6e-3                      | 489706.3 26222382.3 1.330e5 1.777e5 1.841e5 1.603e5 4.789e6 6.896e6 4.596e6 3.031e6 3.022e6 3.13e 492e 1.34e 694e 694e 694e 502e 7.13e 749e 560e 372e            | High            |
| 1              | 5664.94193        | 0.221   | -2.18 | 4.5e-3                      | 617572.3 2799590.0 2.480e5 1.504e5 4.599e5 1.627e5 3.808e5 3.800e5 8.637e5 4.680e5 9.502e5 6.993e5 1.76e 495e 599e 002e 773e 114e 398e 800e 743e 176e            | High            |
| 1              | 5664.94193        | 0.221   | -2.18 | 4.5e-3                      | 617572 3 2799590 0 2 480e5 1.504e5 4 599e5 1 627e5 3 808e5 3 860e5 8 637e5 4 680e5 9 502e5 6 993e5 176e 495e 599e 002e 773e 114e 398e 800e 743e 176e             | High            |
| 13             | 3723.98828        | 0.052   | -4.26 | 4.5e-3                      | 3710637 8 70861638 1 1.677e6 3 293e5 2 268e6 6 025e5 1.651e6 1.820e7 1.047e7 3.864e7 .175e 203e 268e 711e 804e 160e 264e 086e                                    | High            |
| 1              | 5664.94193        | 0.221   | -2.18 | 4.5e-3                      | 617572 3 2799590 0 2 480e5 1.504e5 4 599e5 1 627e5 3 808e5 3 860e5 8 637e5 4 680e5 9 502e5 6 993e5 176e 495e 599e 002e 773e 114e 398e 800e 743e 176e             | High            |
| 5              | 4603.44169        | 0.176   | -2.51 | 4.5e-3                      | 1972839.1 11240128.0 6 283e5 3 477e5 1.973e6 4 187e5 9.722e5 2 557e6 2 533e6 3 886e6 2 765e6 565e 271e 973e 578e 240e 0.006e 515e 127e 256e                      | High            |
|                | Associated Tables |         |       |                             |                                                                                                    | •               |
| OnOW           | Associated Tables |         |       |                             |                                                                                                    |                 |

Figure 18 Quantitative information columns in the Proteoforms page

The following table lists the columns that contain quantitative information. For the other columns, see the Commonly used columns on the Proteoforms page table.

| Table 14 Qua | ntitative information | columns in the | Proteoforms page |
|--------------|-----------------------|----------------|------------------|
|--------------|-----------------------|----------------|------------------|

| Column                              | Description                                                                                                    |
|-------------------------------------|----------------------------------------------------------------------------------------------------|
| Abundance Ratio                     | The ratio of the grouped abundances based on requested ratios from the grouping and analysis tab.                                                                                                    |
| Abundance Ratios (log2)             | The abundance ratio as a logarithm.                                                                                                    |
| Abundance Ratio<br>Adjusted P-Value | The p-values adjusted by using the Benjamini-Hochberg correction for the false discovery rate.                                                                                                    |
|                                     | For more information on p-values, refer to Calculating P-Values and Adjusted P-Values for Quantification Results in the <i>Proteome Discoverer User Guide</i> .                                                                                                    |
| Abundances Grouped                  | Displays the abundance values of the sample groups.                                                                                                    |
|                                     | A grouped abundance value is calculated as the arithmetic mean of all the replicate abundance values within a sample group. This column appears when you group samples in the analysis setup and there is at least one sample group consisting of at least two samples. |
|                                     | You can specify the sample grouping on the Grouping and Quantification page when you set up an analysis.                                                                                                    |

| Column     | Description           |
|------------|-----------------------|
| Abundances | The abundance values. |

# **Visualizing top-down results**

These topics describe tools for viewing top-down results.

- Use ProSight Lite
- Use TDViewer
- Use TDValidator Lite

# **Use ProSight Lite**

To display the sequence maps for selected proteoforms in the results view, select **Show ProSightPD Fragment Map**. These sequence maps are annotated with modifications and fragments from experimental MS/MS data.

If the ProSight Lite application is not already installed, install it from the prosightlite.northwestern.edu website.

By selecting PSLite in the External Top-Down Displays column or from the ProSightPD Fragment Map, you can view the fragment map associated with the match in the ProSight Lite application, as shown in the following figure.

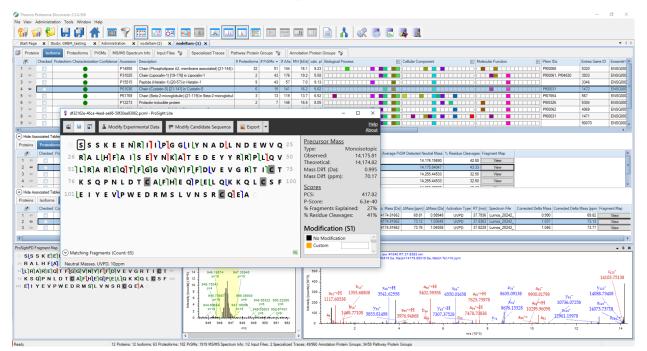

Figure 19 Associated fragment map

# **Use TDViewer**

ProSightPD nodes are integrated with the TDViewer application. The TDViewer application lets you share Proteome Discoverer results outside of the application.

#### **Install the TDViewer**

#### Procedure

- 1. To download the TDViewer, navigate to http://psptm.kelleher.northwestern.edu/.
- 2. Follow the viewer's download and installation instructions.

#### Generate a compatible result file report

#### Procedure

• Set the ProSightPD FDR node's Generate tdReport parameter to **True**. This node is available in the consensus workflow.

For more information, see FDR node.

### **Use TDValidator Lite**

To launch the TDValidator Lite application, select **TDValidator Lite** in the Proteome Discoverer Results view.

The TDValidator Lite application provides a comprehensive overview of the matching fragment ions for a given proteoform and spectrum. The TDValidator Lite window opens with the associated precursor and fragmentation spectra loaded as well as the proteoform from the results table.

**NOTE** If the raw files are not in the location specified in the study, TDValidator Lite will not work.

The TDValidator Lite application generates theoretical isotopic distributions based on the exact chemical formula of the proteoform and corresponding fragment ions. These isotopic distributions are then fit to the experimental data. Only ions relevant to the proteoform of interest are considered. As such, the matching fragment ions in TDValidator Lite can be slightly different than those found in ProSight searches from Xtract-detected fragment ions.

In addition to matching terminal ions of a proteoform, the TDValidator Lite application can be used to look at matching internal fragment ions. Because the number of possible internal fragment ions quickly scales for larger proteoforms, several additional features are included in TDValidator Lite to help users better interpret result output. An FDR feature is now included that generates randomized sequences of the same length as the proteoform. A distribution of matches for the randomized sequences can then be produced to understand how many fragment ions, terminal or internal, match on average to a random protein sequence. Another key part of the TDValidator Lite application is the fitter score. In general, scores greater than 0.7 can be considered fairly robust, but scores all the way down to 0.5 can still be acceptable. When looking at internal fragment ions, a higher score can be necessary to limit false positives, particularly for very dense spectral data or large proteoforms (>30 kDa). Lastly, ppm differences between experimental and theoretical ions can be used to limit the scope of the error differences that are allowed. For example, if terminal ions are generally clustering around 0 ppm mass difference but internal fragment ions are much more widely spaced, limiting the allowable mass differences can reduce the false positive internal fragment ions.

# **Filter results**

Refer to the *Proteome Discoverer User Guide* for information on filtering your results.

# Visualize results with charts and graphs

This section lists the visualization formats available for the ProSightPD application.

# **Histograms**

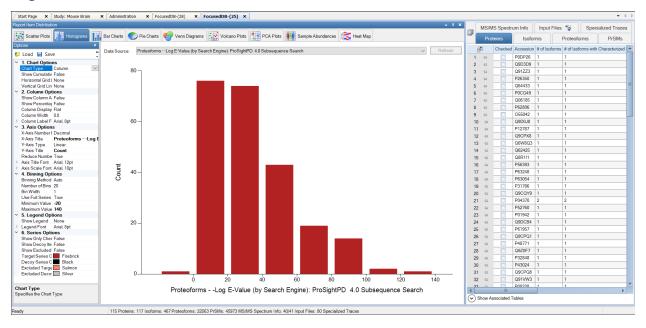

#### Start Page × Study: × Administration × FocusedDB-(28) × - 0 PrSMs Input Files 👒 MS/MS Spectrum Info rrams 🔛 Volcano Plots 🚺 PCA Plots 🗰 Sample Abundances 😂 Heat Map Scatter Plots III Histor grams 📊 Bar Charts 🌑 Pie Charts 🚳 Venn Diag Specialized Traces Consensus Feature Group Feature Group ▲ Color By Cell Line (2/2) BioRep (4/4) File (39/39) Data Sc ed) 🗸 ✓ Log-t Proteins Isoforms Checked ce Sequence SDAAVDTSS SDAAVDTSSEI 2 -0 3 AFAAAAPAPAA DIDTAAKFIGA 4 • 5 • SMTDVLSAEDI -12 AGQAFRKFLPLI AGQAFRKFLPLF -12 MDVFMKGLSM AGQAFRKFLPLF 9 -12 AGQAFRKFLPLF 11 SGRGKGGKGL 12 ↔ 13 ↔ SGRGKGGKGLC SGRGKGGKGL EENGEQEADN 14 👳 15 += 16 += 17 += AONEENGEGEA SGRGKGGKGLG TVANKTVEEAEN 18 += 19 += SORGKOGKOL GNAQNEENGEG 20 += 21 += TDVETTYADFIA: SGRGKGGKGLG 22 += 23 += SGRGKGGKGLG VAYWRQAGLS C11. Sample, F101 C11. Sample, F113 C11. Sample, F113 C11. Sample, F113 C11. Sample, F113 C11. Sample, F113 C11. Sample, F113 C12. Sample, F113 C12. Sample, F123 C12. Sample, F123 C12. Sample, F123 C12. Sample, F124 C13. Sample, F124 C13. Sample, F124 C13. Sample, F124 C14. Sample, F124 C15. Sample, F124 C15. Sample, F124 C16. Sample, F124 C16. Sample, F124 C16. Sample, F124 C16. Sample, F124 C16. Sample, F124 C16. Sample, F124 C16. Sample, F124 C16. Sample, F124 C16. Sample, F124 C16. Sample, F124 C16. Sample, F124 C16. Sample, F124< GGMQIFVKTLT 24 -12 25 +¤ 26 +₽ MQIFVKTLTGKT VANKTVEEAENI 4 Show Associated Table 114 Proteins; 116 Isoforms; 463 Proteoforms; 22601 PrSMs; 45210 MS/MS Spectrum Info; 39/40 Input Files; 78 Specialized Traces; 35790 Feature Group; 5078 Co sus Feature Group

# **Abundances**

# **Volcano Plot**

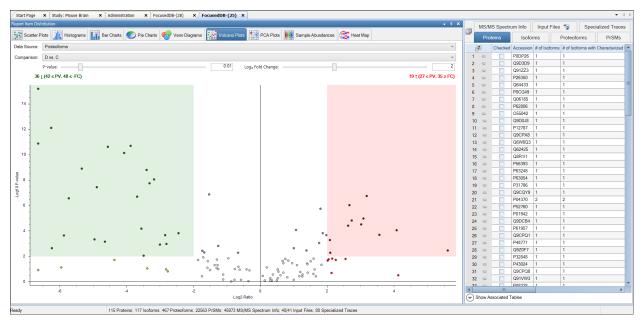

# **Scatter Plot**

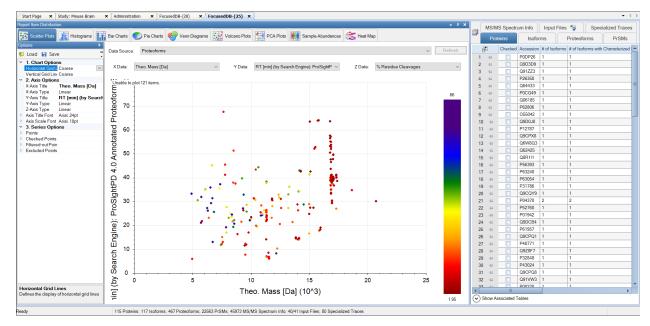

# **Chromatogram Traces view**

The Chromatogram Traces view displays the following:

- The chromatographic profiles of individual features or peaks that the application uses in calculating label-free and precursor ion quantification results
- The exact peak and feature traces that are used to derive quantification values
- The feature traces that are summed up from their corresponding peaks

In addition, you can separately display the single peaks that are subsumed in feature traces to provide a more detailed view. Closely overlapping chromatograms (or traces) in the view indicate whether proteoforms eluted at the same time from the column and therefore are the same proteoform. They confirm the validity of the quantification results and the origin of the consensus features from the same proteoform. Conversely, peaks appearing far apart in the view indicate potential false positives.

The Chromatogram Traces view is available only when you perform label-free quantification or precursor ion quantification, but what it displays in the view depends on the result file page that is open.

Abundance is the area under the curve for each trace. In the following figure, the Consensus Features page of the table associated with the selected proteoform group shows the abundances displayed in the Chromatogram Traces view.

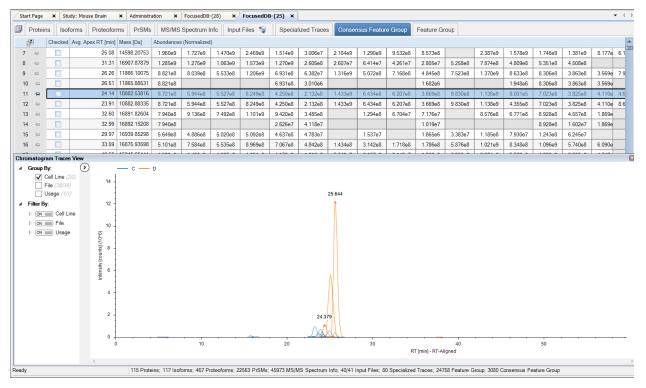

Figure 20 Chromatogram Traces view

# Workflow templates and analysis templates

This topic provides information about the templates for top-down analysis.

The following table lists the analysis and workflow templates for study creation.

5

| Table 15 Ana | alysis Templates, | Processing Workflow | Templates, and | d Consensus Workflow Templa | tes |
|--------------|-------------------|---------------------|----------------|-----------------------------|-----|
|--------------|-------------------|---------------------|----------------|-----------------------------|-----|

| Template Name                                                 | Description                                                                                                    |
|---------------------------------------------------------------|----------------------------------------------------------------------------------------------------|
| Analysis Templates                                            | Includes both processing workflow and consensus workflow.                                                                                                    |
| PSPD 1 percent FDR LFQ for HI HI<br>data.PDANALYSIS           | Includes the discovery proteomics search nodes and the nodes required to perform label-free proteoform quantitation on high resolution data.                                                                                                    |
| PSPD 1 percent FDR LFQ for Med HI data.PDANALYSIS             | Includes the nodes for discovery proteomics searches<br>and label-free proteoform quantitation on medium high<br>resolution data.                                                                                                    |
| PSPD FASTA Exporter.PDANALYSIS<br>(analysis template)         | Enables export of FASTA files from Proteome Discoverer<br>for subsequent ProSight database creation in the<br>ProSightPD Database Manager. Enables you to utilize the<br>FASTA database utilities in PD and export FASTA files not<br>formated in UniProt format.                                                                                                    |
| PSPD PTCR tMS2 Discovery Proteomics<br>with FDR.PDANALYSIS    | Supports PTCR data collected as a pseudo MS1. In this method PTCR is used on a small window of the m/z spectrum. The resulting MS2 scan, which is the PTCR scan, is treated as the precursor containing scan. The subsequent MS3 scan is the fragmentation of the PTCR window used to make PrSMs. This workflow uses a special cRAWler node to analyze discovery PTCR data. |
| PSPD Hi Hi<br>TopDownStandard.PDANALYSIS Analysis<br>Template | Designed to be used with the provided Pierce TopDown<br>Standard database and RAW file.                                                                                                    |

| Template Name                                                  | Description                                                                                                    |
|----------------------------------------------------------------|----------------------------------------------------------------------------------------------------|
| PSPD Med HI.PDANALYSIS Analysis<br>Template                    | Built for data with isotopically unresolved precursors.<br>Covers the largest proteoform space including all<br>annotated forms (PTMs, SNPs, and so on) in your<br>database (annotated proteoform search), unknown<br>truncations (subsequence search) and unknown<br>modifications through the wide mass (1000 Da) tolerance<br>annotated proteoform search. This search is the most<br>time consuming. Designed for traditional high throughput<br>LC/MS based workflows. Results are filtered to 1% FDR. |
| PSPD Discovery Proteomics with<br>FDR.PDANALYSIS               | Identifies all proteoforms found in the user's database,<br>including known modifications. This search does not find<br>unknown truncated proteoforms.                                                                                                    |
|                                                                | This template is designed for quick analysis of traditional high throughput LC/MS based workflows. Results are filtered to 1% FDR.                                                                                                    |
| PSPD Comprehensive Discovery<br>Proteomics with FDR.PDANALYSIS | Covers the largest proteoform space including all<br>annotated forms (PTMs, SNPs, and so on) in your<br>database (annotated proteoform search), unknown<br>truncations (subsequence search), and unknown<br>modifications through the wide mass (1000 Da) tolerance<br>annotated proteoform search. This search is the most<br>time consuming.                                                                                                    |
|                                                                | Designed for traditional high throughput LC/MS based workflows. Results are filtered to 1% FDR.                                                                                                    |
| PSPD Med HI Analysis<br>Template.PDANALYSIS                    | Intended for data with non-isotopically resolved precursors.                                                                                                    |
|                                                                | Typically, this search template is used for lower resolution precursor scans or when analyzing larger or highly charged proteoforms. Results are filtered to 1% FDR.                                                                                                    |
| PSPD Truncation Subsequence Search with FDR.PDANALYSIS         | Searches for truncated sequences, including those with any known PTMs or modifications.                                                                                                    |
| PSPD Single Proteoform.PDANALYSIS                              | Searches for a single user-defined proteoform, which<br>does not require a database. This workflow is suitable for<br>identifying one species in a complex LC/MS experiment<br>or to confirm the identify of a single species from a<br>mixture of infused proteoforms.                                                                                                    |
| Processing Workflow Templates                                  |                                                                                                    |

| Template Name                                                                                   | Description                                                                                                    |
|-------------------------------------------------------------------------------------------------|----------------------------------------------------------------------------------------------------|
| PSPD MS2 Precursor with MS3<br>Fragmentation HI HI.pdProcessingWF                               | Supports analysis of "complex-down" data. The initial fragmentation event generates monomers, which are targeted for MS3 fragmentation. The sequence information is derived from the MS3 data (PrSMs come from MS3) This template supports isotopically resolved species (monomer isotopes are resolved). |
| PSPD Comprehensive Discovery<br>Proteomics with FDR for Unresolved<br>Precursors.pdProcessingWF | ProSightPD processing workflow for unresolved precursor<br>spectra. This workflow includes: Narrow Tolerance<br>Annotated Proteoform Search, Wide Tolerance Annotated<br>Proteoform Search, and Subsequence searches. These<br>searches combined create a comprehensive search<br>strategy.               |
| PSPD PTCR Discovery Proteomics with<br>FDR.pdProcessingWF                                       | Identifies larger proteoforms from PTCR data.                                                                                                    |
| PSPD Discovery Proteomics with FDR for<br>HI HI data.pdProcessingWF                             | Performs searches for high-resolution data.                                                                                                    |
| -                                                                                               | Performs proteoform identification on data containing<br>unresolved precursors. Must be used with FDR nodes in<br>consensus workflow.                                                                                                    |
| PSPD LFQ for HI HI<br>data.pdProcessingWF                                                       | Performs searches for high resolution data with LFQ analysis. Must be used with LFQ nodes in consensus workflow for LFQ results.                                                                                                    |
| PSPD LFQ for Med HI<br>data.pdProcessingWF                                                      | Performs searches for medium high data with LFQ analysis. For label-free results, use with LFQ nodes in the consensus workflow.                                                                                                    |
| PSPD Comprehensive Discovery<br>Proteomics with FDR for HI HI<br>data.pdProcessingWF            | Performs both annotated and subsequence searches for<br>high resolution data (resolved precursors). This parameter<br>must be used with FDR nodes in consensus workflow.                                                                                                    |
| PSPD Single Proteoform<br>Search.pdProcessingWF                                                 | Performs single user-defined proteoform searches.                                                                                                    |
| PSPD Truncation Search with FDR.pdProcessingWF                                                  | Performs subsequence search only for high resolution data. Must be used with FDR nodes in consensus workflow.                                                                                                    |
| Consensus Workflow Templates                                                                    |                                                                                                    |
| PSPD 1 percent FDR<br>Consensus.pdConsensusWF                                                   | Returns results filtered to 1% FDR.                                                                                                    |
| PSPD 1 percent FDR LFQ for HI HI with<br>PFR Annotation data.pdConsensusWF                      | Returns results filtered to 1% FDR includes PFR annotation.                                                                                                    |

| Template Name                                                          | Description                          |
|------------------------------------------------------------------------|--------------------------------------|
| PSPD 1 percent FDR LFQ for HI HI<br>data.pdConsensusWF                 | Returns LFQ data with 1% FDR.        |
| PSPD No FDR<br>Consensus.pdConsensusWF                                 | Returns results without FDR control. |
| PSPD 1 percent FDR LFQ for Unresolved<br>Precursors data.pdConsensusWF | Returns Med/Hi LFQ data with 1% FDR. |

# **ProSightPD nodes**

The following topics provide information about ProSightPD nodes that are specific to top-down analysis.

- Server Utilities node
- Feature Detector nodes
- Search nodes
- cRAWler nodes
- ProSightPD Consensus nodes

# **Server Utilities node**

The following topic describes the server utilities node.

• FASTA Exporter node

# **FASTA Exporter node**

#### Table 16 ProSightPD FASTA Exporter node parameters

| Parameter        | Description                                |
|------------------|--------------------------------------------|
| Input Data       |                                            |
| Protein Database | Select the name of the database to export. |
| Output File Name | Enter the name for the exported database.  |

# **Feature Detector nodes**

The following topics describe the feature detection nodes.

- Med Res. Feature Detector
- Hi Res. Feature Detector

### **Med Res. Feature Detector**

The Med Res. Feature Detector node uses the sliding window and the kDecon algorithms to perform spectral deconvolution and measure all of the deconvoluted features and their quantitation traces. The parameters used in this node are essential to the label-free quantitation workflows. Set the parameters according to the data being analyzed.

The Sliding Window Averaging Width RT parameter establishes the RT for the sliding window average. This value should match the full width at half max of a representative peak from the analyzed data. Thermo Fisher Scientific recommends measuring the peak width of an average feature in your data set. Do not choose the most abundant peak or one that is at noise level.

The following table lists the node parameters.

| Table 17 ProSightPD Me | d Res. Feature D | Detector node |
|------------------------|------------------|---------------|
|------------------------|------------------|---------------|

| Parameter                 | Description                                                                                                    |
|---------------------------|----------------------------------------------------------------------------------------------------|
| 1. kDecon                 |                                                                                                    |
| Precursor Maximum<br>Mass | Specifies the maximum precursor mass to be considered by kDecon.                                                                                                    |
| Precursor Minimum Mass    | Specifies the minimum precursor mass to be considered by kDecon.                                                                                                    |
| Number of Results         | The maximum number of kDecon results to return for each averaged scan. Results are filtered by S/N prior to being returned.                                                                  |
| Number of Iterations      | kDecon can be run multiple times. After each iteration, charge state<br>distributions from each mass are removed from the spectrum to limit false<br>positives during subsequent iterations. |
| S/N Result Cutoff         | The geometric mean signal-to-noise ratio S/N is calculated from the individual S/N of each charge state in the charge state distribution of a detected mass.                                 |
| Peak Tolerance in PPM     | Peak Tolerance PPM                                                                                                    |
| 2. Sliding Window Param   | ieters                                                                                                    |

| Parameter                                         | Description                                                                                                    |
|---------------------------------------------------|----------------------------------------------------------------------------------------------------|
| Averaging Width RT                                | Specifies the retention time, or the width, of the sliding window, in minutes. Reducing this value improves time resolution but reduces execution speed and possibly sensitivity. Increasing this value increases execution speed but reduces time resolution and might increase sensitivity. You can achieve the best results when the window width is between one-quarter and twice the width of the characteristic peaks in the spectrum. For most usage, the optimum value might be half the width of the characteristic peaks. For example, if those peaks have a width of one minute, the optimum width would be 0.5 minutes.                            |
| Offset Type                                       | Specifies the offset between successive sliding windows as a number of scans or as a percentage value. You can select from these two options: scan-based offset or percentage of averaging width RT offset.                                                                                                    |
| Offset Scan(s)                                    | This mode offsets each window from its predecessor by the user-<br>specified number of scans. An offset of n means that each window begins<br>n scans after the beginning of its predecessor.                                                                                                    |
| Offset Percentage                                 | This mode offsets each window from its predecessor by the user-<br>specified percentage of the window width. An offset of 30% means that<br>each window begins 30% after the beginning of its predecessor and<br>overlaps the last 70%. An offset of 100% means that successive windows<br>are adjacent with no overlap.                                                                                                    |
| Merge Tolerance (ppm)                             | Determines how close two components in successive sliding windows<br>must be in mass (ppm) for the application to identify them as a single<br>component. A value that is too high might result in merging components<br>that should remain separate. A value that is too low might result in false<br>positives when components remain separate that should have merged.                                                                                                    |
| Minimum Number of<br>Charge States Observed       | Minimum required number of observed charge states for data to be<br>analyzed by KDecon. For top-down data, the recommended minimum is<br>3. Some very low-abundance species might only have 2 observable<br>(greater than noise) peaks. However, setting this value to less than 3 will<br>allow noise through and result in false positives.                                                                                                    |
| Minimum Number of<br>Sliding Window<br>Detections | Specifies the minimum number of sliding window intervals that a component must appear in for the application to consider the component valid. A value that is too low might allow noise peaks to appear as false positives. A value that is too high might result in legitimate components being discarded. Set this parameter to a value large enough to exclude results that are implausibly narrow in retention time but small enough to include results of realistic duration. Values in the range of 3 through 8 generally give good results. A good approach is to use whichever is larger: 3 or the minimum number of windows that can fit into a peak. |

| Parameter                     | Description                                                                                                    |
|-------------------------------|----------------------------------------------------------------------------------------------------|
| Biggest Gap Type              | Specifies the allowed separation between successive individual members<br>of a merged component identified by the Sliding Window Deconvolution<br>algorithm. You can select from these two options: Scans or Retention<br>Time.                                                                                                    |
| Biggest Gap Scans             | The maximum allowed separation in scans between two successive<br>individual members of a merged component identified by the Sliding<br>Window Deconvolution algorithm. If the separation exceeds this value, the<br>component will be divided into two components separated. As with the<br>Merge Tolerance, too high a value can result in components that should<br>have remained distinct being merged, while too low a value can result in<br>false positives when components that should have been merged remain<br>distinct. This parameter should be comparable too or slightly less than the<br>expected separation in scans between distinct components with the same<br>mass.                                                            |
| Biggest Gap Retention<br>Time | The maximum allowed separation in retention time between two<br>successive individual members of a merged component identified by the<br>Sliding Window Deconvolution algorithm. If the separation exceeds this<br>value, the component will be divided into two components separated by<br>the observed gap in retention time. As with the Merge Tolerance, too high<br>a value can result in components that should have remained distinct being<br>merged, while too low a value can result in false positives when<br>components that should have been merged remain distinct. This<br>parameter should be comparable too or slightly less than the expected<br>separation in retention time between distinct components with the same<br>mass. |
| 3. Feature Grouping           |                                                                                                    |
| Mass Tolerance                | Mass tolerance used for calculating mass traces.                                                                                                    |
| RT Threshold                  | Retention time limits used for calculating features.                                                                                                    |
| 4. Feature/Trace Conne        | ection                                                                                                    |
| Trace Mass Tolerance          | Specifies the trace tolerance.                                                                                                    |
| Number of Smoothing<br>Points | Specifies the number of points to average. As the number increases, the data become smoother resulting in a loss of fine features. The recommended number of points is 3.                                                                                                    |
| Time Range (min)              | The allowable time difference between a trace and its linked feature. The recommended setting is 1 minute.                                                                                                    |
| Trace Smoothing Type          | Specifies the type of smoothing to perform: Gaussian, Moving Average, or None. The recommended setting is None. This should be used only in cases where unsmoothed data is not acceptable.                                                                                                    |

| Parameter         | Description                                      |  |
|-------------------|--------------------------------------------------|--|
| 5. Multithreading | Options                                          |  |
| CPU Usage         | Amount of CPU to direct towards data processing. |  |

# Hi Res. Feature Detector

The Hi Res. Feature Detector node uses the sliding window and Xtract algorithms to perform spectral deconvolution and measure all of the deconvoluted features and their quantitation traces. The parameters used in this node are essential to the LFQ workflow. Set them according to the data you are analyzing.

One of the key parameters is the Sliding Window Averaging Width RT. This parameter establishes the RT for the sliding window average. Set this parameter to match the full width at half max of a representative peak from the analyzed data. It is recommended to measure the peak width of an average feature in your data set. Do not choose the most abundant peak or one that is at noise level.

The best parameter setting is based on your chromatography:

- If the window is too wide, then low intensity signals are averaged out of the data.
- If the window is too narrow, then you lose the advantages of signal averaging.

The following table lists the node parameters.

#### Table 18 ProSightPD Hi Res. Feature Detector parameters

| Parameter          | Description                                                                      |
|--------------------|----------------------------------------------------------------------------------|
| 1. Xtract          |                                                                                  |
| S/N Threshold      | Specifies the minimum signal-to-noise ratio for data that the node analyses.     |
| Lowest m/z         | Specifies the portion of the input spectrum that the Xtract algorithm processes. |
|                    | Min: Specifies the lowest end of the input spectrum.                             |
| Highest m/z        | Specifies the portion of the input spectrum that the Xtract algorithm processes. |
|                    | Max: Specifies the highest end of the input spectrum.                            |
| Min Precursor Mass | The minimum precursor mass that the Xtract algorithm considers.                  |

| Parameter                                   | Description                                                                                                    |
|---------------------------------------------|----------------------------------------------------------------------------------------------------|
| Max Precursor Mass                          | The maximum precursor mass that the Xtract algorithm considers.                                                                                                    |
| Lowest Charge                               | Sets the low end of the allowable range for the number of charge<br>states that must appear for a component to be recognized. The<br>Xtract algorithm rejects potential components with fewer than the<br>minimum or greater than the maximum number of charge states.                                                                                                    |
| Highest Charge                              | Sets the high end of the allowable range.                                                                                                    |
| Minimum Number of Detected<br>Charge States | Minimum required number of observed charge states for data to be analyzed by the Xtract algorithm.                                                                                                    |
|                                             | For top-down data, the recommended minimum is 3. Some very<br>low-abundance species might have only 2 observable (greater than<br>noise) peaks. However, setting this value to less than 3 lets noise<br>through and results in false positives.                                                                                                    |
| Relative Abundance Threshold                | Specifies a threshold below which the node filters out data for data reporting. This option sets a relative threshold as a percentage of the most abundant component in the spectrum. The most abundant peak in the deconvolved spectrum has a relative abundance of 100 percent, and all other peaks are calculated relative to that one. For example, if the highest peak has an absolute abundance of 1000, the relative abundance is 1 percent, and no peaks below an absolute abundance of 10 appear in the deconvolved spectrum. |
|                                             | Range: 0–100                                                                                                    |
|                                             | Zero (0) displays all results; 100 displays only the most abundant component.                                                                                                    |
| Resolution at m/z 400                       | Defines the resolution of the source spectrum at an $m/z$ value of 400.                                                                                                    |
| Fit Factor                                  | Measures the quality of the match between a measured isotope pattern and an averagine distribution of the same mass. Enter a value between 0 and 100%                                                                                                    |
|                                             | • 0% requires a low fit only.                                                                                                    |
|                                             | <ul> <li>100% means that the measured isotope profile is identical to<br/>the theoretical averagine isotope distribution.</li> </ul>                                                                                                    |

| Parameter                  | Description                                                                                                    |
|----------------------------|----------------------------------------------------------------------------------------------------|
| Remainder Threshold (%)    | Specifies the height of the smaller overlapping isotopic cluster, as a percentage, with respect to the height of the most abundant isotopic cluster when the Xtract algorithm attempts to resolve overlapping isotopic clusters.                                                                                                    |
|                            | For example, if one isotopic cluster in a spectrum has an abundance<br>of 100, and you set the Remainder Threshold parameter to 30%, the<br>Xtract algorithm ignores any overlapping clusters with an abundance<br>less than 30.                                                                                                    |
| Min. Intensity             | Specifies a minimum intensity threshold to filter out possible background noise, including when you set the S/N Threshold parameter to zero.                                                                                                    |
| Expected Intensity Err.    | Specifies the permissible percentage of error allowed in calculating<br>the ratio of the most abundant isotope to the next isotope higher in<br>mass in the isotope series.                                                                                                    |
| Consider Overlaps          | When selected (default), indicates that the Xtract algorithm is more tolerant of errors when the spectrum intensity is significantly higher than expected for the theoretical isotopic cluster.                                                                                                    |
|                            | This option can lead to increased false positives; select it only when you expect overlapping isotopic clusters in a data set.                                                                                                    |
| 2. Sliding Window Paramete | rs                                                                                                    |
| Averaging Width RT         | Specifies the retention time, or the width, of the sliding window, in minutes.                                                                                                    |
|                            | <ul> <li>Reducing this value improves time resolution but reduces<br/>execution speed and possibly sensitivity.</li> </ul>                                                                                                    |
|                            | <ul> <li>Increasing this value increases execution speed but reduces<br/>time resolution and might increase sensitivity.</li> </ul>                                                                                                    |
|                            | You can achieve the best results when the window width is between<br>one-quarter and twice the width of the characteristic peaks in the<br>spectrum. For most uses, the optimum value might be half the width<br>of the characteristic peaks. For example, if those peaks have a width<br>of one minute, the optimum width is 0.5 minutes. |
| Offset Type                | Specifies the offset between successive sliding windows as a number of scans or as a percentage value. Select from:                                                                                                    |
|                            | Scan-Uses the Offset Scan setting                                                                                                    |
|                            | Percent—Uses the Offset Percentage setting                                                                                                    |

| Parameter                                   | Description                                                                                                    |
|---------------------------------------------|----------------------------------------------------------------------------------------------------|
| Offset Scan                                 | Offsets each window from its predecessor by the user-specified number of scans. An offset of <i>n</i> means that each window begins <i>n</i> scans after the beginning of its predecessor.                                                   |
| Offset Percentage                           | Offsets each window from its predecessor by the user-specified percentage of the window width.                                                                                                    |
|                                             | <ul> <li>An offset of 30% causes each window to begin 30% after the<br/>beginning of its predecessor and overlap the last 70%.</li> </ul>                                                                                                    |
|                                             | <ul> <li>An offset of 100% causes successive windows to be adjacent<br/>with no overlap.</li> </ul>                                                                                                    |
| Merge Tolerance                             | Determines how close two components in successive sliding<br>windows must be in mass for the application to identify them as a<br>single component.                                                                                          |
|                                             | • A value that is too high might result in merging components that should remain separate.                                                                                                    |
|                                             | <ul> <li>A value that is too low might result in false positives when<br/>components remain separate that should have merged.</li> </ul>                                                                                                    |
| Merge Mode                                  | Determines how spectra are merged:                                                                                                    |
|                                             | <ul> <li>Batch—Merges spectra as a batch, which minimizes the effect<br/>of scan to scan variation (Recommended).</li> </ul>                                                                                                    |
|                                             | <ul> <li>Incremental—Merges spectra incrementally, one-by-one,<br/>making the result sensitive to scan-by-scan variations for long<br/>eluting species (Legacy).</li> </ul>                                                                  |
| Minimum Number of Charge<br>States Observed | Minimum required number of observed charge states for data to be analyzed by kDecon.                                                                                                    |
|                                             | For top-down data, the recommended minimum is 3. Some very<br>low-abundance species might have only 2 observable (greater than<br>noise) peaks. However, setting this value less than 3 lets noise<br>through and result in false positives. |

| Parameter                                      | Description                                                                                                    |
|------------------------------------------------|----------------------------------------------------------------------------------------------------|
| Minimum Number of Sliding<br>Window Detections | Specifies the minimum number of sliding window intervals that a component must appear in for the application to consider the component valid.                                                                                                    |
|                                                | Set this parameter to a value large enough to exclude results that are<br>implausibly narrow in retention time but small enough to include<br>results of realistic duration. Values in the range of 3 through 8<br>generally give good results. A good approach is to use whichever is<br>larger: 3 or the minimum number of windows that can fit into a peak. |
|                                                | <ul> <li>A value that is too low might allow noise peaks to appear as<br/>false positives.</li> </ul>                                                                                                    |
|                                                | <ul> <li>A value that is too high might result in legitimate components<br/>being discarded.</li> </ul>                                                                                                    |
| Biggest Gap Type                               | Specifies the maximum allowed separation in retention time between<br>two successive individual members of a merged component<br>identified by the sliding windows algorithm, in minutes.                                                                                                    |
|                                                | • Scans                                                                                                    |
|                                                | Retention time                                                                                                    |
| Biggest Gap Scans                              | Specifies the greatest number of scans between subsequent feature detection for grouping similar features.                                                                                                    |
|                                                | • If the separation exceeds this value, the application divides the candidate component into two merged components separated by a gap in retention time. A value that is too high for this parameter might result in merging components that should remain separate.                                                                                           |
|                                                | <ul> <li>A value that is too low might result in false positives when<br/>components remain separate that should have merged.</li> </ul>                                                                                                    |
|                                                | Set this parameter comparable to or slightly less than the expected separation in retention time between distinct components with the same mass.                                                                                                    |
| Biggest Gap Retention Time                     | Specifies the greatest amount of time between feature detection events for grouping similar features.                                                                                                    |
| 3. Feature /PrSM Connection                    | <u>ו</u>                                                                                                    |
| Mass Tolerance                                 | Delta mass (in Daltons) allowed for mapping PrSMs to features.                                                                                                    |
|                                                |                                                                                                    |

| Parameter                   | Description                                                     |
|-----------------------------|-----------------------------------------------------------------|
| RT Threshold                | Retention time threshold for mapping PrSMs to features:         |
|                             | • Minimum value = 0                                             |
|                             | <ul> <li>Maximum value = (unchecked)</li> </ul>                 |
| 4. Feature/Trace Connection |                                                                 |
| Trace Mass Tolerance        | Specifies the trace tolerance.                                  |
|                             | • Minimum value = 0.01 Da 0.1 ppm                               |
|                             | <ul> <li>Maximum value = (unchecked)</li> </ul>                 |
| Number Of Smoothing Points  | <ul> <li>Minimum value = 0</li> </ul>                           |
|                             | <ul> <li>Maximum value = (unchecked)</li> </ul>                 |
| Time Range (min)            | • Minimum value = 0                                             |
|                             | <ul> <li>Maximum value = (unchecked)</li> </ul>                 |
| Trace Smoothing Type        | Determines the method to smooth the traces:                     |
|                             | • Gauss                                                         |
|                             | MovingMean (Default)                                            |
|                             | • None                                                          |
| 5. Multithreading Options   |                                                                 |
| CPU Usage                   | Determines the amount of CPU to direct toward processing:       |
|                             | <ul> <li>High—All available threads less 1 (Default)</li> </ul> |
|                             | <ul> <li>Medium – 50% of the available threads</li> </ul>       |
|                             | • Low-1 thread                                                  |

# **Search nodes**

The following topics describe the nodes that search the assigned database.

- Annotated Proteoform Search node
- Single Proteoform Search node
- Subsequence Search node
- Tag to Annotated Proteoform Search node

#### • Tag to Subsequence Search

**NOTE** The ProSightPD 4.3 application includes the legacy search nodes from ProSightPD 3.0 so that you can reproduce previous results in the ProSightPD 4.3 application. These legacy nodes require a database in the .pscw file format generated in ProSightPC. You cannot directly convert .pscw to .psdb. Use the source .xml file, which the .pscw file was generated from, to generate a .psdb-formatted database. To use a legacy search node, replace the 4.3 node with the equivalent legacy node and review all parameters to ensure agreement between your previous ProSightPD 3.0 workflows and your ProSightPD 4.3 workflows.

## **Annotated Proteoform Search node**

The Annotated Proteoform Search node performs a ProSight-annotated proteoform search.

The following table lists the parameters for the 4.3 version of the node. For information about the 3.0 version, refer to the user interface.

| Table 19 | ProSightPD 4.3 | Annotated Proteoform | Search node | parameters |
|----------|----------------|----------------------|-------------|------------|
|----------|----------------|----------------------|-------------|------------|

| Parameter               | Description                                                                   |
|-------------------------|-------------------------------------------------------------------------------|
| 1. Input Data           |                                                                               |
| Input Database          | Select the name of the database to search.                                    |
| 2. Annotated Proteoform | n (Absolute Mass) Search                                                      |
| Precursor Mass          | Specifies the mass tolerance in Da or ppm used to find peak candidates.       |
| Tolerance               | Range: 0.0–1 000 000 Da; 0.1–1000 ppm                                         |
| Fragment Mass Tolerance | e Specifies the mass tolerance in Da or ppm used for matching fragment peaks. |
|                         | Range: 0–2.0 Da; 1–50 ppm                                                     |

| Parameter                       | Description                                                                                                    |
|---------------------------------|----------------------------------------------------------------------------------------------------|
| Candidate Source                | Specify particular proteoforms to consider for your search.                                                                                                    |
|                                 | Isoforms: Only searches isoforms.                                                                                                    |
|                                 | Proteoforms: Only searches proteoforms.                                                                                                    |
|                                 | <ul> <li>Both - Exclude Isoforms with Proteoforms: Searches both isoforms<br/>and proteoforms, but excludes isoforms with associated<br/>proteoforms.</li> </ul>                                                                                                    |
|                                 | <ul> <li>Both - Include Isoforms with Proteoforms: Searches both isoforms<br/>and proteoforms, and includes isoforms with associated<br/>proteoforms.</li> </ul>                                                                                                    |
| Maximum PTMs per<br>Isoform     | Limits the number of PTMs to add to any given proteoform. If more than<br>this number of PTMs are present on an isoform, the proteoforms created<br>are limited to the ones with combinations of PTMs having this many<br>PTMS or fewer.                                                                                                    |
| Maximum SNPs per<br>Isoform     | Limits the number of SNPs to add to any given proteoform. If more than<br>this number of SNPs are present on an isoform, the proteoforms created<br>are limited to the ones with combinations of SNPs having this many SNPs<br>or fewer.                                                                                                    |
| Maximum PTMs per<br>Proteoform  | Limits the number of PTMs to add to any given proteoform. If more than<br>this number of PTMs are present on an isoform, the proteoforms created<br>are limited to the ones with combinations of PTMs having this many<br>PTMS or fewer.                                                                                                    |
| Remove Disulfide Bonds          | Thermo Fisher Scientific recommends setting this parameter to False. You can set this parameter to True if there are annotated disulfide bonds in the search database that you want to avoid searching, or when there is a known error in the disulfide bond annotation in the database. Errors in UniProt where disulfide bonds are placed on non-cysteine residues have been observed and can cause the search to crash. |
| Maximum Mass to<br>Include PTMs | Maximum proteoform mass to search with PTMs.                                                                                                    |
| N-Term Modifications to Include | Selected modifications are included on all intact proteoforms n-termini.                                                                                                    |
| Delta M Mode                    | Determines whether the application conducts the search in Delta M ( $\Delta m$ ) Mode. For more information on this mode, see Delta M Mode searches.                                                                                                    |

| Parameter                        | Description                                                                                                    |  |
|----------------------------------|----------------------------------------------------------------------------------------------------|--|
| Remove Redundant Delta<br>M Hits | This parameter controls the results returned from a search that were<br>performed with the Delta M mode set to True. When the Remove<br>Redundant Delta M Hits is set to True, results that nullify a proteoform are<br>removed. For example, if the parameter is set to True and there is an N-<br>terminally acetylated result and a Delta M mode result with Delta M mass<br>(-42) at the N-terminus, the Delta M mode hit will not be shown in the<br>result because it removes a modification which was found through one of<br>the database searches. |  |
| Delta M Mod Tolerance            | Defines the tolerance when considering fragments with Delta M modifications.                                                                                                    |  |
| Minimum Delta M<br>Fragments     | Sets the minimum number of fragments found using Delta M Mode to return a hit. Increase this value to remove false positive Delta M Mode results. The recommended value is 4.                                                                                                    |  |
| Calculate FDR                    | Specifies whether the FDR is calculated.                                                                                                    |  |
|                                  | You might see fewer results passing the FDR threshold when you use Delta M Mode.                                                                                                    |  |
| Decoy Reps                       | The number of times a decoy search is run. A higher number of repetitions produces more stable decoy results but increases search times.                                                                                                    |  |
| Maximum PrSMs per<br>Precursor   | Maximum number of PrSMs matched per precursor limits the number of results to the highest scoring hits.                                                                                                    |  |
| Minimum Matched<br>Fragments     | Return only hits with this many or more matched fragments.                                                                                                    |  |
| 3. Static (Fixed) Modifica       | tions                                                                                                    |  |
| Static (Fixed) Modification      | Specifies a static (also known as fixed) modification from a list of known modifications. Static modifications apply universally to every instance of the specified residues.                                                                                                    |  |
| 4. Multithreading Option         | S                                                                                                    |  |
| CPU Usage                        | The amount of CPU to direct to data processing:                                                                                                    |  |
|                                  | High—The total number of CPU cores less 1                                                                                                    |  |
|                                  | Medium—Half the number of available cores                                                                                                    |  |
|                                  | • Low-1 core                                                                                                    |  |
| 5. Fragmentation Method          |                                                                                                    |  |
| Override Fragmentation           | Manually set the fragmentation method.                                                                                                    |  |
| Method                           | Auto: allows the software to determine the correct fragmentation type (Default).                                                                                                    |  |

| Parameter           | Description                                                                         |
|---------------------|-------------------------------------------------------------------------------------|
| 6. UVPD Method      |                                                                                     |
| Default UVPD Method | Set the number of ion types to consider for the score of UVPD fragment ion spectra: |
|                     | 4-recommended for maximizing IDs                                                    |
|                     | 9-recommended for maximizing characterization                                       |

### Advanced parameters of the Annotated Proteoform search

The default parameters of the Annotated Proteoform search are designed to work in most situations. However, analyses can be customized to improve performance by optimizing the advanced parameters listed below. For a full list of advanced parameters, see Annotated Proteoform Search node.

The Advanced parameters for the Annotated Proteoform table is a list of advanced parameters and a brief description of how they impact the Annotated Proteoform search and results.

| Table 20         Advanced parameters for the Annotated Prote |
|--------------------------------------------------------------|
|--------------------------------------------------------------|

| Parameter                | Description                                                                                                    |
|--------------------------|----------------------------------------------------------------------------------------------------|
| Maximum PTMs per Isoform | Limits the number of PTMs that are expanded and searched during<br>search time. For example, if an isoform has 10 PTMs in the database<br>and the maximum is set to 4, then only proteoforms with up to 4<br>PTMs are searched. This improves the search time. However, in<br>cases of highly modified proteoforms, you should increase this<br>value.                                                                                       |
| Maximum SNPs per Isoform | Limits the number of amino acid mutations of single nucleotide polymorphisms (SNPs) in the same way as the Maximum PTMs per isoform parameter.                                                                                                    |
| Remove Disulfide Bonds   | Thermo Fisher Scientific recommends setting this parameter to<br>False. You can set this parameter to True if there are annotated<br>disulfide bonds in the search database that you want to avoid<br>searching, or when there is a known error in the disulfide bond<br>annotation in the database. Errors in UniProt where disulfide bonds<br>are placed on non-cysteine residues have been observed and can<br>cause the search to crash. |

| Parameter                          | Description                                                                                                    |
|------------------------------------|----------------------------------------------------------------------------------------------------|
| Maximum Mass to Include<br>PTMs    | Limits the size of proteoforms that are considered with PTMs. It is<br>unlikely to observe very large proteoforms, therefore it is<br>unnecessary to consider all of the modified forms beyond the size<br>expected to be observed in the experiment. Setting the limit to a<br>reasonable size (100 kDa) allows the search to complete sooner.                                                                                                    |
| N-Term Modifications to<br>Include | N-terminal modifications are added at search time unless specifically<br>added to the database. These modifications generally include<br>acetylation or formylation, and the default is set to include N-terminal<br>acetylation.                                                                                                    |
| Delta M Mode                       | To identify unknown mass shifts, consider setting Delta M Mode to<br>True. Searching with Delta M Mode will slow the search. Thermo<br>Fisher Scientific recommends turning off FDR when utilizing Delta M<br>Mode as the Delta M search affects the FDR threshold. Delta M<br>Mode is suggested for data that has already been searched or in a<br>target case.                                                                                                    |
| Decoy Reps                         | Sets the number of times the decoy database is searched. The default setting is 1, which results in the fastest search. However, results can vary minimally run-to-run: 1-2 proteoform differences based on exactly where the FDR thresholds are set. Increasing the number of times the decoy database is searched to 3 results in slower searches but reduces the amount of variation between analyses.                                                                                                    |
| Maximum PrSMs Per<br>Precursor     | Limits the number of spectral matches attributed to a single<br>precursor. Any given precursor can have many associated spectral<br>matches depending on search parameters and the data. In general,<br>there are very few highly confident matches (based on P-Score or E-<br>Value.) This parameter dictates the top N scoring PrSMs to return<br>per precursor. The default value is 3, however not all 3 PrSMs can<br>pass the FDR cutoff depending on their confidence. Due to the<br>nature of the MS isolation window, the occurrence of off-by-one<br>Dalton deconvolution errors and modifications such as deamination,<br>which are ~1 Dalton, do not expect to see multiple high-scoring<br>PrSMs for a single precursor (this is why the default setting is 3). If<br>you expect multiple proteoforms to have the same precursor mass,<br>(for example, positional isomers such as histones), you can increase<br>this setting to 5 or 10. |

| Parameter                                 | Description                                                                                                    |
|-------------------------------------------|----------------------------------------------------------------------------------------------------|
| Minimum Matched Fragments                 | Lets you discard spectra that deconvoluted with less than <i>n</i> fragment ions. The default value is 3 and you can increase it to 5 or 10 without major loss of IDs. For smaller proteoforms (< 5kDa), set the minimum to 5 or lower. By discarding sparse spectra, the search completes faster. |
| Include Labile Modification<br>Mass Shift | Lets you apply a mass shift to all precursors to account for loss of a labile modification. To activate the setting, set Include Labile Modification Mass Shift to True and input a mass in the Labile Modification Mass Shift parameter.                                                          |

# **Single Proteoform Search node**

The Single Proteoform Search node performs proteoform searches against a single proteoform entry. This node also works for data without precursor scans (for example, direct infusion data). To run a search, the application requires a protein sequence and the appropriate modification ID. For more information, see the List of compatible protein modification databases. The sequence format is described in the following ProSightPD 4.3 Single Proteoform Search parameters table.

For an example of using this node in a workflow, see Perform Single Proteoform searches in the processing workflow.

The following table lists the parameters for the 4.3 version of the node.

| Parameter                   | Description                                                                                                    |
|-----------------------------|----------------------------------------------------------------------------------------------------|
| 1. Input Data               |                                                                                                    |
| Proforma sequence           | Input a Profroma sequence by inputting the single<br>character abbreviation for each residue. You can<br>add modifications to a residue by putting a<br>modification ID in brackets before the residue to<br>modify. See the List of compatible protein<br>modification databases for compatible databases. |
|                             | For example, a human Histone H3 proteoform with<br>its N-terminal methionine removed modified by a K4<br>methylation and K36 trimethylation is input as:                                                                                                    |
|                             | ARTK[AA0076]QTARKSTGGKAPRKQLATKAARKSA<br>PATGGV<br>K[AA0074]KPHRYRPGTVALREIRRYQKSTELLIRKLP<br>FQRLVREIAQDFKTDLRFQSSAVMALQEACEAYLVG<br>LFEDTNLCAIHAKRVTIMPKDIQLARRIRGERA                                                                                                    |
| Include N-Term Acetylation  | Applies N-term acetylation to the RESID sequence:                                                                                                    |
|                             | • True                                                                                                    |
|                             | • False                                                                                                    |
| Proteoform Accession        | Input an identifier that will appear in the pdResult file.                                                                                                    |
| Proteoform Description      | Input a description that will appear in the pdResult file.                                                                                                    |
| 2. Single Proteoform Search |                                                                                                    |
| Precursor Mass Tolerance    | Specifies the mass tolerance in Da or ppm used to find peak candidates.                                                                                                    |
|                             | Range: 0.0–1 000 000 Da; 0.1–1000 ppm                                                                                                    |
| Fragment Mass Tolerance     | Specifies the maximum mass difference for an observed fragment mass to be considered a match to a theoretical fragment mass:                                                                                                    |
|                             | • Minimum value = 1 ppm                                                                                                    |
|                             | <ul> <li>Maximum value = 2 Da  50 ppm</li> </ul>                                                                                                    |
| Delta M Mode                | Determines whether the application conducts the search in Delta M ( $\Delta m$ ) Mode. For more information on this mode, see Delta M Mode searches.                                                                                                    |

# Table 21 ProSightPD 4.3 Single Proteoform Search parameters

| Parameter                              | Description                                                                                                    |
|----------------------------------------|----------------------------------------------------------------------------------------------------|
| Static (Fixed) Modification            | Specifies a static (also known as fixed) modification<br>from a list of known modifications. Static<br>modifications apply universally to every instance of<br>the specified residues. |
| Maximum PrSMs per Precursor            | Maximum number of PrSMs matched per precursor limits the number of results to the highest scoring hits.                                                                                |
| Minimum Matched Fragments              | Return only hits with this many or more matched fragments.                                                                                                    |
| Include Labile Modification Mass Shift | Target mass will be shifted to account for loss of labile modification mass.                                                                                                    |
| Labile Modification Mass Shift         | Comma separated list of Target mass shifts.                                                                                                    |
| 3. Static (Fixed) Modifications        |                                                                                                    |
| Static (Fixed) Modification            | Specifies a static (also known as fixed) modification<br>from a list of known modifications. Static<br>modifications apply universally to every instance of<br>the specified residues. |
| 4. Multithreading Options              |                                                                                                    |
| CPU Usage                              | The amount of CPU to direct to data processing:                                                                                                    |
|                                        | High—The total number of CPU cores less 1                                                                                                    |
|                                        | Medium—Half the number of available cores                                                                                                    |
|                                        | • Low-1 core                                                                                                    |
| 5. Fragmentation Method                |                                                                                                    |
| Override Fragmentation Method          | Manually set the fragmentation method.                                                                                                    |
|                                        | Auto: allows the software to determine the correct fragmentation type (Default).                                                                                                    |
| 6. UVPD Method                         |                                                                                                    |
| Default UVPD Method                    | Set the number of ion types to consider for the score of UVPD fragment ion spectra:                                                                                                    |
|                                        | 4-recommended for maximizing IDs                                                                                                    |
|                                        | <ul> <li>9—recommended for maximizing<br/>characterization</li> </ul>                                                                                                    |

# Subsequence Search node

The Subsequence Search node performs a subsequence search. Increasing the precursor tolerance results in longer run times.

To search for modified proteoforms, select the Include Modified Forms check box in the Predefined Search dialog box for biomarkers.

The following table lists the parameters for the 4.3 version of the node. For information about the 3.0 version, refer to the user interface.

| Table 22 | ProSightPD 4.3 | Subsequence Search | parameters |
|----------|----------------|--------------------|------------|
|----------|----------------|--------------------|------------|

| Parameter                               | Description                                                                                                    |
|-----------------------------------------|----------------------------------------------------------------------------------------------------|
| 1. Input Data                           |                                                                                                    |
| Input Database                          | Specifies the name of the database to search.                                                                                                    |
| 2. Subsequence (Biomarker)              | Search                                                                                                    |
| Subsequence Precursor Mass<br>Tolerance | Specifies the maximum mass difference between the subsequence<br>mass and the observed proteoform mass for a proteoform to be<br>included in the search. Setting this to a large tolerance can<br>potentially increase search time with large databases.<br>Minimum value = 0.01 Da (10.1 ppm)                                                                                                    |
|                                         | Maximum value = 1,000,000 Da (1000 ppm)                                                                                                    |
| Fragment Mass Tolerance                 | Specifies the mass tolerance in Da or ppm used for matching fragment peaks.                                                                                                    |
|                                         | Range: 0–2.0 Da; 1–50 ppm                                                                                                    |
| Maximum PTMs per Isoform                | Limits the number PTMs to add to any given proteoform. If more<br>than this number of PTMs are present on an isoform, the<br>proteoforms created are limited to the ones with combinations of<br>PTMs having this many PTMS or fewer.                                                                                                    |
| Maximum SNPs per Isoform                | Limits the number SNPs to add to any given proteoform. If more<br>than this number of SNPs are present on an isoform, the<br>proteoforms created are limited to the ones with combinations of<br>SNPs having this many SNPs or fewer.                                                                                                    |
| Remove Disulfide Bonds                  | Thermo Fisher Scientific recommends setting this parameter to<br>False. You can set this parameter to True if there are annotated<br>disulfide bonds in the search database that you want to avoid<br>searching, or when there is a known error in the disulfide bond<br>annotation in the database. Errors in UniProt where disulfide bonds<br>are placed on non-cysteine residues have been observed and can<br>cause the search to crash. |

| Parameter                                 | Description                                                                                                    |  |
|-------------------------------------------|----------------------------------------------------------------------------------------------------|--|
| Maximum Mass to Include<br>PTMs           | Maximum proteoform mass to search with PTMs.                                                                                                    |  |
| N-Term Modifications to<br>Include        | Selected modifications are included on all intact proteoforms n-termini.                                                                                                    |  |
| Calculate FDR                             | Specifies whether the FDR is calculated.                                                                                                    |  |
|                                           | You might see fewer results passing the FDR threshold if you use Delta M Mode.                                                                                                |  |
| Decoy Reps                                | The number of times a decoy search is run. A higher number of repetitions produces more stable decoy results but increases search times.                                      |  |
| Maximum PrSMs per<br>Precursor            | Maximum number of PrSMs matched per precursor limits the number of results to the highest scoring hits.                                                                       |  |
| Minimum Matched Fragments                 | Return only hits with this many or more matched fragments.                                                                                                    |  |
| Include Labile Modification<br>Mass Shift | Target mass will be shifted to account for loss of labile modification mass.                                                                                                  |  |
| Labile Modification Mass Shift            | Comma separated list of Target mass shifts.                                                                                                    |  |
| Number of Off by 1                        | Specifies the number of off-by-one errors to accommodate. For example, if set to 1, the search considers three candidate precursor masses.                                    |  |
|                                           | deconvoluted precursor mass                                                                                                    |  |
|                                           | <ul> <li>deconvoluted precursor mass plus 1.003354838 Da</li> </ul>                                                                                                    |  |
|                                           | <ul> <li>deconvoluted precursor mass minus 1.003354838 Da</li> </ul>                                                                                                    |  |
|                                           | Thermo Fisher Scientific recommends setting this parameter to 2.                                                                                                    |  |
| 3. Static (Fixed) Modifications           | 3                                                                                                    |  |
| Static (Fixed) Modification               | Specifies a static (also known as fixed) modification from a list of known modifications. Static modifications apply universally to every instance of the specified residues. |  |
| 4. Multithreading Options                 |                                                                                                    |  |
| CPU Usage                                 | The amount of CPU to direct to data processing:                                                                                                    |  |
|                                           | High—The total number of CPU cores less 1                                                                                                    |  |
|                                           | Medium—Half the number of available cores                                                                                                    |  |
|                                           | Low-1 core                                                                                                    |  |
| 5. Fragmentation Method                   |                                                                                                    |  |

| Parameter                        | Description                                                                         |
|----------------------------------|-------------------------------------------------------------------------------------|
| Override Fragmentation<br>Method | Manually set the fragmentation method.                                              |
|                                  | Auto: allows the software to determine the correct fragmentation type. (Default)    |
| 6. UVPD Method                   |                                                                                     |
| Default UVPD Method              | Set the number of ion types to consider for the score of UVPD fragment ion spectra: |
|                                  | 4-recommended for maximizing IDs                                                    |
|                                  | 9-recommended for maximizing characterization                                       |

#### Advanced parameters of the Subsequence search

The default parameters of the Subsequence search are designed to work in most situations. However, most analyses can be improved/customized by optimizing the advanced parameters listed below. For a full list of advanced parameters, see Subsequence Search node. The Advanced parameters of the Subsequence search table is a list of advanced parameters and a brief description of how they impact the Subsequence search and results.

 Table 23
 Advanced parameters of the Subsequence search

| Parameter                | Description                                                                                                    |
|--------------------------|----------------------------------------------------------------------------------------------------|
| Maximum PTMs per Isoform | Limits the number of PTMs that are expanded and searched during<br>search time. For example, if an isoform has 10 PTMs in the database<br>and the maximum is set to 4, then only proteoforms with up to 4<br>PTMs are searched. This improves the search time. However, in<br>cases of highly modified proteoforms, it is advised that you increase<br>this value. |
| Maximum SNPs per Isoform | Limits the number of amino acid mutations of single nucleotide polymorphisms (SNPs) in the same way as in the Maximum PTMs per Isoform parameter.                                                                                                    |

| Parameter                      | Description                                                                                                    |
|--------------------------------|----------------------------------------------------------------------------------------------------|
| Maximum PTMs per<br>Proteoform | Limits the number of PTMs that are allowed on each proteoform<br>during search time. For example, if an isoform has 10 PTMs in the<br>database, the maximum per isoform is set to 8, and the maximum<br>per proteoform is set to 4, then only proteoforms (or subsequences)<br>with up to 4 PTMs are searched. This improves the search time.<br>However, in cases of highly modified proteoforms, it is advised that<br>you increase this value. |
|                                | <b>Tip</b> : The PSDB database contains isoforms and PTMs. All proteoforms to be searched are generated at search time according to the database and parameters selected in the search nodes. For the Subsequence search, each proteoform is expanded into its subsequences, so in the Subsequence search it is useful to limit the PTMs at the proteoform level.                                                                                 |
| Maximum SNPs per<br>Proteoform | Limits the number of amino acid mutations of single nucleotide polymorphisms (SNPs) in the same way as the Maximum PTMs per Proteoform parameter.                                                                                                    |
| Remove Disulfide Bonds         | Thermo Fisher Scientific recommends setting this parameter to<br>False. You can set this parameter to True if there are annotated<br>disulfide bonds in the search database that you want to avoid<br>searching or when there is a known error in the disulfide bond<br>annotation in the database. Errors in UniProt where disulfide bonds<br>are placed on non-cysteine residues have been observed and can<br>cause the search to crash.       |

## **Tag to Annotated Proteoform Search node**

The Tag to Annotated Proteoform Search node performs a sequence tag search first and then sends all the results from the sequence tag search to an annotated proteoforms search. The sequence tag search reduces the amount of spectra searched by the annotated proteoform search step and reduces the overall search time for large data.

The following table lists the parameters for the 4.3 version of the node. For information about the 3.0 version, refer to the user interface.

| Table 24 | ProSightPD 4.3 | Tag to Annotate Proteoform Sea | rch parameters |
|----------|----------------|--------------------------------|----------------|
|          |                |                                |                |

| Parameter      | Description                                   |
|----------------|-----------------------------------------------|
| 1. Input Data  |                                               |
| Input Database | Specifies the name of the database to search. |

| Parameter                           | Description                                                                                                    |
|-------------------------------------|----------------------------------------------------------------------------------------------------|
| 2a. Sequence Tag                    |                                                                                                    |
| Minimum Tag Score                   | Minimum probability that the probable tag is not found by chance.                                                                                                    |
| Amino Acid Gap                      | Largest number allowed of sequential amino acids not having a fragment between them.                                                                                                    |
| Max Tags                            | Greatest number of probable tags considered for each search per target.                                                                                                    |
| Minimum Fragments Used              | Minimum number of fragments required for each sequence tag.                                                                                                    |
| Remove Water Losses                 | When set to True, water loss is not considered when searching sequence tags.                                                                                                    |
| Consider Isobaric Dipeptide<br>Gaps | When set to True, for example, both GA and Q are considered for gaps of 128.0 Da.                                                                                                    |
| Compiler Tolerance                  | The permissible error, measured in ppm between two fragment ion masses that are still considered as matching an amino acid                                                                                                    |
| 2b. Annotated Proteoform (A         | bsolute Mass) Search                                                                                                    |
| Fragment Mass Tolerance             | Specifies the mass tolerance in Da or ppm used for matching fragment peaks.                                                                                                    |
|                                     | Range: 0–2.0 Da; 1–50 ppm                                                                                                    |
| Maximum PTMs per Isoform            | Limits the number PTMs to add to any given proteoform. If more<br>than this number of PTMs are present on an isoform, the<br>proteoforms created are limited to the ones with combinations of<br>PTMs having this many PTMS or fewer.                                                                                                    |
| Maximum SNPs per Isoform            | Limits the number SNPs to add to any given proteoform. If more<br>than this number of SNPs are present on an isoform, the<br>proteoforms created are limited to the ones with combinations of<br>SNPs having this many SNPs or fewer.                                                                                                    |
| Remove Disulfide Bonds              | Thermo Fisher Scientific recommends setting this parameter to<br>False. You can set this parameter to True if there are annotated<br>disulfide bonds in the search database that you want to avoid<br>searching, or when there is a known error in the disulfide bond<br>annotation in the database. Errors in UniProt where disulfide bonds<br>are placed on non-cysteine residues have been observed and can<br>cause the search to crash. |
| N-Term Modifications to<br>Include  | Selected modifications are included on all intact proteoforms n-<br>termini.                                                                                                    |
| Delta M Mode                        | Determines whether the application conducts the search in Delta M ( $\Delta m$ ) Mode. For more information on this mode, see Delta M Mode searches.                                                                                                    |

| Parameter                       | Description                                                                                                    |
|---------------------------------|----------------------------------------------------------------------------------------------------|
| Calculate FDR                   | Specifies whether the FDR is calculated.                                                                                                    |
|                                 | You might see fewer results passing the FDR threshold if you use Delta M Mode.                                                                                                |
| Decoy Reps                      | The number of times a decoy search is run. A higher number of repetitions produces more stable decoy results but increases search times.                                      |
| Maximum PrSMs per<br>Precursor  | Maximum number of PrSMs matched per precursor limits the number of results to the highest scoring hits.                                                                       |
| Minimum Matched Fragments       | Return only hits with this many or more matched fragments.                                                                                                    |
| 3. Static (Fixed) Modifications | 6                                                                                                    |
| Static (Fixed) Modification     | Specifies a static (also known as fixed) modification from a list of known modifications. Static modifications apply universally to every instance of the specified residues. |
| 4. Multithreading Options       |                                                                                                    |
| CPU Usage                       | The amount of CPU to direct to data processing:                                                                                                    |
|                                 | High—The total number of CPU cores less 1                                                                                                    |
|                                 | Medium—Half the number of available cores                                                                                                    |
|                                 | • Low-1 core                                                                                                    |
| 5. Fragmentation Method         |                                                                                                    |
| Override Fragmentation          | Manually set the fragmentation method.                                                                                                    |
| Method                          | Auto: allows the software to determine the correct fragmentation type. (Default)                                                                                              |
| 6. UVPD Method                  |                                                                                                    |
| Default UVPD Method             | Set the number of ion types to consider for the score of UVPD fragment ion spectra:                                                                                           |
|                                 | 4-recommended for maximizing IDs                                                                                                    |
|                                 | 9-recommended for maximizing characterization                                                                                                    |

## **Tag to Subsequence Search**

The Tag to Subsequence Search node first performs a tag search and then performs a sequence tag search on the output of the tag search.

The following table lists the parameters for the 4.3 version of the node. For information about the 3.0 version, refer to the user interface.

| Parameter                               | Description                                                                                                    |
|-----------------------------------------|----------------------------------------------------------------------------------------------------|
| 1. Input Data                           |                                                                                                    |
| Input Database                          | Select the search database.                                                                                                    |
| 2a. Subsequence Tag                     |                                                                                                    |
| Minimum Tag Score                       | Minimum probability that the probable tag is not found by chance.                                                                                                    |
| Amino Acid Gap                          | Largest number allowed of sequential amino acids not having a fragment between them.                                                                                                    |
| Max Tags                                | Greatest number of probable tags considered for each search per target.                                                                                                    |
| Minimum Fragments Used                  | Minimum number of fragments required for each sequence tag.                                                                                                    |
| Remove Water Losses                     | If set to True, water loss is not considered when searching sequence tags.                                                                                                    |
| Consider Isobaric Dipeptide<br>Gaps     | If set to True, for example, both GA and Q are considered for gaps of 128.0 Da.                                                                                                    |
| Compiler Tolerance                      | The permissible error, measured in ppm between two fragment ion masses that are still considered as matching an amino acid.                                                                                                    |
| 2b. Subsequence (Biomarker              | ) Search                                                                                                    |
| Subsequence Precursor Mass<br>Tolerance | Specifies the tolerance when comparing subsequence mass to observed precursors. A large tolerance setting might increase search time with large databases.                                                                            |
|                                         | • Minimum value = 0.01 Da 10.1 ppm                                                                                                    |
|                                         | <ul> <li>Maximum value = 1 000 000 Da 1000 ppm</li> </ul>                                                                                                    |
| Fragment Mass Tolerance                 | Specifies the mass tolerance in Da or ppm used for matching fragment peaks.                                                                                                    |
|                                         | Range: 0–2.0 Da; 1–50 ppm                                                                                                    |
| Maximum PTMs per Isoform                | Limits the number PTMs to add to any given proteoform. If more<br>than this number of PTMs are present on an isoform, the<br>proteoforms created are limited to the ones with combinations of<br>PTMs having this many PTMS or fewer. |
| Maximum SNPs per Isoform                | Limits the number SNPs to add to any given proteoform. If more<br>than this number of SNPs are present on an isoform, the<br>proteoforms created are limited to the ones with combinations of<br>SNPs having this many SNPs or fewer. |
| Maximum Mass to Include<br>PTMs         | Maximum proteoform mass to search with PTMs.                                                                                                    |

#### Table 25 ProSightPD 4.3 Tag to Subsequence Search node parameters

| Parameter                          | Description                                                                                                    |
|------------------------------------|----------------------------------------------------------------------------------------------------|
| Remove Disulfide Bonds             | Thermo Fisher Scientific recommends setting this parameter to<br>False. You can set this parameter to True if there are annotated<br>disulfide bonds in the search database that you want to avoid<br>searching, or when there is a known error in the disulfide bond<br>annotation in the database. Errors in UniProt where disulfide bonds<br>are placed on non-cysteine residues have been observed and can<br>cause the search to crash. |
| N-Term Modifications to<br>Include | Selected modifications are included on all intact proteoforms n-termini.                                                                                                    |
| Delta M Mode                       | Determines whether the application conducts the search in Delta M $(\Delta m)$ Mode. For more information on this mode, see Delta M Mode searches.                                                                                                    |
| Calculate FDR                      | Specifies whether the FDR is calculated.                                                                                                    |
|                                    | You might see fewer results passing the FDR threshold if you use Delta M Mode.                                                                                                    |
| Decoy Reps                         | The number of times a decoy search is run. A higher number of repetitions produces more stable decoy results but increases search times.                                                                                                    |
| Maximum PrSMs per<br>Precursor     | Maximum number of PrSMs matched per precursor limits the number of results to the highest scoring hits.                                                                                                    |
| Minimum Matched Fragments          | Return only hits with this many or more matched fragments.                                                                                                    |
| 3. Static (Fixed) Modifications    | \$                                                                                                    |
| Static (Fixed) Modification        | Specifies a static (also known as fixed) modification from a list of known modifications. Static modifications apply universally to every instance of the specified residues.                                                                                                    |
| 4. Multithreading Options          |                                                                                                    |
| CPU Usage                          | The amount of CPU to direct to data processing:                                                                                                    |
|                                    | High—The total number of CPU cores less 1                                                                                                    |
|                                    | Medium—Half the number of available cores                                                                                                    |
|                                    | • Low-1 core                                                                                                    |
| 5. Fragmentation Method            |                                                                                                    |
| Override Fragmentation             | Manually set the fragmentation method.                                                                                                    |
| Method                             | Auto: allows the software to determine the correct fragmentation type. (Default)                                                                                                    |
| 6. UVPD Method                     |                                                                                                    |

| Parameter           | Description                                                                         |
|---------------------|-------------------------------------------------------------------------------------|
| Default UVPD Method | Set the number of ion types to consider for the score of UVPD fragment ion spectra: |
|                     | 4-recommended for maximizing IDs                                                    |
|                     | 9-recommended for maximizing characterization                                       |

# **cRAWIer nodes**

The following topics describe the cRAWler nodes.

- PTCR cRAWler node
- High/High cRAWler node
- Med/High cRAWler node

## **PTCR cRAWler node**

The PTCR cRAWler node processes PTCR precursor data with the APD algorithm and uses the Xtract algorithm to deconvolute fragmentation spectra.

The following table lists the node parameters.

| Parameter                     | Description                                                                                                    |  |
|-------------------------------|----------------------------------------------------------------------------------------------------|--|
| 1. Chromatographic Parameters |                                                                                                    |  |
| Max RT Difference [min]       | The maximum time elapsed between MS/MS scans to be grouped together into a target.                                                 |  |
| Precursor m/z Tolerance       | The maximum difference in precursor isolation $m/z$ allowed for grouping of subsequent MS/MS scans.                                |  |
| Grouper                       | Defines the grouping method:                                                                                                    |  |
|                               | <ul> <li>Standard—Groups MS/MS scans within retention time and m/z<br/>tolerances and groups the corresponding MS scans</li> </ul> |  |
|                               | <ul> <li>PTCR—Groups a single fragmentation scan with its corresponding<br/>PTCR precursor scan</li> </ul>                         |  |
| 2. Precursor APD Param        | neters                                                                                                    |  |

| Parameter                                      | Description                                                                                                    |  |
|------------------------------------------------|----------------------------------------------------------------------------------------------------|--|
| Use Manual Precursor<br>Mass                   | Selects from the following:                                                                                                    |  |
|                                                | Never: Always uses APD detected masses                                                                                                    |  |
|                                                | <ul> <li>Always: Only uses the manually input Precursor Mass parameter for<br/>every target mass</li> </ul>                                 |  |
|                                                | <ul> <li>If not detected: When no mass is detected by APD the manually<br/>input Precursor Mass parameter is used for the target</li> </ul> |  |
| Precursor Mass (Da)<br>Override                | User-defined precursor mass in Daltons.                                                                                                    |  |
| Use Instrument<br>Determined Precursor<br>Mass | Allows the instrument to determine the precursor mass.                                                                                      |  |
| Apply Precursor Spectral<br>Shift              | The decision whether or not to shift the spectrum by a ppm (part per million) shift.                                                        |  |
| Precursor Spectral Shift                       | The ppm amount to shift the spectrum.                                                                                                    |  |
|                                                | Minimum value: -100                                                                                                    |  |
|                                                | Maximum value: 100                                                                                                    |  |
| 3. Fragmentation Xtract                        | Parameters                                                                                                    |  |
| S/N Threshold                                  | The minimum signal to noise threshold for a peak that the Xtract algorithm processes.                                                       |  |
| Lowest m/z                                     | The lowest <i>m/z</i> considered by the Xtract algorithm.                                                                                   |  |
| Highest m/z                                    | The highest <i>m/z</i> considered by the Xtract algorithm.                                                                                  |  |
| Lowest Charge                                  | The lowest charge considered by the Xtract algorithm.                                                                                       |  |
| Highest Charge                                 | The highest charge considered by the Xtract algorithm.                                                                                      |  |
| Fit Factor                                     | The minimum pattern accuracy for an isotopic distribution to be considered a valid Xtract mass.                                             |  |
| Overlapping Remainder                          | Minimum relative remaining intensity of an isotope pattern overlapped by another pattern to be considered.                                  |  |
| Resolution at m/z 400                          | Instrumental Resolution at $m/z$ 400.                                                                                                    |  |
| Apply Fragment Spectral<br>Shift               | I The decision whether or not to shift the spectrum by a ppm (part per million) shift.                                                      |  |
| Fragment Spectral Shift                        | The ppm amount to shift the spectrum.                                                                                                    |  |
| (ppm)                                          | Minimum value: -100                                                                                                    |  |
|                                                | Maximum value: 100                                                                                                    |  |
| 4. Multithreading Option                       | <br>S                                                                                                    |  |

#### 4. Multithreading Options

| Parameter                                | Description                                                          |  |
|------------------------------------------|----------------------------------------------------------------------|--|
| CPU Usage                                | Determines the amount of CPU to direct toward processing:            |  |
|                                          | High—All available threads less 1 (Default)                          |  |
|                                          | <ul> <li>Medium – 50% of the available threads</li> </ul>            |  |
|                                          | Low-1 thread                                                         |  |
| 5. Data Reduction Parar                  | neters                                                               |  |
| Enable Noise Reduction                   | Makes the following noise reduction parameters available.            |  |
| Relative Multiple<br>Precursor Threshold | Only consider additional precursors greater than the set value.      |  |
| Absolute Minimum<br>Fragment Intensity   | Only considered fragments with intensity greater than the set value. |  |
| Window Size Below                        | Bin size below <i>m/z</i> 2000 for considering fragments.            |  |
| Window Size Above                        | Bin size above <i>m/z</i> 2000 for considering fragments.            |  |
| Fragments per window size above          | Number of fragments per bin above $m/z$ 2000 to consider.            |  |
| Fragments per window size below          | Number of fragments per bin below $m/z$ 2000 to consider.            |  |
| Minimum Fragment<br>Count                | Minimum number of fragments for a target to be searched.             |  |
| Number of Precursors<br>Per Experiment   | Maximum number of precursors for a given experiment.                 |  |
| 6. Misc.                                 |                                                                      |  |
| Heavy Labeled                            | Heavy isotope labeling can be applied here.                          |  |
|                                          | None: Standard                                                       |  |
|                                          | C13: All carbons are C13.                                            |  |
|                                          | N15: All nitrogens are N15.                                          |  |
|                                          | C13 & N15: All carbons are C13 and all nitrogens are N15.            |  |

# High/High cRAWler node

The High/High cRAWler node uses the Xtract algorithm to deconvolute the spectra from High/High data. The node then groups the deconvoluted spectra based on your parameter settings.

The following table lists the node parameters.

#### Table 27 ProSightPD High/High cRAWler node parameters

| Parameter                                   | Description                                                                                                    |  |
|---------------------------------------------|----------------------------------------------------------------------------------------------------|--|
| 1. Chromatographic Paramet                  | ters                                                                                                    |  |
| Max RT Difference [min]                     | The maximum time elapsed between MS/MS scans to be grouped together into a target.                                                                               |  |
| Precursor m/z Tolerance                     | The maximum difference in precursor isolation <i>m/z</i> allowed for grouping of subsequent MS/MS scans.                                                         |  |
| Grouper                                     | Determines the grouping method:                                                                                                    |  |
|                                             | • Standard—Groups MS/MS scans within retention time and <i>m/z</i> tolerances and groups the corresponding MS scans                                              |  |
|                                             | <ul> <li>PTCR—Groups a single fragmentation scan with its<br/>corresponding PTCR precursor scan</li> </ul>                                                       |  |
| 2. Precursor Xtract Parameter               | ers                                                                                                    |  |
| S/N Threshold                               | The minimum signal to noise threshold for a peak that the Xtract algorithm processes.                                                                            |  |
| Lowest m/z                                  | The lowest <i>m/z</i> considered by the Xtract algorithm.                                                                                                    |  |
| Highest m/z                                 | The highest $m/z$ considered by the Xtract algorithm.                                                                                                    |  |
| Lowest Charge                               | The lowest charge considered by the Xtract algorithm.                                                                                                    |  |
| Highest Charge                              | Highest Charge considered by the Xtract algorithm.                                                                                                    |  |
| Fit Factor                                  | The minimum pattern accuracy for an isotopic distribution to be considered a valid Xtract mass.                                                                  |  |
| Overlapping Remainder                       | Minimum relative remaining intensity of an isotope pattern overlapped by another pattern to be considered.                                                       |  |
| Resolution at m/z 400                       | Instrumental Resolution at <i>m/z</i> 400                                                                                                    |  |
| Use Manual Precursor Mass                   | Selects from the following:                                                                                                    |  |
|                                             | <ul> <li>Never—Always uses the Xtract algorithm detected masses<br/>(Default)</li> </ul>                                                                         |  |
|                                             | <ul> <li>Always—Only uses the manually input Precursor Mass<br/>parameter for every target mass</li> </ul>                                                       |  |
|                                             | <ul> <li>If not detected—When no mass is detected by the Xtract<br/>algorithm, the manually input Precursor Mass parameter is used<br/>for the target</li> </ul> |  |
| Precursor Mass (Da) Override                | User-defined precursor mass in Daltons.                                                                                                    |  |
| Use Instrument Determined<br>Precursor Mass | Sets precursor mass determined by the instrument.                                                                                                    |  |

| Parameter                                | Description                                                                                                |  |
|------------------------------------------|----------------------------------------------------------------------------------------------------|--|
| 3. Fragmentation Xtract Para             | ameters                                                                                                    |  |
| S/N Threshold                            | The minimum signal-to-noise threshold for a peak that the Xtract algorithm processes.                      |  |
| Lowest m/z                               | The lowest <i>m/z</i> considered by the Xtract algorithm.                                                  |  |
| Highest m/z                              | The highest $m/z$ considered by the Xtract algorithm.                                                      |  |
| Lowest Charge                            | The lowest charge considered by the Xtract algorithm.                                                      |  |
| Highest Charge                           | The highest charge considered by the Xtract algorithm.                                                     |  |
| Fit Factor                               | The minimum pattern accuracy for an isotopic distribution to be considered a valid Xtract mass.            |  |
| Overlapping Remainder                    | Minimum relative remaining intensity of an isotope pattern overlapped by another pattern to be considered. |  |
| Resolution at m/z 400                    | Instrumental Resolution at <i>m/z</i> 400.                                                                 |  |
| 4. Multithreading Options                |                                                                                                    |  |
| CPU Usage                                | Determines the amount of CPU to direct toward processing:                                                  |  |
|                                          | High—All available threads less 1 (Default)                                                                |  |
|                                          | <ul> <li>Medium – 50% of the available threads</li> </ul>                                                  |  |
|                                          | Low-1 thread                                                                                               |  |
| 5. Data Reduction Parameter              | rs                                                                                                    |  |
| Enable Noise Reduction                   | Makes the following noise reduction parameters available.                                                  |  |
| Relative Multiple Precursor<br>Threshold | Only consider additional precursors greater than the set value.                                            |  |
| Absolute Minimum Fragment<br>Intensity   | Only considered fragments with intensity greater than the set value.                                       |  |
| Window Size Below                        | Bin size below <i>m/z</i> 2000 for considering fragments                                                   |  |
| Window Size Above                        | Bin size above <i>m/z</i> 2000 for considering fragments.                                                  |  |
| Fragments per window size above          | Number of fragments per bin above <i>m/z</i> 2000 to consider.                                             |  |
| Fragments per window size below          | Number of fragments per bin below $m/z$ 2000 to consider.                                                  |  |
| Minimum Fragment Count                   | Minimum number of fragments for a target to be searched.                                                   |  |
|                                          |                                                                                                    |  |
| Number of Precursors Per<br>Experiment   | Maximum number of precursors for a given experiment.                                                       |  |

| Parameter     | Description                                               |
|---------------|-----------------------------------------------------------|
| Heavy Labeled | Heavy isotope labeling can be applied here.               |
|               | None: Standard                                            |
|               | C13: All carbons are C13.                                 |
|               | N15: All nitrogens are N15.                               |
|               | C13 & N15: All carbons are C13 and all nitrogens are N15. |

## Med/High cRAWler node

The Med/High cRAWler node provides mass assignments for precursor species in medium-high data with unresolved isotope distributions. The Med/High cRAWler node uses an iterative charge-state assignment approach to examine the most abundant m/z species in a spectrum and find real charge-state distributions. This approach is suitable for mass determination of larger mass precursor species.

The following table lists the node parameters.

| Table 28 | ProSightPD | Med/High cRAWler | Node parameters |
|----------|------------|------------------|-----------------|
|----------|------------|------------------|-----------------|

| Parameter                         | Description                                                                                                    |
|-----------------------------------|----------------------------------------------------------------------------------------------------|
| 1. Chromatographic<br>Parameters  |                                                                                                    |
| Max. RT Difference[min]           | The maximum time elapsed between MS/MS scans to be grouped together into a target.                                                                                                    |
| Precursor m/z Tolerance           | Specifies the maximum difference in precursor isolation <i>m/z</i> allowed for grouping of subsequent MS/MS scans.                                                                                                    |
| Grouper                           | <ul> <li>The grouping method:</li> <li>Standard—Groups MS/MS scans within retention time and <i>m/z</i> tolerances and groups the corresponding MS scans.</li> <li>PTCR—Groups a single fragmentation scan with its corresponding PTCR precursor scan.</li> </ul> |
| 2. Precursor kDecon<br>Parameters |                                                                                                    |
| Max Precursor Mass                | Specifies the maximum precursor mass to consider.                                                                                                    |
| Min Precursor Mass                | Specifies the minimum precursor mass to consider.                                                                                                    |
| Number Of Results                 | The maximum number of mass results to return for each averaged scan. The node filters the results by S/N before returning them.                                                                                                    |

| Parameter                                   | Description                                                                                                    |  |
|---------------------------------------------|----------------------------------------------------------------------------------------------------|--|
| Number of Iterations                        | The number of times to run the node. After each iteration, the node removes charge-state distributions from each mass contained in the spectrum to limit false positives during subsequent iterations. |  |
| S/N Result Cutoff                           | The geometric mean signal to noise ratio (S/N) is calculated from the individual S/N of each charge state in the charge state distribution of a detected mass.                                         |  |
| Full Noise Reduction                        | Specifies whether to use a QuickHull algorithm to reduce noise.<br>When set to False, the node removes peaks that are not above an exponential moving average.                                         |  |
| Use Manual Precursor Mass                   | Selects from the following:                                                                                                    |  |
|                                             | <ul> <li>Never—Always uses algorithm detected masses (Default)</li> </ul>                                                                                                    |  |
|                                             | <ul> <li>Always—Uses only the manually input Precursor Mass<br/>parameter for every target mass</li> </ul>                                                                                             |  |
|                                             | <ul> <li>If not detected—When the Xtract algorithm does not detect a<br/>mass, the manually input Precursor Mass parameter is used for<br/>the target</li> </ul>                                       |  |
| Precursor Mass (Da) Override                | User-defined precursor mass in Daltons.                                                                                                    |  |
| Use Instrument Determined<br>Precursor Mass | Sets precursor mass determined by the instrument.                                                                                                    |  |
| Charge State Intensity Type                 | The intensity returned for each mass is the sum of the detected charge states. If this parameter is set to Charge Normalized, the intensity of each charge state is divided by its charge.             |  |
| Sum Centroid Intensities                    | If set to True, all intensity values that are part of the centroided peak are summed together. If set to False, only the most abundant $m/z$ value is used.                                            |  |
| 3. Fragmentation Xtract<br>Parameters       |                                                                                                    |  |
| S/N Threshold                               | The minimum S/N value for processing a peak.                                                                                                    |  |
| Lowest m/z                                  | Lowest $m/z$ value to consider.                                                                                                    |  |
| Highest m/z                                 | Highest <i>m/z</i> value to consider.                                                                                                    |  |
| Lowest Charge                               | The lowest charge considered by the Xtract algorithm.                                                                                                    |  |
| Highest Charge                              | The highest charge considered by the Xtract algorithm.                                                                                                    |  |
| Fit Factor                                  | The minimum pattern accuracy for an isotopic distribution to be considered a valid Xtract mass.                                                                                                    |  |
|                                             |                                                                                                    |  |

| Parameter                                | Description                                                                                                |  |
|------------------------------------------|----------------------------------------------------------------------------------------------------|--|
| Overlapping Remainder                    | Minimum relative remaining intensity of an isotope pattern overlapped by another pattern to be considered. |  |
| Resolution at m/z 400                    | Instrumental Resolution at <i>m/z</i> 400                                                                  |  |
| 4. Multithreading Options                |                                                                                                    |  |
| CPU Usage                                | Determines the amount of CPU to direct toward processing:                                                  |  |
|                                          | High—All available threads less 1                                                                          |  |
|                                          | <ul> <li>Medium – 50% of the available threads</li> </ul>                                                  |  |
|                                          | • Low-1 thread                                                                                             |  |
| 5. Data Reduction<br>Parameters          |                                                                                                    |  |
| Enable Noise Reduction                   | Makes the following noise reduction parameters available.                                                  |  |
| Relative Multiple Precursor<br>Threshold | Consider only additional precursors greater than the set value.                                            |  |
| Absolute Minimum Fragment<br>Intensity   | Consider only fragments with intensity greater than the set value.                                         |  |
| Window Size Below                        | Bin size below <i>m/z</i> 2000 for considering fragments.                                                  |  |
| Window Size Above                        | Bin size above <i>m/z</i> 2000 for considering fragments.                                                  |  |
| Fragments per window size<br>above       | Number of fragments per bin above $m/z$ 2000 to consider.                                                  |  |
| Fragments per window size below          | Number of fragments per bin below $m/z$ 2000 to consider.                                                  |  |
| Minimum Fragment Count                   | Minimum number of fragments for a target to be searched.                                                   |  |
| Number of Precursors Per<br>Experiment   | Maximum number of precursors for a given experiment.                                                       |  |
| 6. Misc.                                 |                                                                                                    |  |
| Heavy Labeled                            | Heavy isotope labeling can be applied here.                                                                |  |
|                                          | None: Standard                                                                                             |  |
|                                          | C13: All carbons are C13.                                                                                  |  |
|                                          | N15: All nitrogens are N15.                                                                                |  |
|                                          | C13 & N15: All carbons are C13 and all nitrogens are N15.                                                  |  |

# ProSightPD Consensus nodes

The following topics describe all the top-down consensus nodes.

- PrSM Grouper node
- Protein Grouper node
- FDR node
- Proteoform Validator node
- Proteoform and Protein Filter node
- Feature Mapper node
- Quantifier node
- PFR Annotator node

## **PrSM Grouper node**

The Proteoform Spectral Match Grouper node groups redundant PrSMs into proteoforms. In the consensus workflow, this node follows the MSF files node.

The following table lists the advanced node parameters. The node does not have regular parameters.

| Parameter                        | Description                                                                                                    |
|----------------------------------|----------------------------------------------------------------------------------------------------|
| 1. C-Score Threshold             |                                                                                                    |
| Medium PrSM C-Score<br>Threshold | PrSMs with C-Scores greater than or equal to this value, but less that the High PrSM C-Score Threshold are grouped together into medium confidence proteoforms. |
|                                  | A proteoform with at least one PRSM of medium confidence is considered medium confidence.                                                                       |
|                                  | Default: 3                                                                                                    |
| High PrSM C-Score<br>Threshold   | PrSMs with C-Scores greater than or equal to this value are grouped together into high confidences proteoforms.                                                 |
|                                  | A proteoform with at least one PrSM of high confidence is considered<br>high confidence.                                                                        |
|                                  | Default: 40                                                                                                    |
| 2. Grouping by Tolerand          |                                                                                                    |

 Table 29
 ProSightPD PrSM Grouper advanced node parameters

| Parameter                        | Description                                                                                      |
|----------------------------------|--------------------------------------------------------------------------------------------------|
| Should group by tolerance        | If set to True, software groups proteoforms by mass in addition to sequence and modification.    |
|                                  | If set to False, software groups proteoforms only on their sequence and modifications. (Default) |
| Group Detected Mass<br>Tolerance | Specifies the grouping mass tolerance.                                                           |

#### **Protein Grouper node**

The Protein Grouper node groups proteoforms and protein isoforms into their parent proteins. The node includes results thresholding and grouping options.

The Protein Grouper node does not have parameters.

#### **FDR node**

You can use this node's parameter setting cutoff to include search results in the pdResult report.

The FDR calculations are implemented as described in the 2019 Mol Cell Proteomics article, "Accurate Estimation of Context–Dependent False Discovery Rates in Top–Down Proteomics," by LeDuc et. al. For more information, go to https://pubmed.ncbi.nlm.nih.gov/30647073/.

The following table lists the node parameters.

#### Table 30 ProSightPD FDR node parameters

| Parameter         | Description                                                                                   |  |
|-------------------|-----------------------------------------------------------------------------------------------|--|
| 1. FDR            |                                                                                               |  |
| FDR cutoff        | Enter a number that search results must exceed to be included in the pdResult report.         |  |
| 2. tdReport       |                                                                                               |  |
| Generate tdReport | Generate a tdReport from the search results. The TD Viewer application can open the tdReport. |  |

#### **Proteoform Validator node**

The Proteoform Validator node calculates proteoform confidences based on associated PrSMs.

The Proteoform Validator node does not have parameters.

#### **Proteoform and Protein Filter node**

The Proteoform and Protein Filter node filters proteoforms based on confidence.

The following table lists the node parameters.

| Table 31 | ProSightPD Proteoform an | d Protein Filter Node |
|----------|--------------------------|-----------------------|
|----------|--------------------------|-----------------------|

| Parameter                      | Description                                                                              |
|--------------------------------|------------------------------------------------------------------------------------------|
| 1. Proteoform Filters          |                                                                                          |
| Proteoform Confidence at Least | Proteoforms with a lower confidence than specified are excluded from the final result:   |
|                                | High (Default)                                                                           |
|                                | Medium                                                                                   |
|                                | • Low                                                                                    |
|                                | You can define confidence levels in the configuration panel of the Administration page.  |
| Keep Lower Confidence<br>PrSMs | If set to True, keep PrSMs with lower confidence than specified at the proteoform level. |
|                                | If set to False, do not keep them. (Default)                                             |

#### **Feature Mapper node**

The Feature Mapper node maps quantification consensus features onto proteoforms within the tolerances specified by the node.

The following table lists the node parameters.

 Table 32
 ProSightPD Feature Mapper node parameters

| Parameter                             | Description                                                                                                    |
|---------------------------------------|----------------------------------------------------------------------------------------------------|
| 1. Consensus Feature                  |                                                                                                    |
| Feature Presence in File<br>Threshold | Species minimum percentage of files a species must be quantified to return a quantitation result.                                                     |
|                                       | For example, if the threshold is set to 30%, then a proteoform must be detected in at least 30% of the files analyzed to report a quantitation value. |

#### 2. Consensus Features Group/Proteoform Connection

| Parameter                                                               | Description                                                                             |
|-------------------------------------------------------------------------|-----------------------------------------------------------------------------------------|
| Feature Group<br>Proteoform Connection<br>Time Tolerance (Minutes)      | The maximum allowable separation in time for two feature groups to be grouped together. |
| Feature Group<br>Proteoform Connection<br>Mass Tolerance (Da or<br>ppm) | The maximum allowable mass difference for two feature groups to be grouped together.    |

#### **Quantifier node**

The Quantifier node applies normalization and statistics to the resulting quantitative information. To use the volcano plots and heat maps, this node must be present in the consensus workflow.

The following table lists the node parameters.

 Table 33
 ProSightPD Quantifier node parameters

| Parameter          | Description                                                                                                    |
|--------------------|----------------------------------------------------------------------------------------------------|
| 1. Settings        |                                                                                                    |
| Normalize          | If set to True, normalization is applied to the proteoform level quantitation values.                                                                                                    |
| Use Shared Results | If set to True, proteoforms can share quantification values.                                                                                                    |
|                    | Due to minor differences in modification states (for example, positional<br>isomers) frequently similar proteoforms coelute and therefore share<br>elution profiles. If non-similar, non-coeluting species utilize shared<br>quantitation values, Thermo Fisher Scientific recommends lowering the<br>feature mapping tolerances or setting Used Shared Results to False. |

#### **PFR Annotator node**

The PFR Annotator node assigns PFR Accessions to proteoforms that pass the FDR threshold in the ProSightPD FDR node. Only proteoforms associated with a protein entry and a Taxon Id will be annotated. If the search result is associated with multiple Taxon Ids, PFR Accessions will not be assigned.

The PFR Annotator node adds a column to the proteoform results table, which includes a proteoform reference number (PFR). The PFR lets you track proteoforms across different experiments.

The PFR Annotator node does not have parameters.

# **Interpreting results**

The following topics provide information about scoring systems shown in the Sequence Gazer for ProSightPD results.

- P-Score
- C-Score
- Expectation Value (E-Value)

## **P-Score**

A P-Score is the probability of obtaining at least as good a match between the observed fragment list and a sequence as by chance. It is a measure of confidence in the validity of a match. A low P-Score means that the probability of obtaining at least this many fragments matching a sequence is low. Thus, an association caused by random chance is unlikely.

The application calculates a P-Score as follows:

$$p(n) = \sum_{i=0}^{n-1} \frac{e^{-xf}(xf)^{i}}{i!}$$

where:

- *n* is the number of matching fragments.
- *x* is the probability of an observed fragment ion matching a random theoretical fragment ion by chance.
- *f* is the total number of fragment ions observed.

Matching more fragment ions leads to a lower, more confident P-Score. Alternatively, increasing the numbers of total detected fragment ions without a corresponding increase in matched fragment ions negatively affects the confidence of the result. To see the original score derivation, refer to:

https://www.nature.com/articles/nbt1001-9521

# **C-Score**

The C-Score measures the level of characterization of a proteoform in relation to the others in the database. This score, described in LeDuc et al.<sup>2</sup>, uses a Bayesian approach that assigns a likelihood to each candidate proteoform based on the observed MS data.

A C-Score of 3 indicates that there are two proteoforms in the database that equally explain the observed data. A score of 40 or higher is considered strong evidence of a unique characterization.

# **Expectation Value (E-Value)**

The expectation value (E-Value) is the number of sequences in a database that are expected to have P-Scores equal to or better than what was observed by chance. Low E-Values represent better matches (less likely to be false positives) than high E-Values. Because the P-Score represents the probability of the n out of f fragments matching by chance, and if it is assumed that all sequences in the database are independent, the E-Value of a sequence-fragment set association is the P-Score multiplied by the number of sequences in the database.

If N is the number of proteoforms considered during a search, the E-Value currently reported by the software is:

 $\mathbf{e} = N \times \mathbf{p}(n)$ 

<sup>&</sup>lt;sup>1</sup> Meng, F.; Cargile, B.J.; Miller, L.M.; Forbes, A.J.; Johnson, J.R.; Kelleher, N.L. Informatics and multiplexing of intact protein identification in bacteria and the archaea. Nat. Biotechnol. 2001 Oct 1, 19(10):952–97.

<sup>&</sup>lt;sup>2</sup> LeDuc, R.D.; Fellers, R.T.; Early, B.P.; Greer, J.B.; Thomas, P.M.; Kelleher, N.L. The C-score: a Bayesian framework to sharply improve proteoform scoring in high-throughput top-down proteomics. J Proteome Res. 2014 Jul 3, 13 (7):3231-40.